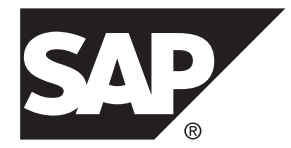

# **Migration SAP Sybase IQ 16.0 SP03**

Windows

#### DOCUMENT ID: DC01825-01-1603-01

LAST REVISED: December 2013

Copyright © 2013 by SAP AG or an SAP affiliate company. All rights reserved.

No part of this publication may be reproduced or transmitted in any form or for any purpose without the express permission of SAP AG. The information contained herein may be changed without prior notice.

Some software products marketed by SAP AG and its distributors contain proprietary software components of other software vendors. National product specifications may vary.

These materials are provided by SAP AG and its affiliated companies ("SAP Group") for informational purposes only, without representation or warranty of any kind, and SAP Group shall not be liable for errors or omissions with respect to the materials. The only warranties for SAP Group products and services are those that are set forth in the express warranty statements accompanying such products and services, if any. Nothing herein should be construed as constituting an additional warranty.

SAP and other SAP products and services mentioned herein as well as their respective logos are trademarks or registered trademarks of SAP AG in Germany and other countries. Please see [http://www.sap.com/corporate-en/legal/copyright/](http://www.sap.com/corporate-en/legal/copyright/index.epx#trademark) [index.epx#trademark](http://www.sap.com/corporate-en/legal/copyright/index.epx#trademark) for additional trademark information and notices.

# **Contents**

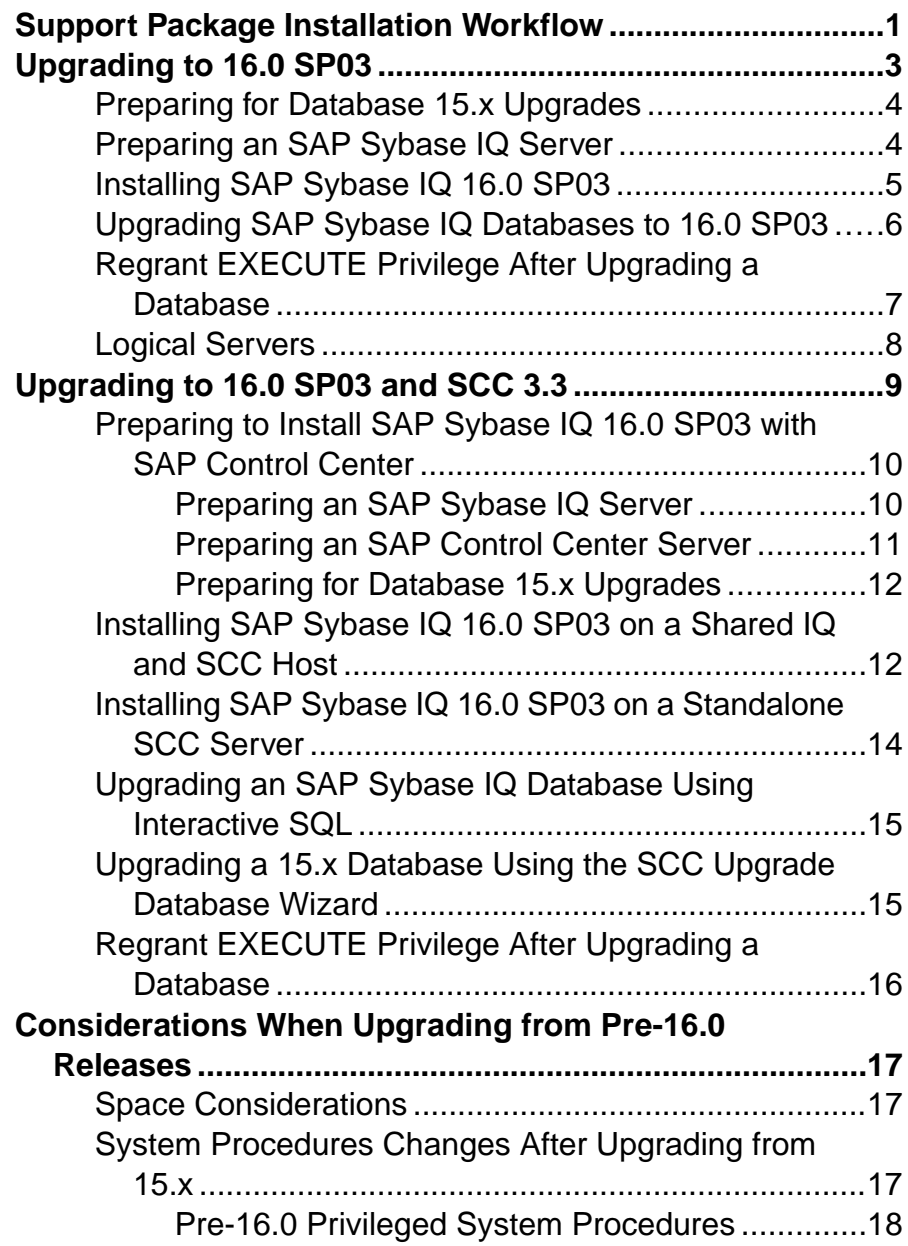

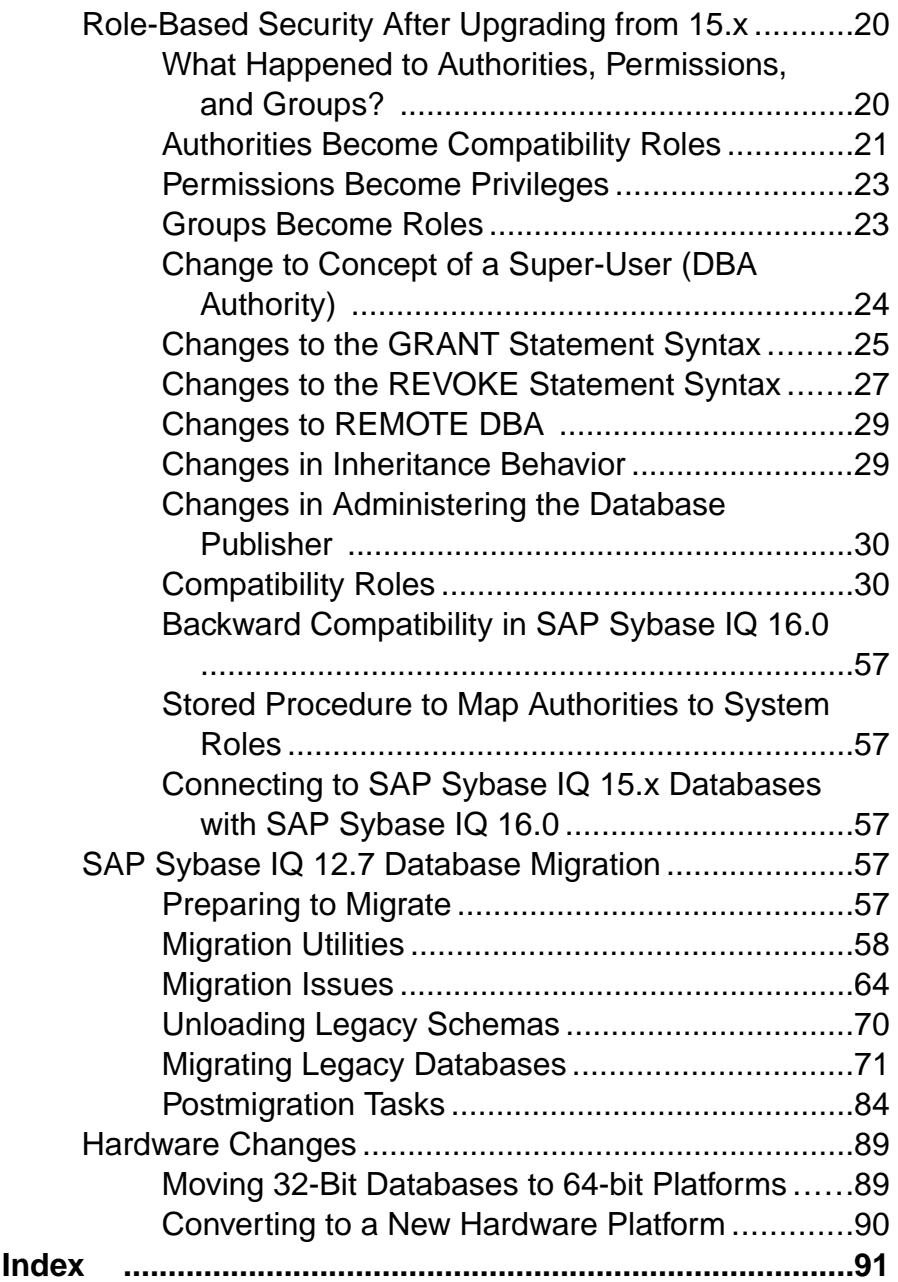

# <span id="page-4-0"></span>**Support Package Installation Workflow**

The workflow to apply an  $SAP^{\circledR}$  Sybase <sup>®</sup> IQ support package (SP) depends on whether you are using SAP® Control Center to manage the SAP Sybase IQ resources.

If you are not using SCC, simply stop the IQ server, install the support package, and restart the server.

However, if you have SAP Sybase IO-managed resources, there are additional considerations, for example whether SAP Sybase IQ and SAP Control Center share the same host, or if you are migrating from 15.3 or 15.4, whether you plan to use the SCC Upgrade Database Wizard. Such considerations require additional tasks.

The workflow highlights the common tasks and the different decision points when IQ managed resources are involved.

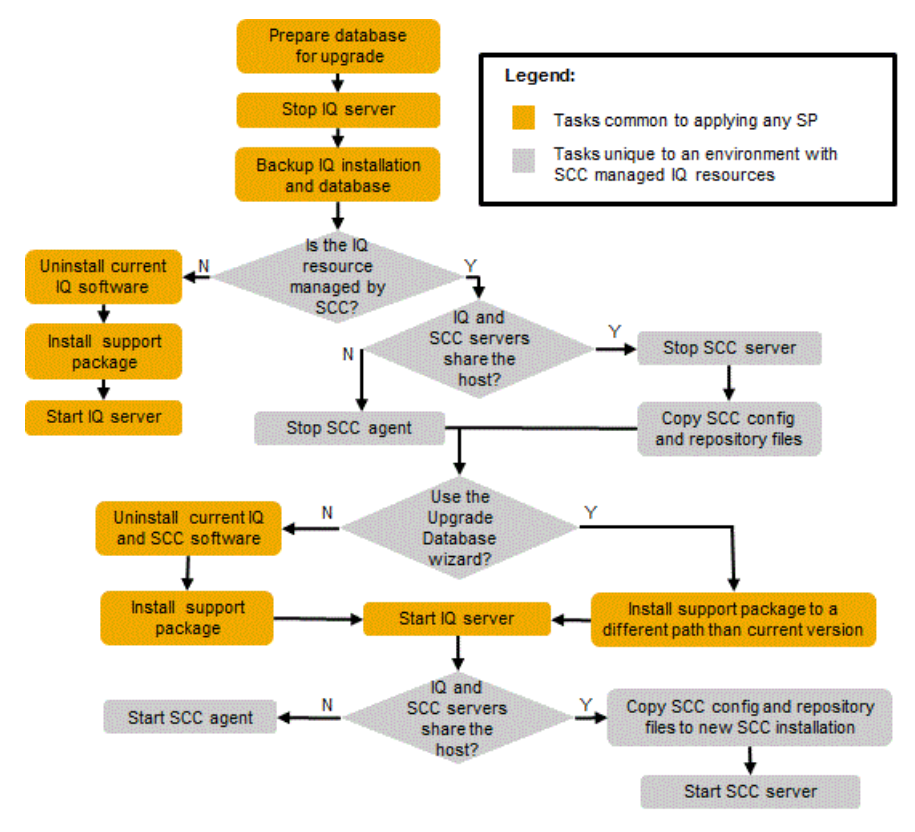

If you are not using SAP Control Center to manage your SAP Sybase IQ resources, refer to the tasks under Upgrading to 16.0 SP03.

If you are using SAP Control Center to manage your SAP Sybase IQ resources, refer to the tasks under *Upgrading to 16.0 SP03 and SCC*.

#### **See also**

- *[Upgrading to 16.0 SP03](#page-6-0)* on page 3
- [Upgrading to 16.0 SP03 and SCC 3.3](#page-12-0) on page 9

# <span id="page-6-0"></span>**Upgrading to 16.0 SP03**

SAP® Sybase® IQ 16.0SP03 includes updates to features that are currently installed on your system. See the SAP Sybase IQ 16.0 SP03 cover letter, included as part of this release, for a list of updates.

SAP Sybase IQ 16.0 SP03 includes SAP Control Center 3.3.

You cannot manage a 16.0 SP03 resource with previous versions of SAP Control Center. However, you can use SCC 3.3 to manage all previous versions of SAP Sybase IQ from 15.3.

To administer an SAP Sybase IQ 16.0 SP03 database with SCC, you must install an SCC 3.3 server and an SCC 3.3 Agent for SAP Sybase IQ.

SCC installation options depend on whether SCC 3.2 is currently installed or you whether you are installing SCC for the first time. For general SCC installation instructions and deployment strategies, see the section SAP Control Center in the Installation and Configuration Guide. For release-specific instructions and migration tips, see the  $SAP Control Center$  3.3 section in this document.

**1.** [Preparing for Database 15.x Upgrades](#page-7-0)

SAP Sybase IQ 16.0 SP03 includes changes to the system tables and database schema. If you are migrating a SAP Sybase IQ 15.x database, objects no longer supported by SAP Sybase IQ 16.0 must be removed or modified.

**2.** [Preparing an SAP Sybase IQ Server](#page-7-0)

SAP Sybase IQ 16.0 SP03 is a complete installation package. The initial release of SAP Sybase IQ 16.0 is not a prerequisite for this support package.

**3.** [Installing SAP Sybase IQ 16.0 SP03](#page-8-0)

Some steps may differ for simplex and multiplex servers when installing SAP Sybase IQ 16.0 SP03. See the cover letter for release-specific instructions.

**4.** [Upgrading SAP Sybase IQ Databases to 16.0 SP03](#page-9-0)

Upgrade your database to SAP Sybase IQ 16.0 SP03 before you perform database readwrite operations.

**5.** [Regrant EXECUTE Privilege After Upgrading a Database](#page-10-0)

When you upgrade a database, there is a set of privileged system procedures for which you must regrant the EXECUTE privilege if the upgraded database continues to use the SYSTEM PROCEDURE DEFINER security model.

**6.** [Logical Servers](#page-11-0)

An SAP Sybase IQ 16.0 multiplex database upgrade changes the way users access multiplex servers. Starting with SAP Sybase IQ 15.4, logical servers provide the only means to access the multiplex server nodes.

#### <span id="page-7-0"></span>**See also**

- [Upgrading to 16.0 SP03 and SCC 3.3](#page-12-0) on page 9
- [Support Package Installation Workflow](#page-4-0) on page 1

## **Preparing for Database 15.x Upgrades**

SAPSybase IQ 16.0SP03 includes changes to the system tables and database schema. If you are migrating aSAPSybase IQ 15.x database, objects no longersupported bySAPSybase IQ 16.0 must be removed or modified.

**Note:** All steps are specific to customers who are upgrading from SAP Sybase IQ 15.x. Customers upgrading from SAP Sybase IQ 16.0 or later can skip these steps.

- **1.** Disconnect all users from the 15.x server.
- **2.** Drop all JOIN and all LD indexes from the 15.x database.
- **3.** Update DATE columns that contain a time portion.

There is a known issue that affects any partition defined on a DATE column that contains a time portion:

- Use **ALTER TABLE MERGE** to combine the partition with the next partition.
- Use **ALTER TABLE SPLIT** to divide the resulting partition into a definition with the same criteria, but no time portion.
- **4.** Drop and re-create all SAP Sybase IQ 15.2 TEXT indexes that have not already been dropped and re-created as part of a version 15.2 ESD upgrade.

TEXT indexes created inSAPSybase IQ 15.2 are incompatible with later versions ofSAP Sybase IQ.

**5.** Shut down the SAP Sybase IQ 15.x server or multiplex.

If the server stops responding during shutdown, do not proceed to the next step. Restart the database and shut it down again. Proceed to the next task only on a clean shutdown.

## **Preparing an SAP Sybase IQ Server**

SAP Sybase IQ 16.0 SP03 is a complete installation package. The initial release of SAP Sybase IQ 16.0 is not a prerequisite for this support package.

**1.** Download the SAP Sybase IQ 16.0 SP03 archive.

<span id="page-8-0"></span>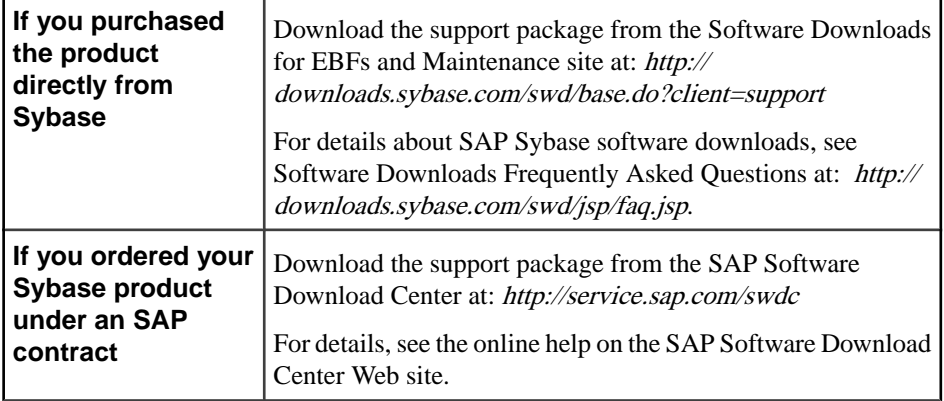

- **2.** Back up your current installation, and save copies of any changes you made to default login and post-login scripts. Before you proceed, make sure the backups are readable.
- **3.** Check with your operating system vendor for information about the latest operating system patches. Use the recommended operating system patch. Do not use a patch that is earlier than the version suggested for your operating system.
- **4.** In Interactive SOL, run sp igcheckoptions on each database, and capture the output. **sp\_iqcheckoptions** generates a list of current database values and options. Use these values to restore your database settings after you upgrade.
- **5.** Validate your license against each database to ensure that your license maintenance support is in (or near) compliance.

A server without a maintenance contract for more than a year will not run. Validating your licenses ensures that your database functions correctly after you install the SP. See the SySAM documentation for validation procedures.

# **Installing SAP Sybase IQ 16.0 SP03**

Some steps may differ for simplex and multiplex servers when installing SAP Sybase IQ 16.0 SP03. See the cover letter for release-specific instructions.

TheSAPSybase IQ 16.0SP03 installerincludesSAPControlCenter 3.3.SAPSybase IQ 16.0 SP03 is not compatible with previous versions of SCC. To administer an SAP Sybase IQ 16.0 SP03 database with SCC, you must install an SCC 3.3 server and an SCC 3.3 Agent.

- **1.** Use the appropriate utility to extract the SAP Sybase IQ 16.0 SP03 archive to a directory on the file system.
- **2.** For:

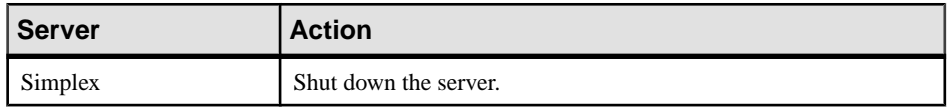

<span id="page-9-0"></span>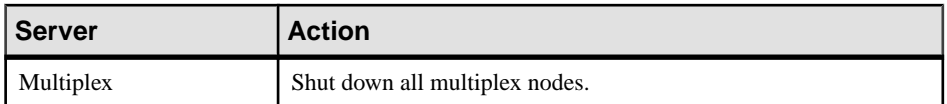

For server shutdown instructions, see Administration: Database > Run SAP Sybase IQ Database Servers > Database Server Shutdown > Stopping Servers.

**3.** Install SAP Sybase IQ 16.0 SP03.

On multiplex servers, update the software on each node separately.

- **4.** From the command line, change to *%IQDIR16%*\bin64.
- **5.** Check the server version string:

**start\_iq -v2**

Verify that the results match the version string in the cover letter.

**6.** Restart the server or multiplex.

# **Upgrading SAP Sybase IQ Databases to 16.0 SP03**

Upgrade your database toSAPSybase IQ 16.0SP03 before you perform database read-write operations.

**1.** For:

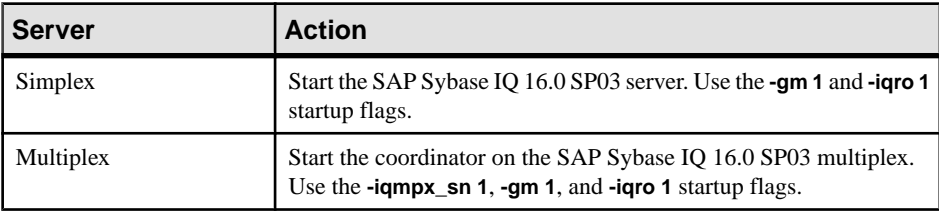

The **-gm** switch controls the number of concurrent connections.

- **2.** Start Interactive SQL and connect to the database.
- **3.** Upgrade the database.

The **ALTER DATABASE UPGRADE** instantiates allSAPSybase IQ 16.0SP03 binaries and schema changes. To roll back to a previous version, you must restore from backup.

- **4.** Run **sp\_iqcheckdb ( 'allocation database' )** to verify that there are no errors.
- **5.** For:

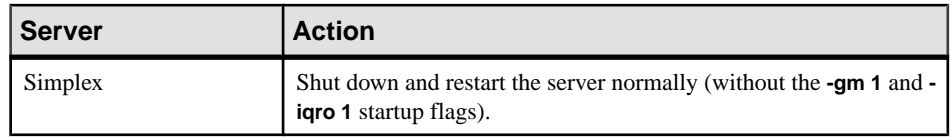

<span id="page-10-0"></span>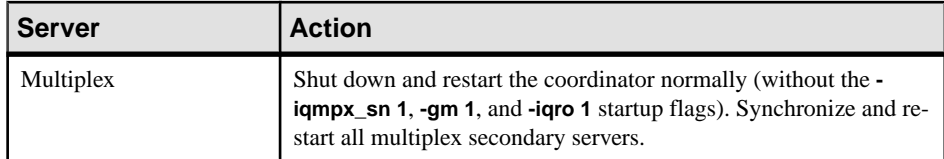

**6.** Back up the database.

# **Regrant EXECUTE Privilege After Upgrading a Database**

When you upgrade a database, there is a set of privileged system procedures for which you must regrant the EXECUTE privilege if the upgraded database continues to use the SYSTEM PROCEDURE DEFINER security model.

The system procedures for which you must regrant the privilege are:

- sa audit string
- sa checkpoint execute
- sa disable auditing type
- sa\_disk\_free\_space
- sa\_enable\_auditing\_type
- sa external library unload
- sa flush cache
- sa list external library
- sa server option
- sa procedure profile
- sa\_procedure\_profile\_summary
- sa\_table\_page\_usage
- sa validate

To determine the security model of your upgraded database, execute:

```
select IF ((HEXTOINT(substring(db property('Capabilities'),
1, length(db property('Capabilities'))-20)) & 8) = 8)
THEN 1
ELSE 0
END IF
```
A value of 1 indicates the database is using the SYSTEM PROCEDURE INVOKER model. A value of 0 indicates that the database is using the SYSTEM PROCEDURE DEFINER.

The MANAGE ANY OBJECT PRIVILEGE system privilege is required to grant the EXECUTE object-level privilege.

To grant the privilege, execute:

```
GRANT EXECUTE
   ON [ owner.] {procedure-name | user-defined-function-name }
  TO userID [,...]
```
#### <span id="page-11-0"></span>**See also**

• [Pre-16.0 Privileged System Procedures](#page-21-0) on page 18

# **Logical Servers**

An SAP Sybase IQ 16.0 multiplex database upgrade changes the way users access multiplex servers. Starting with SAP Sybase IQ 15.4, logical servers provide the only means to access the multiplex server nodes.

Upgrading a multiplex database creates an appropriate logical server for each server-specific login policy. Login policies are updated to use a logical server configuration that provides access to the same set of multiplex servers as prior to upgrade.

If a login policy does not allow accessto any node (such as when the base setting of LOCKED is ON and there are no multiplex server-level overrides), the login policy is set to a systemdefined logical server, NONE, instead of creating a new logical server. NONE indicates that the login policy does not allow access to any multiplex server.

If a login policy has no explicit setting for the LOCKED option, either atthe base level or via a multiplex server-level override, no logical server is created for that policy. Such a login policy inherits the logical server assignment of the root login policy.

- Membership configuration of a logical server provides access to the same multiplex nodes as the corresponding 15.x login policy. If the login policy allowed access to the current coordinator server, a logical membership of the coordinator is also added to the logical server.
- Logical server names are derived from login policy names. If the login policy name is fewer than 126 characters, the logical server follows this naming convention: **LS\_<login policy name>**. For example, for a login policy named **mpx\_grp1**, a logical server **LS\_mpx\_grp1** is created and assigned to that login policy.

If the login policy name exceeds 125 characters, a logical server is created with the same name as of the login policy, that is, without adding an **LS\_** prefix.

• During the upgrade, some login policy option settings or multiplex server-level overrides are reset or removed. In the root login policy, LOCKED and MAX\_CONNECTIONS overrides are reset to default values ( 'OFF' and 10 respectively).

Settings for LOCKED and MAX\_CONNECTIONS are removed from user-defined login policies. Multiplex server-level overrides are removed from all login policies.

• To retain pre-upgrade behavior for existing applications, the login policy option LOGIN\_REDIRECTION is added to the root logical server policy with its value set to off.

**Note:** See Administration: Multiplex > Manage Resources Through Logical Servers.

# <span id="page-12-0"></span>**Upgrading to 16.0 SP03 and SCC 3.3**

If you currently use SAP Control Center to manage SAP Sybase IQ resources, and are installing SAP Sybase IQ 16.0 SP03, you must upgrade the SCC server before you upgrade the managed resources. See the SAP Sybase IQ 16.0 SP03 cover letter, included as par of this release, for a list of updates.

SAP Sybase IQ 16.0 SP03 includes SAP Control Center 3.3. SAP Control Center 3.3 is required to administer anSAPSybase IQ 16.0SP03 database.SCC3.3 is also compatible with all previous versions of SAP Sybase IQ from 15.3.

For general SCC installation instructions and deployment strategies for a new SAP Control Center installation, see the SAP Control Center section in the Installation and Configuration Guide.

**1.** [Preparing to Install SAP Sybase IQ 16.0 SP03 with SAP Control Center](#page-13-0)

There are several tasks that you must perform before installing SAP Sybase IQ 16.0 SP03 in an SAP Sybase IQ environment managed by SAP Control Center.

**2.** [Installing SAP Sybase IQ 16.0 SP03 on a Shared IQ and SCC Host](#page-15-0)

Some steps may differ for simplex and multiplex servers when installing SAP Sybase IQ 16.0 SP03. See the cover letter for release-specific instructions.

- **3.** [Installing SAP Sybase IQ 16.0 SP03 on a Standalone SCC Server](#page-17-0) Migrate a standalone SAP Control Center server to 3.3.
- **4.** [Upgrading an SAP Sybase IQ Database Using Interactive SQL](#page-18-0)

Before you perform database read-write operations, upgrade your 15.x or 16.x database to SAP Sybase IQ 16.0 SP03.

**5.** [Upgrading a 15.x Database Using the SCC Upgrade Database Wizard](#page-18-0)

The SAP Control Center Upgrade Database wizard lets you upgrade an SAP Sybase IQ 15.3 or 15.4 simplex or multiplex database to SAP Sybase IQ 16.0 SP03.

**6.** [Regrant EXECUTE Privilege After Upgrading a Database](#page-19-0)

When you upgrade a database, there is a set of privileged system procedures for which you must regrant the EXECUTE privilege if the upgraded database continues to use the SYSTEM PROCEDURE DEFINER security model.

#### **See also**

- *[Upgrading to 16.0 SP03](#page-6-0)* on page 3
- [Support Package Installation Workflow](#page-4-0) on page 1

# <span id="page-13-0"></span>**Preparing to Install SAP Sybase IQ 16.0 SP03 with SAP Control Center**

There are several tasks that you must perform before installing SAP Sybase IQ 16.0 SP03 in an SAP Sybase IQ environment managed by SAP Control Center.

**1.** Preparing an SAP Sybase IQ Server

SAP Sybase IQ 16.0 SP03 is a complete installation package. The initial release of SAP Sybase IQ 16.0 is not a prerequisite for this support package.

**2.** [Preparing an SAP Control Center Server](#page-14-0)

There are several task you must perform on the on the SAP Control Center server before you install SAP Sybase IQ 16.0 SP03.

**3.** [Preparing for Database 15.x Upgrades](#page-15-0)

SAP Sybase IQ 16.0 SP03 includes changes to the system tables and database schema. If you are migrating a SAP Sybase IQ 15.x database, objects no longer supported by SAP Sybase IQ 16.0 must be removed or modified.

#### **See also**

• [Installing SAP Sybase IQ 16.0 SP03 on a Shared IQ and SCC Host](#page-15-0) on page 12

### **Preparing an SAP Sybase IQ Server**

SAP Sybase IQ 16.0 SP03 is a complete installation package. The initial release of SAP Sybase IQ 16.0 is not a prerequisite for this support package.

**1.** Download the SAP Sybase IQ 16.0 SP03 archive.

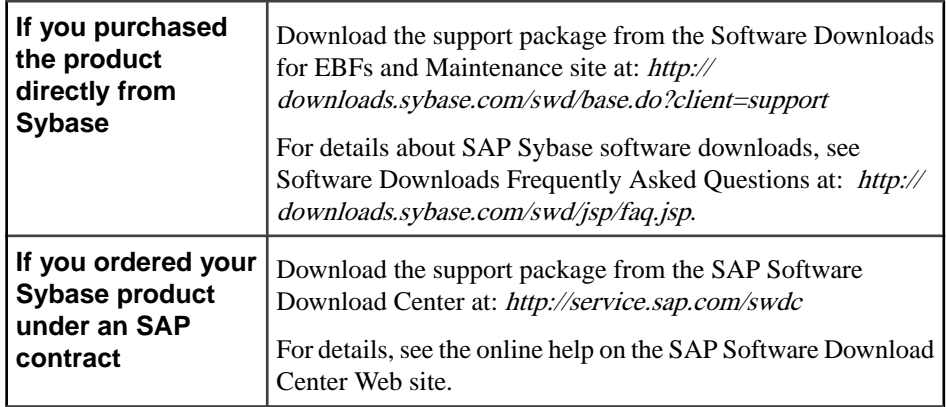

**2.** Back up your current installation, and save copies of any changes you made to default login and post-login scripts. Before you proceed, make sure the backups are readable.

- <span id="page-14-0"></span>**3.** Check with your operating system vendor for information about the latest operating system patches. Use the recommended operating system patch. Do not use a patch that is earlier than the version suggested for your operating system.
- **4.** In Interactive SQL, run **sp\_iqcheckoptions** on each database, and capture the output.

**sp igcheckoptions** generates a list of current database values and options. Use these values to restore your database settings after you upgrade.

**5.** Validate your license against each database to ensure that your license maintenance support is in (or near) compliance.

A server without a maintenance contract for more than a year will not run. Validating your licenses ensures that your database functions correctly after you install the SP. See the SySAM documentation for validation procedures.

### **Preparing an SAP Control Center Server**

There are several task you must perform on the on the SAP Control Center server before you install SAP Sybase IQ 16.0 SP03.

**Note:** If SAP Control Center and SAP Sybase IQ reside on the same host, skip step 1.

- **1.** Back up your current installation. Before you proceed, make sure the backup is readable.
- **2.** Make a copy of the csi config.xml file in the %SYBASE%\SCC-3\_2\conf directory.

**Note:** This file contains the SCC login IDs and passwords and is overwritten during migration.

- **3.** Make a copy of these repository files:
	- %SYBASE%/SCC-3\_2\services\Repository\scc\_repository.db
	- %SYBASE%\SCC-3 2\services\Repository\scc\_repository.log
	- %SYBASE%/SCC-3\_2\services\Repository\service-config.xml
- **4.** Make a copy of these files:
	- %SYBASE%/SCC-3\_2\services\SccSADataserver\serviceconfig.xml
	- %SYBASE%/SCC-3\_2\services\EmbeddedWebContainer\serviceconfig.xml

**Warning!** You are copying multiple instances of the service-config.xml file that are stored in different locations. Though the file name is common, the content of each instance is unique. When making each copy, note its original location, as you will need this information to complete the migration process. Store each copy in a different location to avoid accidental overwrites.

**5.** Uninstall the current SCC installation.

### <span id="page-15-0"></span>**Preparing for Database 15.x Upgrades**

SAPSybase IQ 16.0SP03 includes changes to the system tables and database schema. If you are migrating aSAPSybase IQ 15.x database, objects no longersupported bySAPSybase IQ 16.0 must be removed or modified.

**Note:** All steps are specific to customers who are upgrading from SAP Sybase IQ 15.x. Customers upgrading from SAP Sybase IQ 16.0 or later can skip these steps.

- **1.** Disconnect all users from the 15.x server.
- **2.** Drop all JOIN and all LD indexes from the 15.x database.
- **3.** Update DATE columns that contain a time portion.

There is a known issue that affects any partition defined on a DATE column that contains a time portion:

- Use **ALTER TABLE MERGE** to combine the partition with the next partition.
- Use **ALTER TABLE SPLIT** to divide the resulting partition into a definition with the same criteria, but no time portion.
- **4.** Drop and re-create all SAP Sybase IQ 15.2 TEXT indexes that have not already been dropped and re-created as part of a version 15.2 ESD upgrade.

TEXT indexes created inSAPSybase IQ 15.2 are incompatible with later versions ofSAP Sybase IQ.

**5.** Shut down the SAP Sybase IQ 15.x server or multiplex.

If the server stops responding during shutdown, do not proceed to the next step. Restart the database and shut it down again. Proceed to the next task only on a clean shutdown.

## **Installing SAP Sybase IQ 16.0 SP03 on a Shared IQ and SCC Host**

Some steps may differ for simplex and multiplex servers when installing SAP Sybase IQ 16.0 SP03. See the cover letter for release-specific instructions.

TheSAPSybase IQ 16.0SP03 installerincludesSAPControlCenter 3.3.SAPSybase IQ 16.0 SP03 is not compatible with previous versions of SCC. To administer an SAP Sybase IQ 16.0 SP03 database with SCC, you must install an SCC 3.3 server and an SCC 3.3 Agent.

TheSAPControlCenter Upgrade Database wizard lets you upgrade anSAPSybase IQ 15.3 or 15.4 simplex or multiplex database to SAP Sybase IQ 16.0 SP03. The Upgrade Database wizard does not currently support the upgrade of an earlier 16.0 version to 16.0 SP03.

To use the Upgrade Database wizard, you must have both the 15.x and 16.0 SP03 versions of the SAP Sybase IQ server software installed on the same machine. While this is not a supported configuration for the Windows platform, an exception is made to accommodate the wizard. Once the database upgrade is complete, uninstall the earlier version of the SAP Sybase IQ server software.

- **1.** Use the appropriate utility to extract the SAP Sybase IQ 16.0 SP03 archive to a directory on the file system.
- **2.** For:

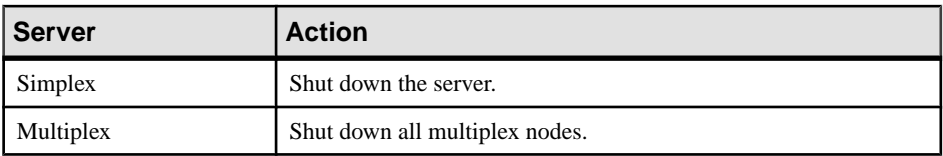

For server shutdown instructions, see Administration: Database > Run Database Servers > Ways to Start and Stop Databases.

**3.** For:

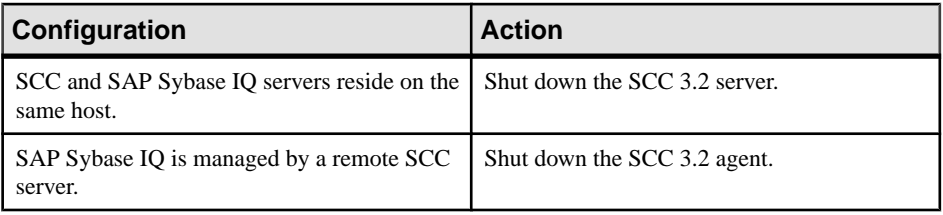

- **4.** If you do not plan to use the Upgrade Database Wizard to upgrade your 15.3 or 15.4 database, uninstall the current SAP Sybase IQ server.
- **5.** Install SAP Sybase IQ 16.0 SP03.
	- If SAP Sybase IQ 15.x is still installed, specify a different path. Do not overwrite the existing version.
	- On multiplex servers, update the software on the each node separately.
- **6.** From the command line, change to *%IQDIR16%*\bin64.
- **7.** Check the server version string:

#### **start\_iq -v2**

Verify that the results match the version string in the cover letter.

- **8.** Restart the server or multiplex.
- **9.** Copy the saved SCC csi config.xml file into the %SYBASE%\SCC-3\_3\config. directory, overwriting the existing file.
- **10.** Copy the saved SCC repository files into the %SYBASE%\SCC-3\_3\services \Repository directory, overwriting the existing files.
- **11.** Copy the service-config.xml file saved from the original SccSADataserver location to the corresponding new %SYBASE%/SCC-3\_3\services \SccSADataserver\ location, overwriting the existing copy.

<span id="page-17-0"></span>**12.** Copy the service-config.xml file saved from the original EmbeddedWebContainer location to the corresponding new %SYBASE%/ SCC-3\_3\services\EmbeddedWebContainer\ location, overwriting the existing copy.

#### **13.**For:

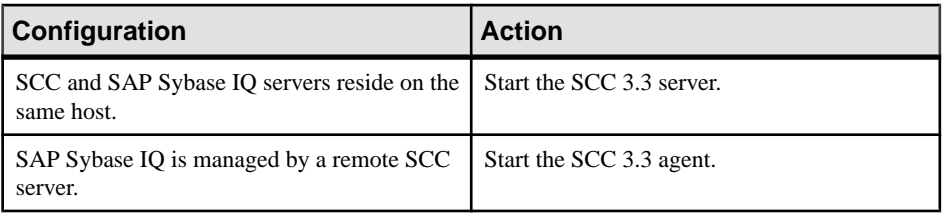

#### **See also**

• Preparing to Install SAP Sybase IO 16.0 SP03 with SAP Control Center on page 10

# **Installing SAP Sybase IQ 16.0 SP03 on a Standalone SCC Server**

Migrate a standalone SAP Control Center server to 3.3.

- **1.** Shut down and uninstall the SCC 3.2 server.
- **2.** Install the SAP Control Center 3.3 server.

**Warning!** Adjust the installation options to install the SCC server only.

- **3.** Copy the backedup SCC csi config.xml file into the %SYBASE% \SCC-3\_3\conf directory, overwriting the existing file.
- **4.** Copy the saved SCC repository files into the %SYBASE%\SCC-3\_3\services \Repository directory, overwriting the existing files.
- **5.** Copy the service-config.xml file saved from the original SccSADataserver location to the corresponding new %SYBASE%/SCC-3\_3\services \SccSADataserver\ location, overwriting the existing copy.
- **6.** Copy the service-config.xml file saved from the original EmbeddedWebContainer location to the corresponding new %SYBASE%/ SCC-3\_3\services\EmbeddedWebContainer\ location, overwriting the existing copy.
- **7.** Start the SAP Control Center 3.3 server.

# <span id="page-18-0"></span>**Upgrading an SAP Sybase IQ Database Using Interactive SQL**

Before you perform database read-write operations, upgrade your 15.x or 16.x database to SAP Sybase IQ 16.0 SP03.

**1.** For:

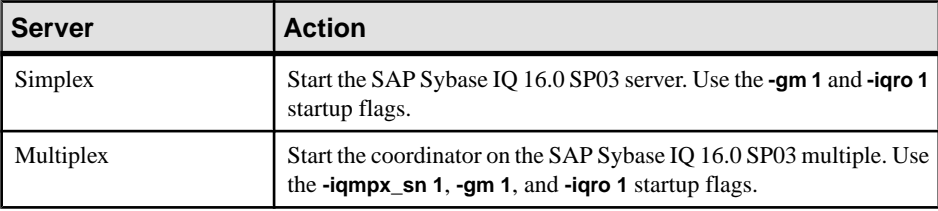

The **-gm** switch controls the number of concurrent connections.

- **2.** Start Interactive SQL and connect to the database.
- **3.** Upgrade the database:

**ALTER DATABASE UPGRADE** instantiates all SAP Sybase IQ 16.0 SP03 binaries and schema changes. To roll back to a previous version, you must restore from backup.

- **4.** Run **sp\_iqcheckdb ( 'allocation database' )** to verify that there are no errors.
- **5.** For:

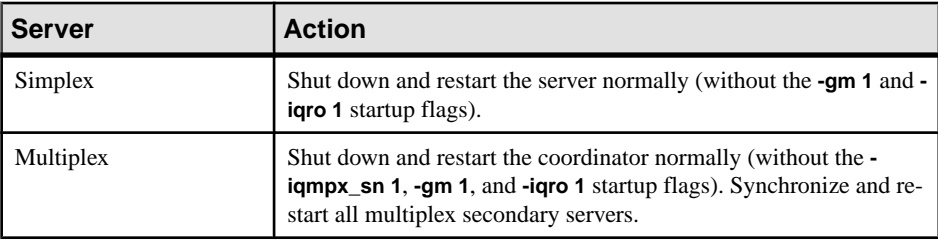

**6.** Back up the database.

# **Upgrading a 15.x Database Using the SCC Upgrade Database Wizard**

TheSAPControlCenter Upgrade Database wizard lets you upgrade anSAPSybase IQ 15.3 or 15.4 simplex or multiplex database to SAP Sybase IQ 16.0 SP03.

For details on using the Upgrade Database wizard, see Upgrading a Simplex Database and Upgrading a Multiplex Database in the SAP Control Center for SAP Sybase IQ documentation.

## <span id="page-19-0"></span>**Regrant EXECUTE Privilege After Upgrading a Database**

When you upgrade a database, there is a set of privileged system procedures for which you must regrant the EXECUTE privilege if the upgraded database continues to use the SYSTEM PROCEDURE DEFINER security model.

The system procedures for which you must regrant the privilege are:

- sa audit string
- sa checkpoint execute
- sa\_disable\_auditing\_type
- sa\_disk\_free\_space
- sa enable auditing type
- sa external library unload
- sa flush cache
- sa\_list\_external\_library
- sa\_server\_option
- sa procedure profile
- sa procedure profile summary
- sa table page usage
- sa validate

To determine the security model of your upgraded database, execute:

```
select IF ((HEXTOINT(substring(db property('Capabilities'),
1, length(db property('Capabilities'))-20)) & 8) = 8)
THEN 1
ELSE 0
END IF
```
A value of 1 indicates the database is using the SYSTEM PROCEDURE INVOKER model. A value of 0 indicates that the database is using the SYSTEM PROCEDURE DEFINER.

The MANAGE ANY OBJECT PRIVILEGE system privilege is required to grant the EXECUTE object-level privilege.

To grant the privilege, execute:

```
GRANT EXECUTE
   ON [ owner.] {procedure-name | user-defined-function-name }
  TO userID [,...]
```
#### **See also**

• [Pre-16.0 Privileged System Procedures](#page-21-0) on page 18

# <span id="page-20-0"></span>**Considerations When Upgrading from Pre-16.0 Releases**

Upgrading from pre-16.0 releases has additional implications, including the role-based security model replacing authorities, permissions, object-level permissions, and groups; and database file migration tasks required for upgrading 12.7 databases.

# **Space Considerations**

Flat FP indexes require more storage space in 16.0 than in earlier releases due to different architecture. Please plan for increased storage space requirements.

# **System Procedures Changes After Upgrading from 15.x**

The way privileged system procedures run has changed with the enhanced role-based security.

In pre-16.0 versions of SAP Sybase IQ, a privileged system procedures run with the privileges of its owner, typically the dbo system role; this is called the SYSTEM PROCEDURE DEFINER model. In 16.0, privileged system procedures run with the privileges of the person executing it; this is called the SYSTEM PROCEDURE INVOKER model.

**Note:** This behavior change applies to SAP Sybase IQ privileged system procedures only, and not to user-defined stored procedures.

In the SYSTEM PROCEDURE DEFINER model, when you grant a user explicit EXECUTE object-level privilege on a system procedure, any privileges required to run any authorized tasks associated with the system procedure are automatically inherited from the owner (definer of the system procedure).

In the SYSTEM PROCEDURE INVOKER model, the EXECUTE object-level privilege for each system procedure is granted to the PUBLIC role. Since, by default, every user is a member of the PUBLIC role, every user automatically inherits the required EXECUTE object-level privilege. Any additional system privileges needed to run the system procedure are not inherited; you must now directly or indirectly grant them to the user.

This behavior change might create a loss of functionality on custom stored procedures and applicationsthat explicitly grant EXECUTE object-level privilege on system procedures.For this reason, the default upgrade process for pre-16.0 database uses a combination of the two models. Privileged system procedures that existed in IQ versions earlier than 16.0 continue to run using the SYSTEM PROCEDURE DEFINER model, while any privileged system procedures introduced in 16.0 or later use the SYSTEM PROCEDURE INVOKER model.

<span id="page-21-0"></span>You can override the default upgrade behavior so that all privileged system procedures for all versions use only the SYSTEM PROCEDURE INVOKER model if the potential loss of functionality is not a concern. If you are unsure of potentialloss of functionality, upgrade you database to use the default behavior, then investigate. If you determine that it is not an issue, and you want all system procedures to run using the SYSTEM PROCEDURE INVOKER model, use the **ALTER DATABASE** statement to change the default security model. When you override the default upgrade behavior, the EXECUTE object-level privilege to run privileged system procedures is revoked from all users and roles and granted to the PUBLIC role.

To specify a security model, use the **CREATE DATABASE** statement, **ALTER DATABASE UPGRADE** statement, or the **Initialization** utility (**iqinit**).

Once a database is upgraded to SAP Sybase IQ 16.0, the default upgrade behavior for any subsequent upgrades (for example to  $16.0$  SP2, SP3, and so on) is to continue to use the current security model.

There is a small subset of pre-16.0 privileged system procedures that has always run with the privileges of the user running the procedure, rather than the owner of the procedure. In addition to EXECUTE object-level privilege on the system procedure, you must be granted additional system privileges that are specific to the system procedure.

When running privileged system procedures using the SYSTEM PROCEDURE DEFINER model, the DBO system role is typically the owner of the procedures. By default, the dbo system role is granted the SYS\_AUTH\_DBA\_ROLE compatibility role. This ensures that the role isindirectly granted all privileges necessary to execute system procedures. Migrating the SYS AUTH DBA ROLE compatibility role can result in the dbo system role losing the ability to execute privileged system procedures. See Implications of Migrating Compatibility Roles on System Roles for details.

### **Pre-16.0 Privileged System Procedures**

A list of pre-16.0 privileged system procedures.

#### Privileged System Procedures Using the Combined Security Model

For these privileged system procedures, if the database is configured to use SYSTEM PROCEDURE DEFINER, you only need EXECUTE object-level privilege on the procedure to run it. If the database is configured to use SYSTEM PROCEDURE INVOKER, you also need the individual system privileges required by each procedure. Refer to the Reference: Building Blocks, Tables, and Procedures Guide for the system privileges require to run each system procedure.

#### Considerations When Upgrading from Pre-16.0 Releases

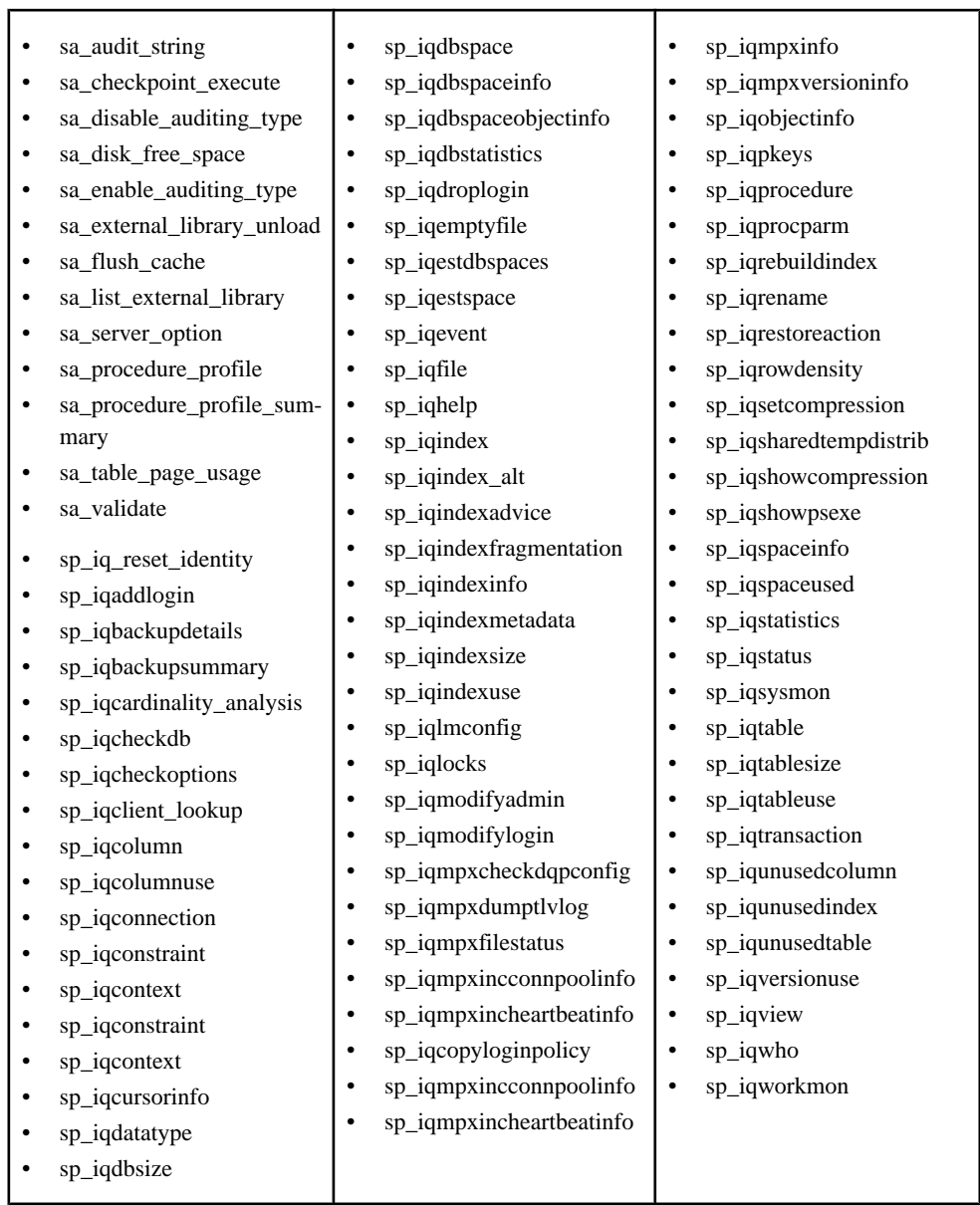

#### Privileged System Procedures Using Invoker Privileges

These pre-16.0 privileged system procedures run with the privileges of the user who is running the procedure, not the owner of the procedure, regardless of the security model setting. Therefore, in addition to the EXECUTE object-level privilege on the system procedure, (which is, by default, granted through membership inPUBLICrole), you must also be granted the additional system privileges required by the system procedure. Refer to the Reference:

<span id="page-23-0"></span>Building Blocks, Tables, and Procedures Guide for the system privileges required to run each system procedure.

- sa\_describe\_shapefile
- sa\_get\_user\_status
- sa\_locks
- sa performance diagnostics
- sa\_report\_deadlocks
- sa\_text\_index\_stats

# **Role-Based Security After Upgrading from 15.x**

Role-based security replaces the authority-based security model as of SAP Sybase IQ 16.0.

### **What Happened to Authorities, Permissions, and Groups?**

SAPSybase IQ 16.0 introduces a role-based security model. Earlier versions used authorities, permissions, object-level permissions, and groups. The role-based security model uses roles, system privileges, object-level privileges, and user-extended roles.

**Note:** You can use an SAP Sybase IQ 16.0 or later server with an IQ database from an earlier version (pre-16.0). When you do, full backward compatibility is provided for that database, and its security model is not changed.

In pre-16.0, authorities are database-level permissions. For example, a user with BACKUP authority can back up the database. Some authorities bundle object-level permissions. For example, a user with PROFILE authority can perform application profiling and database tracing tasks, which involve using system procedures that are not otherwise available for use. You cannot create new authorities, alter the permissions they comprised, or drop them. You can grant administrative rights (WITH GRANT), but cannot limit the grant to administrator rights only.

In 16.0 or later, roles replace authorities, with the added benefit that you can create new roles, alter the system privileges granted, and drop them. Roles and privileges provide a more granular control when granting system privileges to users. You can also grant roles to users with administrative rights only. A user can then grant and revoke the role, but cannot exercise the underlying privileges.

In pre-16.0, permissions allowed you to create, modify, query, use, or delete database objects such as tables, views, and users.

In 16.0, system privileges replace permissions in functionality. Every privileged operation that you can perform on a database object now has a grantable system privilege. You can grant system privileges individually to users or to a role.

In 16.0, the meaning of *permissions* has changed. In pre-16.0 versions, it meant the a permission meant a grantable capability. Now, permission meansthe result of an evaluation of

<span id="page-24-0"></span>whether an operation can be performed. For example, you have permission to alter the table if you are the owner or you have the ALTER ANY TABLE system privilege.

In pre-16.0, groups were a collection of one or more users whose authorities and permissions were determined atthe group level. A user was granted group status, and then other users were granted membership in that group.

In 16.0, the group paradigm is achieved using user-extended roles. If you have a user with a set of privileges that you want to grant to other users, you extend the user to become a userextended role, and then grant that role to other users.

Upgrading a pre-16.0 database automatically converts your existing authority, permission, and group hierarchy into an equivalent role, privilege, and user-extended role hierarchy. Every pre-16.0 authority has a compatibility role. These roles are easily identifiable because their names start with SYS\_AUTH. Compatibility roles contain the system privileges required to perform the same operations as the corresponding previous authority.

To take full advantage of the control and granularity of privileges available with role-based security, SAP recommends that, after migration, you review the compatibility role grants of each user and adjust membership and system privilege grants as necessary.

### **Authorities Become Compatibility Roles**

When you upgrade to 16.0, users who are granted authorities in the earlier version are automatically granted an equivalent compatibility role. If the user previously had the ability to administer the authority, he or she has the ability to administer the compatibility role in 16.0.

The naming convention for each compatibility role retains the original authority name, but is prefaced with "SYS\_AUTH\_" and suffixed with "\_ROLE". For example, the authority BACKUP becomes the role SYS\_AUTH\_BACKUP\_ROLE, authority RESOURCE becomes role SYS\_AUTH\_RESOURCES\_ROLE, and so on.

You cannot modify compatibility roles. However, you can migrate them to a user-defined role, and then modify them. When you migrate a compatibility role to a user-defined role, all users who are granted the compatibility role are granted the new user-defined role. Once each underlying system privilege is granted to atleast one otherrole, you can drop the compatibility role. To restore compatibility roles, use the **CREATE ROLE** statement.

SQL statements are backward compatibility to support applications that grant or revoke authorities. However, the old syntax is deprecated and SAP recommends that you changed your applications to use the new SQL syntax for roles.

This table shows each authority and its equivalent compatibility role.

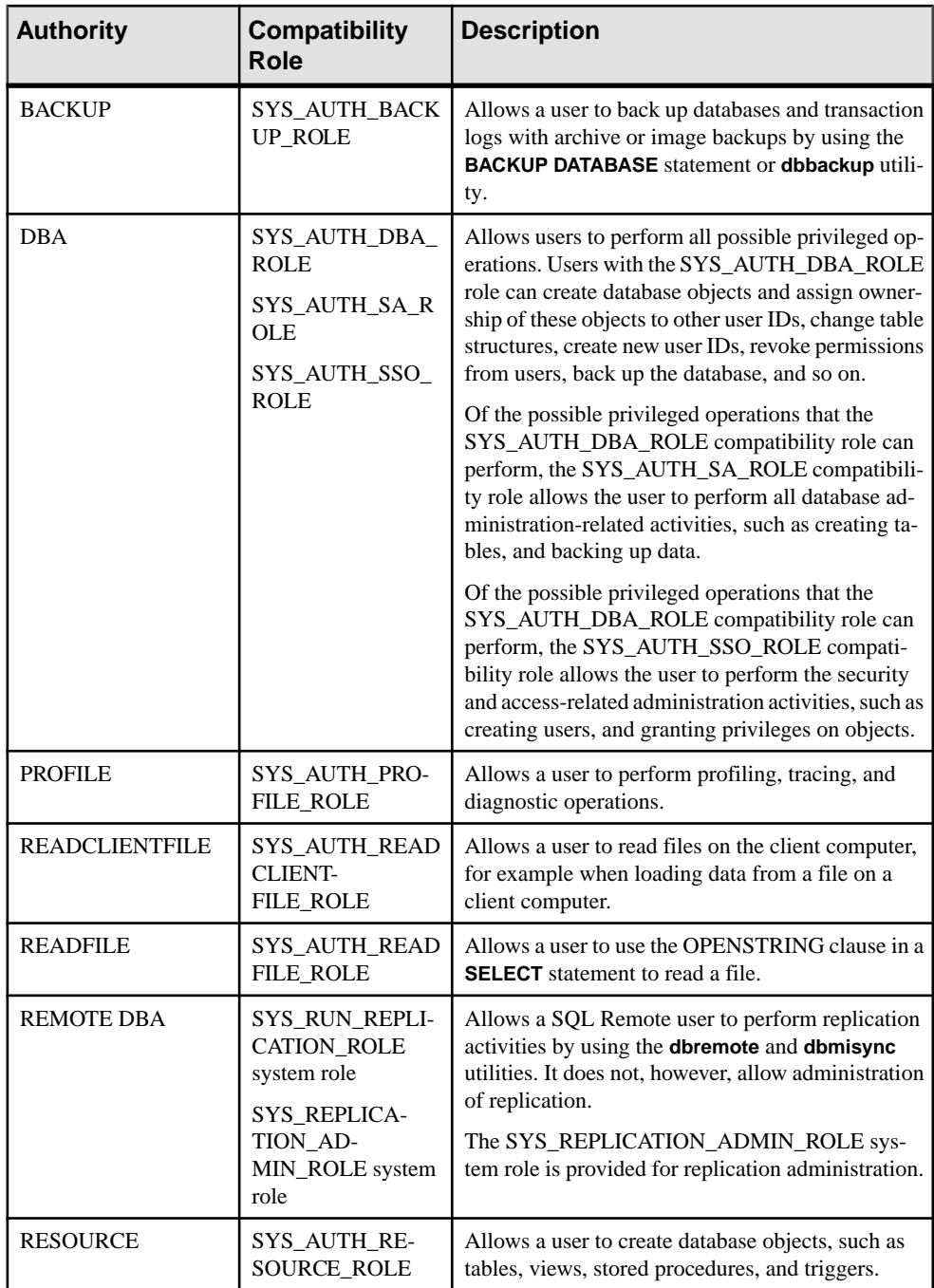

<span id="page-26-0"></span>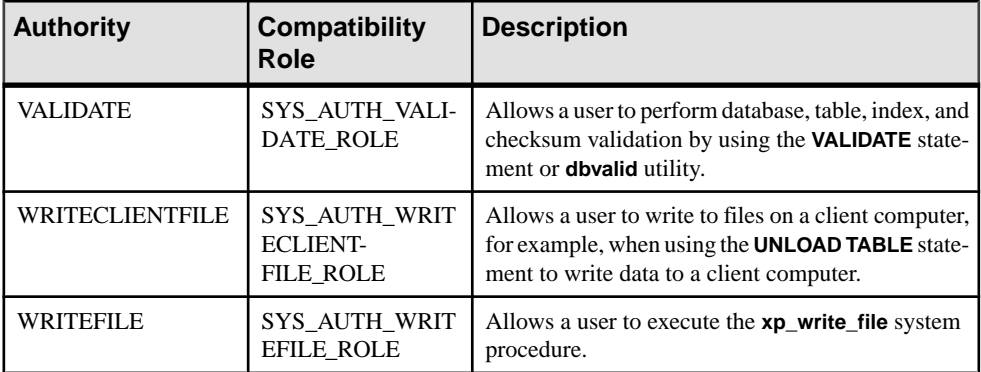

In an authority-based security model, there was no way to limit the grant if a user did not need all of the permissions vested in an authority. This resulted in users often being granted more permissions than necessary, a potential security concern. The role-based security model addresses this concern by allowing system privileges to be granted at a granular level.

Since the migration process ensures that all existing privileges are preserved at the user and group level, SAP recommends that, after migration, you review the compatibility role grants for each user and adjust membership as necessary.

### **Permissions Become Privileges**

SAP Sybase IQ versions earlier than 16.0 used object-level permissions such as ALTER and SELECT for tables and views. These permissions are now called object-level privileges.

When you upgrade your database, users granted permissions are automatically granted the equivalent object-level privileges.

SQL statements that grant or revoke object-level permissions/privileges still work.

In addition to object-level privileges, there are now grantable system privileges for every authorized operation.

### **Groups Become Roles**

When you upgrade an IQ database earlier than 16.0, each group is converted to an equivalent user-extended role ofthe same name. Members ofthe original group are automatically granted the new role and all of its underlying system privileges. Authorities and object-level permissions granted to the original group are converted to equivalent compatibility roles and system privileges and are granted to the user-extended role.

If an authority was inheritable, grantees of the new user-extended role inherit the underlying system privileges of the equivalent compatibility role. If the authority was not inheritable, the grantees of the user-extended role do not inherit the underlying system privileges of the equivalent compatibility role. If the legacy group had a password, only the extended user of the user-extended role inherits the underlying system privileges of the compatibility role that is not inheritable.

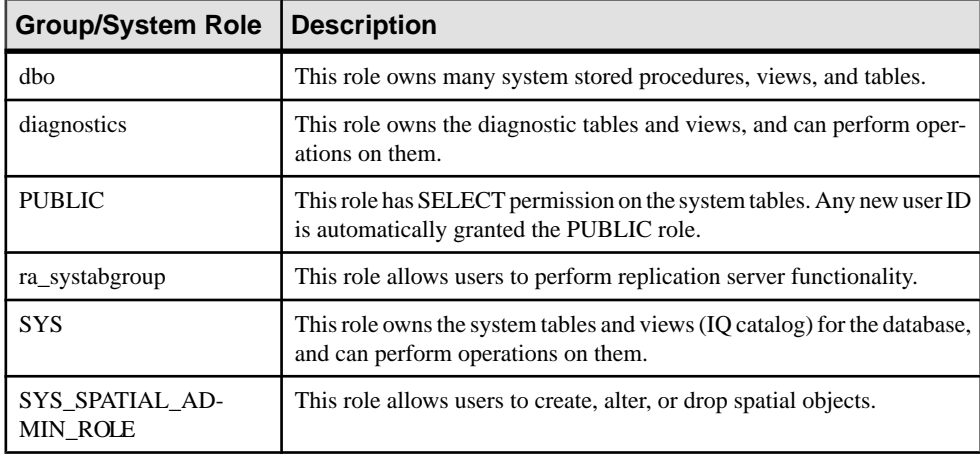

<span id="page-27-0"></span>System groups become system roles with the same name.

### **Change to Concept of a Super-User (DBA Authority)**

In SAP Sybase IO versions earlier than 16.0, the DBA user was often considered a super-user by virtue of being granted the DBA authority. The DBA user continues to exist in 16.0, however, the concept has changed.

InSAPSybase IQ versions earlier than 16.0, you created a super-user by granting a user DBA authority. Users with DBA authority can perform any privileged task in the system. When you upgrade your database to 16.0, any users granted DBA authority are granted the equivalent SYS AUTH DBA ROLE compatibility role and become a super-user. After migration, the super-user itself must be managed to preserve its super-user abilities.

When you create a new role without specify an administrator, users with the MANAGE ROLES system privilege (global administrators) can administer the role. Since MANAGE ROLES is one of the system privileges granted to the SYS\_AUTH\_DBA\_ROLE compatibility role, super-users can administer new roles.

However, if you create a new role and assign administrators, administration is then limited to only those administrators; global administrators, and thus super-users, cannot administer the role. You must explicitly assign the super-user as an administrator of the role.

You can migrate the SYS AUTH\_DBA\_ROLE compatibility role to a user-defined role, and eventually drop it. Since the ability of the super-user to perform any privileged task is dependent on the SYS\_AUTH\_DBA\_ROLE compatibility role, before you drop the SYS AUTH DBA, ROLE compatibility role, you must grant the super-user membership in the new user-defined role or grant each of the underlying system privileges directly or indirectly to the super-user.

### <span id="page-28-0"></span>**Changes to the GRANT Statement Syntax**

The **GRANT** syntax for authorities, permissions, and groups is supported, but deprecated. If you have applications that use the pre-16.0 GRANT statement syntax, modify them to use the new syntax for roles and privileges.

In SAP Sybase IQ versions earlier than 16.0, DBA, REMOTE DBA, RESOURCE, and VALIDATE authorities were not inheritable. When you upgrade your database to 16.0, the WITH NO SYSTEM PRIVILEGE INHERITANCE clause ensures that inheritance behavior remains consistent with earlier releases.

Users granted DBA and REMOTE DBA authorities could grant them to others. In 16.0, the WITH ADMIN clause is introduced to ensure that administration rights behavior remains consistent with previous releases.

| Pre-16.0 Syntax                                              | <b>New Syntax</b>                                                                        |
|--------------------------------------------------------------|------------------------------------------------------------------------------------------|
| <b>GRANT DBA TO</b> $\langle \text{grance} \rangle$ []       | <b>GRANT ROLE SYS_AUTH_DBA_ROLE TO</b><br>$\langle$ grantee $>$ [,]                      |
|                                                              | <b>WITH ADMIN OPTION</b>                                                                 |
|                                                              | WITH NO SYSTEM PRIVILEGE INHERITANCE                                                     |
| <b>GRANT REMOTE DBA TO</b> $\langle$ <i>grantee&gt;[,]</i>   | <b>GRANT ROLE SYS RUN REPLICA-</b><br><b>TION_ROLE TO</b> $\leq$ <i>cgrantee&gt;</i> [,] |
|                                                              | <b>WITH NO ADMIN OPTION</b>                                                              |
|                                                              | WITH NO SYSTEM PRIVILEGE INHERITANCE                                                     |
| <b>GRANT BACKUP TO</b> $\langle \text{grance} \rangle$ []    | <b>GRANT ROLE SYS AUTH BACKUP ROLE TO</b><br>$\langle$ grantee $\rangle$ []              |
|                                                              | WITH NO SYSTEM PRIVILEGE INHERITANCE                                                     |
| <b>GRANT RESOURCE TO</b> $\langle$ <i>grantee&gt;[,]</i>     | <b>GRANT ROLE SYS AUTH RESOURCE ROLE</b><br>$TO \leq$ grantee> [,]                       |
|                                                              | WITH NO SYSTEM PRIVILEGE INHERITANCE                                                     |
| <b>GRANT VALIDATE TO</b> $\langle \text{grantee} \rangle$ [] | <b>GRANT ROLE SYS AUTH VALIDATE ROLE</b><br>$TO \leq$ grantee> [,]                       |
|                                                              | WITH NO SYSTEM PRIVILEGE INHERITANCE                                                     |

**Table 1. Non-Inheritable Authorities**

| Pre-16.0 Syntax                                                                                                    | <b>New Syntax</b>                                                                            |
|----------------------------------------------------------------------------------------------------|----------------------------------------------------------------------------------------------|
| GRANT Multiplex Admin TO <grantee> [,]</grantee>                                                                            | <b>GRANT ROLE SYS_AUTH_MULTIPLEX_AD-</b><br>MIN_ROLE TO $\langle \text{grantee} \rangle$ [,] |
| GRANT Operator TO <grantee> [,]</grantee>                                                                                   | <b>GRANT ROLE SYS_AUTH_OPERATOR_ROLE</b><br><b>TO</b> $\langle$ <i>grantee&gt;</i> [,]       |
| <b>GRANT Perms Admin TO</b> $\leq$ <i>grantee&gt;</i> [,]                                                                   | <b>GRANT ROLE SYS AUTH PERMS AD-</b><br>MIN_ROLE TO $\langle \text{grance} \rangle$ [,]      |
| <b>GRANT PROFILE TO</b> $\leq$ <i>grantee&gt;</i> [,]                                                                       | <b>GRANT ROLE SYS_AUTH_PROFILE_ROLE TO</b>                                                   |
| <b>GRANT READCLIENTFILE TO</b> $\leq$ <i>cgrantee&gt;</i> [,]                                                               | <b>GRANT ROLE SYS AUTH READCLIENT-</b><br>FILE_ROLE TO $\leq$ <i>grantee&gt;</i> [,]         |
| <b>GRANT READFILE TO</b> $\leq$ <i>grantee&gt;</i> [,]                                                                      | <b>GRANT ROLE SYS_AUTH_READFILE_ROLE</b><br><b>TO</b> $\langle$ <i>grantee&gt;</i> [,]       |
| GRANT Space Admin TO <grantee>[,]</grantee>                                                                                 | <b>GRANT ROLE SYS_AUTH_SPACE_AD-</b><br>MIN_ROLE TO $\langle \text{grance} \rangle$ [,]      |
| <b>GRANT Spatial Admin TO</b> <grantee> []</grantee>                                                                        | <b>GRANT ROLE SYS AUTH SPATIAL AD-</b><br>MIN_ROLE TO $\langle \text{grance} \rangle$ [,]    |
| <b>GRANT WRITECLIENTFILE TO</b> $\leq$ <i>cgrantee&gt;</i> [,]                                                              | <b>GRANT ROLE SYS_AUTH_WRITECLIENT-</b><br>FILE_ROLE TO <grantee>[,]</grantee>               |
| <b>GRANT WRITEFILE TO</b> $\leq$ <i>grantee&gt;</i> [,]                                                                     | <b>GRANT ROLE SYS_AUTH_WRITEFILE_ROLE</b><br><b>TO</b> $\langle \text{grance} \rangle$ [,]   |
| <b>GRANT CONNECT TO</b> <username></username>                                                                               | No change                                                                                    |
| [IDENTIFIED BY $\langle pwd \rangle$ ]                                                                                      |                                                                                              |
| <b>GRANT GROUP TO <user></user></b>                                                                                         | <b>CREATE OR REPLACE</b> <rolename></rolename>                                               |
|                                                                                                    | FOR USER $\langle$ <i>user</i> >                                                             |
| <b>GRANT MEMBERSHIP IN GROUP</b> <group-< td=""><td><b>GRANT ROLE</b> <groupname><math>[]</math></groupname></td></group-<> | <b>GRANT ROLE</b> <groupname><math>[]</math></groupname>                                     |
| $name$ $\sim$ $\sim$ $\sim$ $\sim$ $\sim$                                                                                   | $TO \leq$ grantee>[,]                                                                        |
| $TO \leq$ grantee>[,]                                                                                                    |                                                                                              |
| <b>GRANT PUBLISH TO</b> < grantee>                                                                                          | No change; however, you can also set the new<br>PUBLIC option, db_publisher:                 |
|                                                                                                    | SET OPTION PUBLIC.db_publisher= <grant-<br>ee id&gt;</grant-<br>                             |

**Table 2. Inheritable Authorities**

<span id="page-30-0"></span>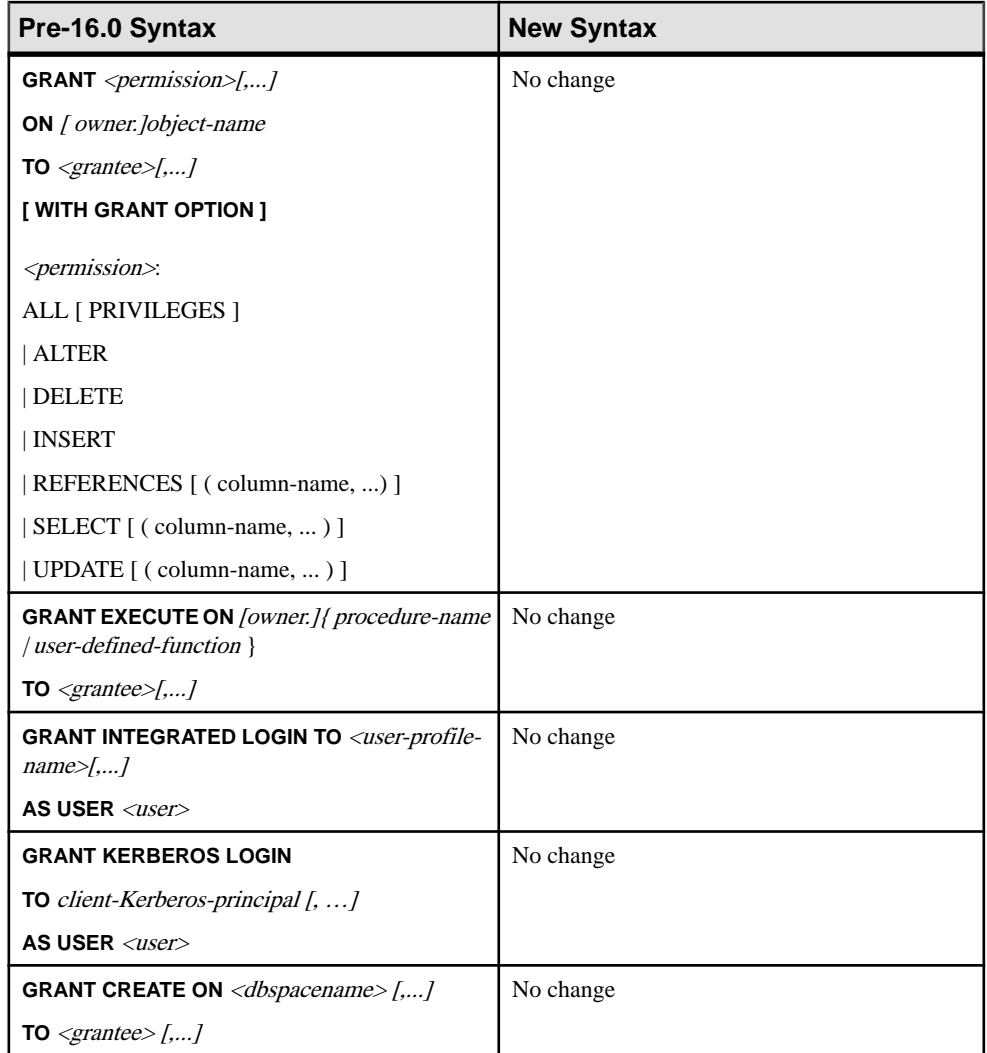

### **Changes to the REVOKE Statement Syntax**

The **REVOKE** syntax for authorities, permissions, and groups is supported but deprecated. If you have applications that use the pre-16.0 REVOKE statement syntax, modify them to use the new syntax for roles and privileges.

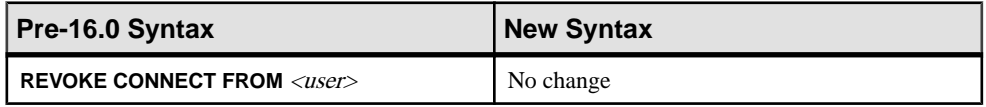

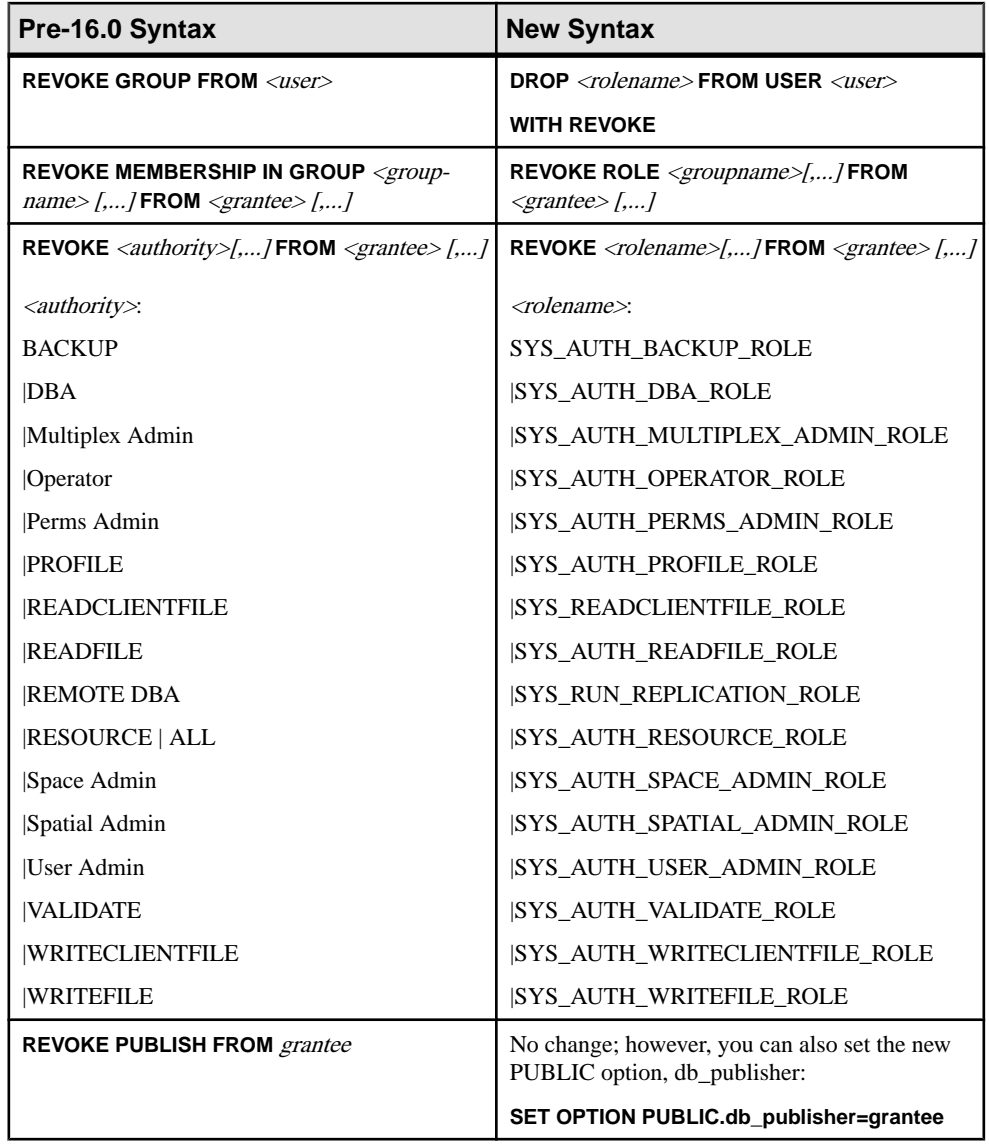

<span id="page-32-0"></span>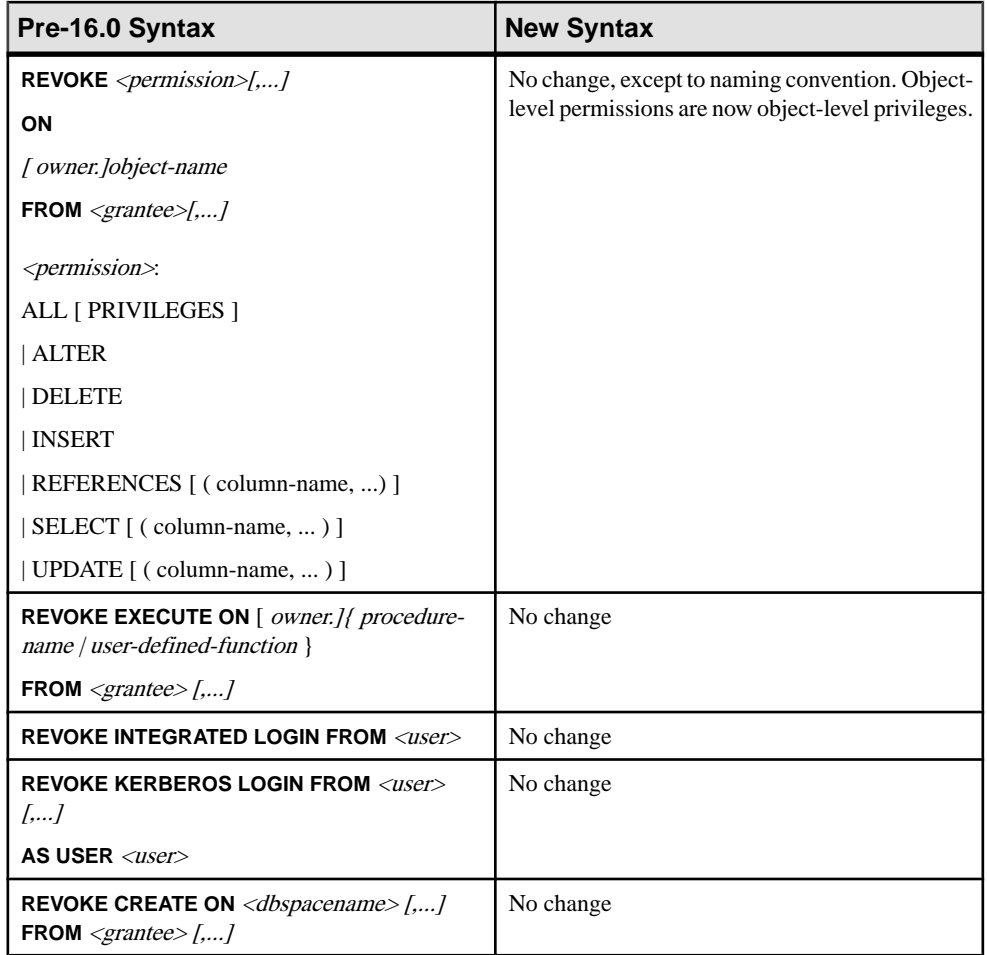

### **Changes to REMOTE DBA**

The REMOTE DBA authority is replaced by the SYS\_RUN\_REPLICATION\_ROLE system role. This role allows user to administer replication.

The GRANT REMOTE DBA statement syntax is still supported but deprecated. Change your applications to grant this new role.

### **Changes in Inheritance Behavior**

In SAP Sybase IQ versions earlier than 16.0, when you granted the DBA, REMOTE DBA, BACKUP, RESOURCE, and VALIDATE authorities to a group, the underlying permissions were not inherited by members of the group.

In 16.0, the default behavior when granting SYS\_AUTH\_DBA\_ROLE, SYS\_RUN\_REPLICATION\_ROLE, SYS\_AUTH\_BACKUP\_ROLE,

<span id="page-33-0"></span>SYS\_AUTH\_RESOURCE\_ROLE, and SYS\_AUTH\_VALIDATE\_ROLE (formerly DBA, REMOTE DBA, BACKUP, RESOURCE, and VALIDATE) to a user-defined role allows members of the user-defined role to inherit the underlying system privileges of the role. The WITH NO SYSTEM INHERITANCE clause retains the non-inheritance behavior.

To retain the non-inheritance behavior of these roles after upgrading, include the WITH NO SYSTEM PRIVILEGE INHERITANCE clause in the **GRANT ROLE** statement, if you have applications that you are changing to use the new **GRANT** syntax, and want to preserve the non-inheritance behavior.

**Note:** The WITH NO SYSTEM PRIVILEGE INHERITANCE clause is supported only with these specific roles; any other use results in an error.

For example, you grant  $User1$  the ALTER ANY OBJECT system privilege. You extend User1 to become a role and grant User1 to User2. You want to grant the

SYS AUTH DBA ROLE role to User1, but you do not want User2 to inherit the system privileges vested to SYS\_AUTH\_DBA\_ROLE. Execute:

GRANT ROLE SYS AUTH DBA ROLE TO User1 WITH NO SYSTEM PRIVILEGE INHERITANCE;

### **Changes in Administering the Database Publisher**

In 16.0, the PUBLISH authority is replaced by the **PUBLIC.db\_publisher** database option. You change the publisher by changing the database option.

In IQ versions earlier than 16.0, the database publisher was controlled by using the **GRANT PUBLISH** and **REVOKE PUBLISH** statements. You determine the current publisher by querying the CURRENT PUBLISHER special value. The **GRANT PUBLISH** and **REVOKE PUBLISH** syntax is still supported, but deprecated.

You can also still query the CURRENT PUBLISHER to determine the current publisher.

The SET ANY SYSTEM OPTION system privilege is required to set **PUBLIC.db\_publisher**.

### **Compatibility Roles**

Compatibility roles exist for backward compatibility with versions of SAP Sybase IQ earlier than 16.0. that support authority-based security.

You can grant, revoke, and under specific conditions, delete compatibility roles. You cannot modify any of the underlying system privileges. However, you can migrate compatibility roles to user-defined roles, and then modify the underlying system privileges. When you migrate a compatibility role, all grantees of the compatibility role are automatically granted the userdefined role.

Use the compatibility roles SYS\_AUTH\_SA\_ROLE and SYS\_AUTH\_SSO\_ROLE to administer and grant all individual system privileges in a new database. The union of the system privileges of these two roles is granted to the compatibility role

SYS\_AUTH\_DBA\_ROLE. By default, SYS\_AUTH\_DBA\_ROLE is granted to the DBA user with administrative privileges. Thus, all system privileges are initially granted to the DBA user.

You can grant users to, and revoke users from, compatibility roles.

#### **Grant Compatibility Roles**

Granting a compatibility role is semantically equivalent to granting each of its underlying system privileges and roles.

#### Granting SYS\_AUTH\_SA\_ROLE

Allows users to perform authorized tasks pertaining to data and system administration responsibilities.

#### **Prerequisites**

Administrative privilege over SYS\_AUTH\_SA\_ROLE role.

#### **Task**

You can grant this role with or without administrative rights. When granted with administrative rights, you can manage (grant and revoke) the role, as well as use any of the underlying system privileges. When granted with administrative rights only, you can manage the role, but not use its underlying system privileges. Finally, when granted with no administrative rights, you can only use its underlying system privileges.

To grant the SYS\_AUTH\_SA\_ROLE role, execute one of these statements:

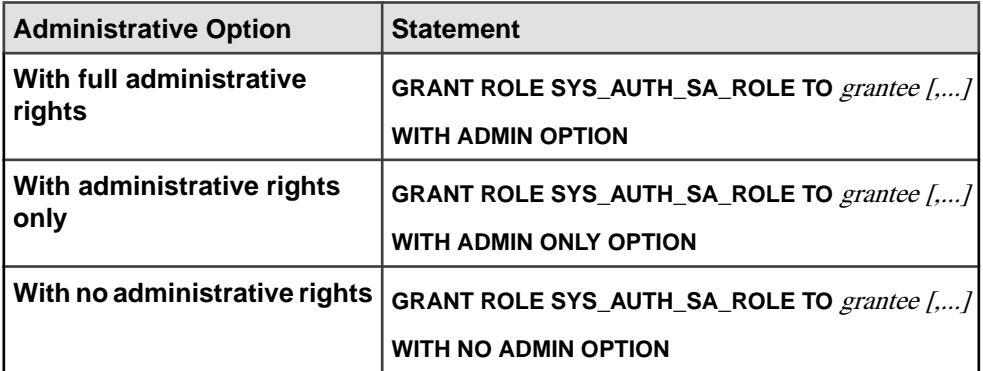

System Privileges Granted to SYS\_AUTH\_SA\_ROLE Each system privilege is granted with full administrative rights.

- ACCESS SERVER LS
- ALTER ANY INDEX
- ALTER ANY MATERIALIZED VIEW
- ALTER ANY OBJECT
- ALTER ANY PROCEDURE
- ALTER ANY SEQUENCE
- ALTER ANY TEXT CONFIGURATION
- ALTER ANY TABLE
- ALTER ANY TRIGGER
- ALTER ANY VIEW
- ALTER DATABASE
- ALTER DATATYPE
- BACKUP DATABASE
- CHECKPOINT
- COMMENT ANY OBJECT
- CREATE ANY INDEX
- CREATE ANY MATERIALIZED VIEW
- CREATE ANY OBJECT
- CREATE ANY PROCEDURE
- CREATE ANY SEQUENCE
- CREATE ANY TABLE
- CREATE ANY TEXT CONFIGURATION
- CREATE ANY TRIGGER
- CREATE ANY VIEW
- CREATE DATATYPE
- CREATE EXTERNAL REFERENCE
- CREATE MATERIALIZED VIEW
- CREATE MESSAGE
- CREATE PROCEDURE
- CREATE PROXY TABLE
- CREATE TABLE
- CREATE TEXT CONFIGURATION
- CREATE VIEW
- DEBUG ANY PROCEDURE
- DELETE ANY TABLE
- DROP ANY INDEX
- DROP ANY MATERIALIZED VIEW
- DROP ANY OBJECT
- DROP ANY PROCEDURE
- DROP ANY SEQUENCE
- DROP ANY TABLE
- DROP ANY TEXT CONFIGURATION
- DROP ANY VIEW
- DROP DATATYPE
- DROP MESSAGE
- EXECUTE ANY PROCEDURE
- INSERT ANY TABLE
- LOAD ANY TABLE
- MANAGE ANY DBSPACE
- MANAGE ANY EVENT
- MANAGE ANY EXTERNAL ENVIRONMENT
- MANAGE ANY EXTERNAL OBJECT
- MANAGE ANY MIRROR SERVER
- MANAGE ANY SPATIAL OBJECT
- MANAGE ANY STATISTICS
- MANAGE ANY WEB SERVICE
- MANAGE MULTIPLEX
- MANAGE PROFILING
- MANAGE REPLICATION
- MONITOR
- READ CLIENT FILE
- READ FILE
- REORGANIZE ANY OBJECT
- SELECT ANY TABLE
- SERVER OPERATOR
- SET ANY PUBLIC OPTION
- SET ANY SYSTEM OPTION
- SET ANY USER DEFINED OPTION
- TRUNCATE ANY TABLE
- UPDATE ANY TABLE
- UPGRADE ROLE
- USE ANY SEOUENCE
- VALIDATE ANY OBJECT
- WRITE CLIENT FILE
- WRITE FILE

# Granting SYS\_AUTH\_SSO\_ROLE

Allows users to perform authorized tasks pertaining to security and access control responsibilities.

# **Prerequisites**

Administrative privilege over SYS\_AUTH\_SSO\_ROLE role.

# **Task**

You can grant this role with or without administrative rights. When granted with administrative rights, you can manage (grant and revoke) the role, as well as use any of the underlying system privileges. When granted with administrative rights only, you can manage the role, but not use its underlying system privileges. Finally, when granted with no administrative rights, you can only use its underlying system privileges. To grant the role, execute one of these statements:

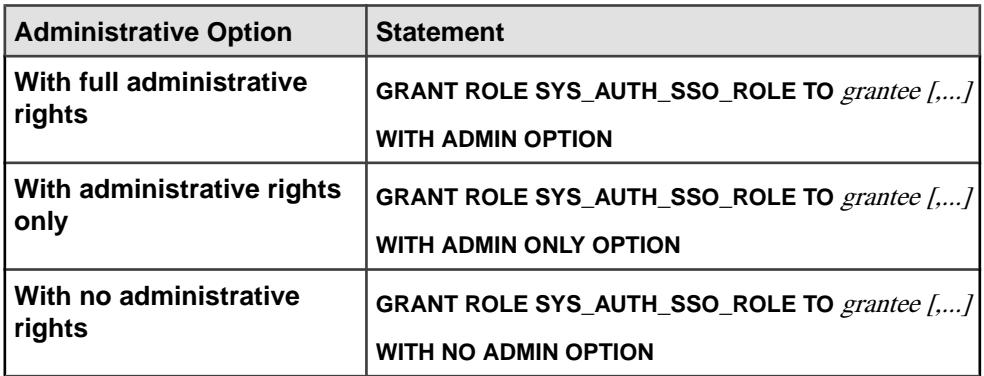

# System Privileges Granted to SYS\_AUTH\_SSO\_ROLE

Each system privilege is granted with full administrative rights only unless noted.

- ALTER ANY OBJECT OWNER
- ANY USER
- CHANGE PASSWORD
- DROP CONNECTION
- MANAGE ANY OBJECT PRIVILEGES
- MANAGE ANY LDAP SERVER
- MANAGE ANY LOGIN POLICY
- MANAGE ANY USER
- MANAGE AUDITING
- MANAGE ROLES
- SET ANY SECURITY OPTION
- SET USER (granted with the administrative rights only)

# Granting SYS\_AUTH\_DBA\_ROLE

Allows users to perform all authorized tasks.

# **Prerequisites**

Administrative privilege over SYS\_AUTH\_DBA\_ROLE role.

# **Task**

This role indirectly grants all compatibility roles, and some system roles, to a user. It is the union of the underlying system privileges of each of these roles that makes the SYS AUTH DBA ROLE role the "super" role.

You can grant this role with or without administrative rights. When granted with administrative rights, you can manage (grant and revoke) the role, as well as use any of the underlying system privileges. When granted with administrative rights only, you can manage the role, but not use its underlying system privileges. Finally, when granted with no administrative rights, you can only use its underlying system privileges.

**Note:** When migrating from SAP Sybase IQ 15.4 and earlier, the concept of inheritance of the underlying system privileges of this system role represents a change in behavior in SAP Sybase IQ 16.0 or later. For SAP Sybase IQ 15.4 and earlier behavior, use the WITH NO SYSTEM PRIVILEGE INHERITANCE clause.

The WITH ADMIN ONLY OPTION clause is invalid when using the WITH NO SYSTEM PRIVILEGE INHERITANCE clause. The WITH NO ADMIN OPTION clause is valid, but not required, as it is semantically equivalent to the WITH NO SYSTEM PRIVILEGE INHERITANCE clause.

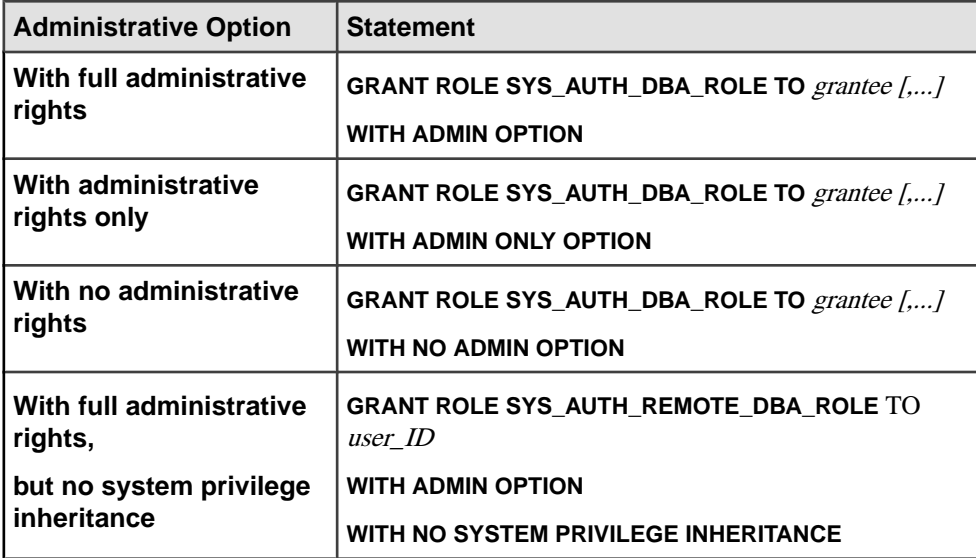

To grant the SYS\_AUTH\_DBA\_ROLE role, execute one of these statements:

# Roles Granted to SYS\_AUTH\_DBA\_ROLE

System and compatibility roles granted to the SYS\_AUTH\_DBA\_ROLE role.

These compatibility roles are granted with full administrative rights:

• SYS\_AUTH\_SA\_ROLE

#### • SYS\_AUTH\_SSO\_ROLE

These compatibility roles are granted with administrative rights only:

- SYS AUTH RESOURCE ROLE
- SYS AUTH BACKUP ROLE
- SYS AUTH VALIDATE ROLE
- SYS AUTH READFILE ROLE
- SYS AUTH PROFILE ROLE
- SYS AUTH READCLIENTFILE ROLE
- SYS AUTH WRITECLIENTFILE ROLE
- SYS AUTH WRITEFILE ROLE
- SYS AUTH USER ADMIN ROLE
- SYS AUTH SPACE ADMIN ROLE
- SYS AUTH MULTIPLEX ADMIN ROLE
- SYS AUTH OPERATOR ROLE
- SYS\_AUTH\_PERMS\_ADMIN\_ROLE

These system roles are granted with administrative rights only:

- SYS\_SPATIAL\_ADMIN\_ROLE
- diagnostics
- rs\_systabgroup
- SYS
- DBO
- PUBLIC

# System Privileges Granted to SYS\_AUTH\_DBA\_ROLE

Through the granting of all compatibility roles and select system roles, system privileges are indirectly granted to the SYS AUTH DBA\_ROLE role. The underlying system privileges of the SYS\_AUTH\_SA\_ROLE and SYS\_AUTH\_SSO\_ROLE roles are indirectly granted with full administrative rights. All other compatibility roles and system roles are indirectly granted with administrative rights only.

- ACCESS SERVER LS
- ALTER ANY INDEX
- ALTER ANY MATERIALIZED VIEW
- ALTER ANY OBJECT
- ALTER ANY OBJECT OWNER
- ALTER ANY PROCEDURE
- ALTER ANY SEQUENCE
- ALTER ANY TABLE
- ALTER ANY TEXT CONFIGURATION
- ALTER ANY TRIGGER
- ALTER ANY VIEW
- ALTER DATABASE
- ALTER DATATYPE
- BACKUP DATABASE
- CHANGE PASSWORD
- CHECKPOINT
- COMMENT ANY OBJECT
- CREATE ANY INDEX
- CREATE ANY MATERIALIZED VIEW
- CREATE ANY OBJECT
- CREATE ANY PROCEDURE
- CREATE ANY SEQUENCE
- CREATE ANY TABLE
- CREATE ANY TEXT CONFIGURATION
- CREATE ANY TRIGGER
- CREATE ANY VIEW
- CREATE DATATYPE
- CREATE EXTERNAL REFERENCE
- CREATE MATERIALIZED VIEW
- CREATE MESSAGE
- CREATE PROCEDURE
- CREATE PROXY TABLE
- CREATE TABLE
- CREATE TEXT CONFIGURATION
- CREATE VIEW
- DEBUG ANY PROCEDURE
- DELETE ANY TABLE
- DROP ANY INDEX
- DROP ANY MATERIALIZED VIEW
- DROP ANY OBJECT
- DROP ANY PROCEDURE
- DROP ANY SEQUENCE
- DROP ANY TABLE
- DROP ANY TEXT CONFIGURATION
- DROP ANY VIEW
- DROP CONNECTION
- DROP DATATYPE
- DROP MESSAGE
- EXECUTE ANY PROCEDURE
- LOAD ANY TABLE
- INSERT ANY TABLE
- MANAGE ANY DBSPACE
- MANAGE ANY EVENT
- MANAGE ANY EXTERNAL ENVIRONMENT
- MANAGE ANY EXTERNAL OBJECT
- MANAGE ANY LDAP SERVER
- MANAGE ANY LOGIN POLICY
- MANAGE ANY MIRROR SERVER
- MANAGE ANY OBJECT PRIVILEGES
- MANAGE ANY SPATIAL OBJECT
- MANAGE ANY STATISTICS
- MANAGE ANY USER
- MANAGE ANY WEB SERVICE
- MANAGE AUDITING
- MANAGE MULTIPLEX
- MANAGE PROFILING
- MANAGE REPLICATION
- MANAGE ROLES
- MONITOR
- READ CLIENT FILE
- READ FILE
- REORGANIZE ANY OBJECT
- SELECT ANY TABLE
- SERVER OPERATOR
- SET ANY PUBLIC OPTION
- SET ANY SECURITY OPTION
- SET ANY SYSTEM OPTION
- SET ANY USER DEFINED OPTION
- SET USER (granted with administrative rights only)
- TRUNCATE ANY TABLE
- UPDATE ANY TABLE
- UPGRADE ROLE
- USE ANY SEQUENCE
- VALIDATE ANY OBJECT
- WRITE CLIENT FILE
- WRITE FILE

# Granting SYS\_AUTH\_BACKUP\_ROLE

Allows users to perform all backups.

# **Prerequisites**

Administrative privilege over SYS\_AUTH\_BACKUP\_ROLE.

# **Task**

You can grant this role with or without administrative rights. When granted with administrative rights, you can manage (grant and revoke) the role, as well as use any of the underlying system privileges. When granted with administrative rights only, you can manage the role, but not use its underlying system privileges. Finally, when granted with no administrative rights, you can only use its underlying system privileges.

Note: When migrating from SAP Sybase IQ 15.4 and earlier, the concept of inheritance of the underlying system privileges of this system role represents a change in behavior in SAP Sybase IQ 16.0 or later. For SAP Sybase IQ 15.4 and earlier behavior, use the WITH NO SYSTEM PRIVILEGE INHERITANCE clause.

The WITH ADMIN ONLY OPTION and WITH ADMIN OPTION clauses are invalid when using the WITH NO SYSTEM PRIVILEGE INHERITANCE clause. The WITH NO ADMIN OPTION clause is valid, but not required, as it is semantically equivalent to the WITH NO SYSTEM PRIVILEGE INHERITANCE clause.

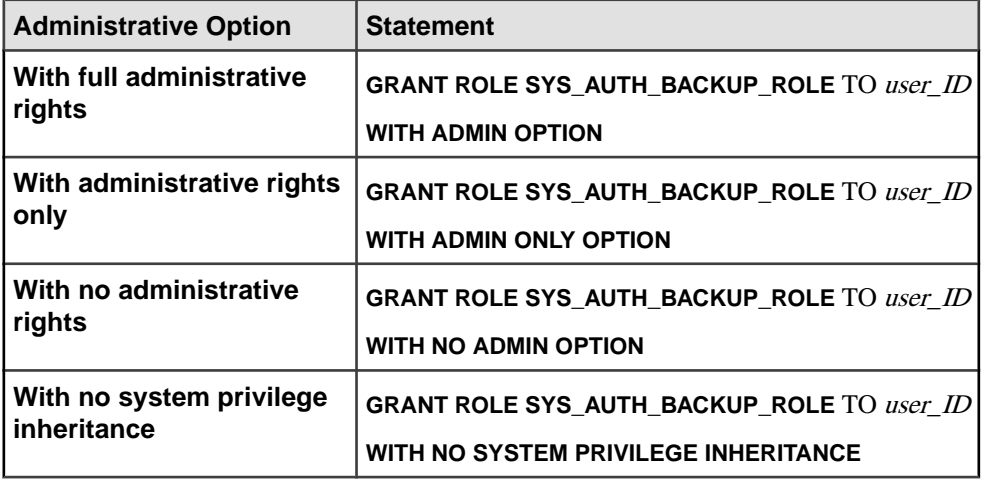

To grant the SYS\_AUTH\_BACKUP\_ROLE role, execute one of the following statements:

#### Example:

This example grants the SYS\_AUTH\_BACKUP\_ROLE to Mary with administrative rights and inheritance of the underlying system privileges of the role.

GRANT ROLE SYS\_AUTH\_BACKUP\_ROLE TO Mary WITH ADMIN OPTION

This example grants the SYS\_AUTH\_BACKUP\_ROLE to Joe with neither administrative rights nor inheritance of the roles underlying system privileges.

GRANT ROLE SYS\_AUTH\_BACKUP\_ROLE TO Joe WITH NO SYSTEM PRIVILEGE INHERITANCE

# System Privileges Granted to SYS\_AUTH\_BACKUP\_ROLE

The BACKUP DATABASE system privilege is granted with no administrative rights.

# Granting SYS\_AUTH\_MULTIPLEX\_ADMIN\_ROLE

Allows users to perform authorized tasks to manage multiplex.

# **Prerequisites**

Administrative privilege over SYS\_AUTH\_MULTIPLEX\_ADMIN\_ROLE.

#### **Task**

You can grant this role with or without administrative rights. When granted with administrative rights, you can manage (grant and revoke) the role, as well as use any of the underlying system privileges. When granted with administrative rights only, you can manage the role, but not use its underlying system privileges. Finally, when granted with no administrative rights, you can only use its underlying system privileges.

To grant the SYS\_AUTH\_MULTIPLEX\_ADMIN\_ROLE role, execute one of the following statements:

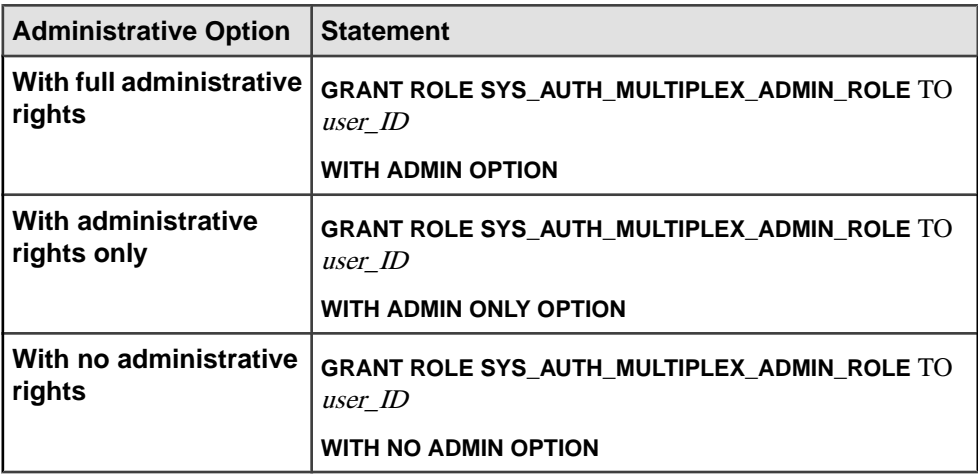

Example:

This example grants the SYS\_AUTH\_MULTIPLEX\_ADMIN\_ROLE to Mary, with no administrative rights.

GRANT ROLE SYS AUTH MULTIPLEX ADMIN ROLE TO Mary WITH NO ADMIN OPTION

System Privileges Granted to SYS\_AUTH\_MULTIPLEX\_ADMIN\_ROLE The ACCESS SERVER LS and MANAGE MULTIPLEX system privileges are granted with the no administrative rights.

# Granting SYS\_AUTH\_OPERATOR\_ROLE

Allows users to checkpoint databases, drop connections (including those for users with SYS\_AUTH\_DBA\_ROLE), back up databases, and monitor the system.

# **Prerequisites**

Administrative privilege over SYS\_AUTH\_OPERATOR\_ROLE.

# **Task**

You can grant this role with or without administrative rights. When granted with administrative rights, you can manage (grant and revoke) the role, as well as use any of the underlying system privileges. When granted with administrative rights only, you can manage the role, but not use its underlying system privileges. Finally, when granted with no administrative rights, you can only use its underlying system privileges.

**Note:** When migrating from SAP Sybase IQ 15.4 and earlier, the concept of inheritance of the underlying system privileges of this system role represents a change in behavior in SAP Sybase IQ 16.0 or later. For SAP Sybase IQ 15.4 and earlier behavior, use the WITH NO SYSTEM PRIVILEGE INHERITANCE clause.

The WITH ADMIN ONLY OPTION and WITH ADMIN OPTION clauses are invalid when using the WITH NO SYSTEM PRIVILEGE INHERITANCE clause. The WITH NO ADMIN OPTION clause is valid, but not required, as it is semantically equivalent to the WITH NO SYSTEM PRIVILEGE INHERITANCE clause.

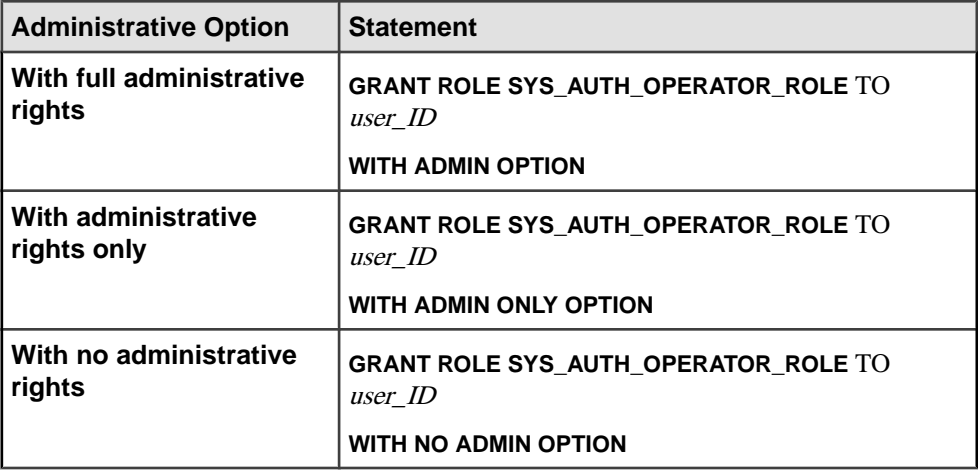

To grant the SYS\_AUTH\_OPERATOR\_ROLE role, execute one of the following statements:

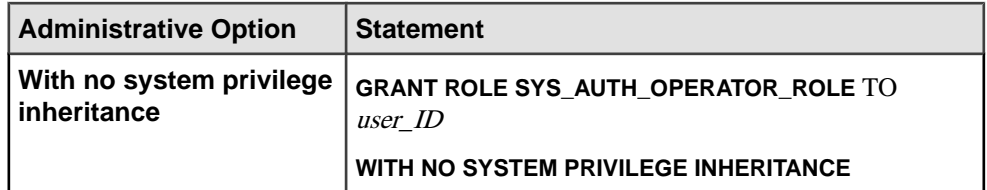

Example:

This example grants the SYS\_AUTH\_OPERATOR\_ROLE to Mary with administrative rights and inheritance of the underlying system privileges of the role.

GRANT ROLE SYS\_AUTH\_OPERATOR\_ROLE TO Mary WITH ADMIN OPTION

This example grants the SYS\_AUTH\_OPERATOR\_ROLE to Joe with neither administrative rights or inheritance of the underlying system privileges of the role.

GRANT ROLE SYS\_AUTH\_OPERATOR\_ROLE TO Joe WITH NO SYSTEM PRIVILEGE INHERITANCE

# System Privileges Granted to SYS\_AUTH\_OPERATOR\_ROLE

Each system privilege is granted with no administrative rights.

- ACCESS SERVER LS
- BACKUP DATABASE
- CHECKPOINT
- DROP CONNECTION
- MONITOR

# Granting SYS\_AUTH\_PERMS\_ADMIN\_ROLE

Allows users to manage data privileges, groups, authorities, and passwords.

# **Prerequisites**

Administrative privilege over SYS\_AUTH\_PERMS\_ADMIN\_ROLE.

# **Task**

You can grant this role with or without administrative rights. When granted with administrative rights, you can manage (grant and revoke) the role, as well as use any of the underlying system privileges. When granted with administrative rights only, you can manage the role, but not use its underlying system privileges. Finally, when granted with no administrative rights, you can only use its underlying system privileges. To grant the SYS\_AUTH\_PERMS\_ADMIN\_ROLE role, execute one of the following statements:

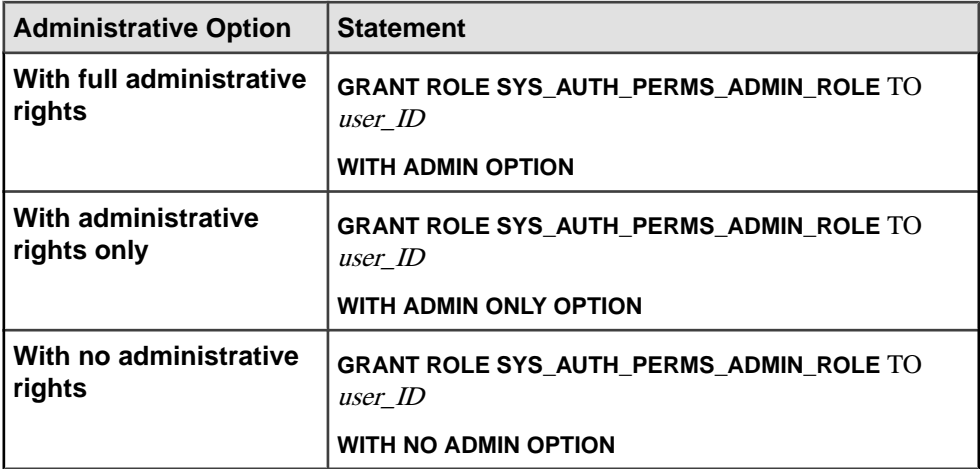

Example:

This example grants the SYS\_AUTH\_PERMS\_ADMIN\_ROLE to Mary, with only administrative rights.

GRANT ROLE SYS AUTH PERMS ADMIN ROLE TO Mary WITH ADMIN ONLY OPTION

#### Roles Granted to SYS\_AUTH\_PERMS\_ADMIN\_ROLE

Compatibility roles granted with full administrative rights.

- SYS AUTH BACKUP ROLE
- SYS AUTH OPERATOR ROLE
- SYS\_AUTH\_USER\_ADMIN\_ROLE
- SYS\_AUTH\_SPACE\_ADMIN\_ROLE
- SYS AUTH MULTIPLEX ADMIN ROLE
- SYS AUTH RESOURCE ROLE
- SYS\_AUTH\_VALIDATE\_ROLE
- SYS\_AUTH\_PROFILE\_ROLE
- SYS\_AUTH\_READFILE\_ROLE
- SYS\_AUTH\_READCLIENTFILE\_ROLE
- SYS\_AUTH\_WRITEFILE\_ROLE
- SYS\_AUTH\_WRITECLIENTFILE\_ROLE

System Privileges Granted to SYS\_AUTH\_PERMS\_ADMIN\_ROLE Each system privilege is granted with no administrative rights.

- CHANGE PASSWORD
- MANAGE ANY OBJECT PRIVILEGES
- MANAGE ROLES

#### Granting SYS\_AUTH\_PROFILE\_ROLE

Allows users to enable or disable server tracing for application profiling.

#### **Prerequisites**

Administrative privilege over SYS\_AUTH\_PROFILE\_ROLE.

#### **Task**

You can grant this role with or without administrative rights. When granted with administrative rights, you can manage (grant and revoke) the role, as well as use any of the underlying system privileges. When granted with administrative rights only, you can manage the role, but not use its underlying system privileges. Finally, when granted with no administrative rights, you can only use its underlying system privileges. By default, the SYS AUTH PROFILE ROLE is granted the diagnostics system role with no administrative rights.

To grant the SYS\_AUTH\_PROFILE\_ROLE role, execute one of the following statements:

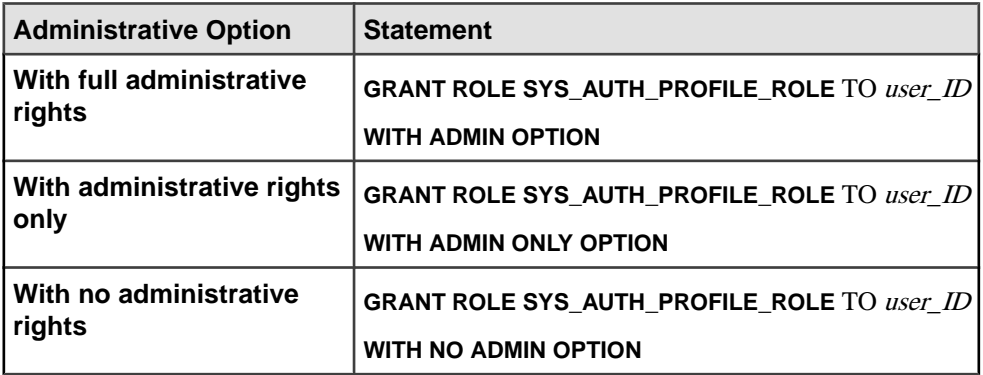

Example:

This example grants the SYS AUTH\_PROFILE\_ROLE to  $\text{Maxy}$ , with administrative rights.

GRANT ROLE SYS\_AUTH\_PROFILE\_ROLE TO Mary WITH ADMIN OPTION

System Privileges Granted to SYS\_AUTH\_PROFILE\_ROLE The MANAGE PROFILING system privilege is granted with no administrative rights.

#### Granting SYS\_AUTH\_READFILE\_ROLE

Allows users to read to a file that is resident on the server machine.

#### **Prerequisites**

Administrative privilege over SYS\_AUTH\_READFILE\_ROLE.

# **Task**

You can grant this role with or without administrative rights. When granted with administrative rights, you can manage (grant and revoke) the role, as well as use any of the underlying system privileges. When granted with administrative rights only, you can manage the role, but not use its underlying system privileges. Finally, when granted with no administrative rights, you can only use its underlying system privileges.

To grant the SYS\_AUTH\_READFILE\_ROLE role, execute one of the following statements:

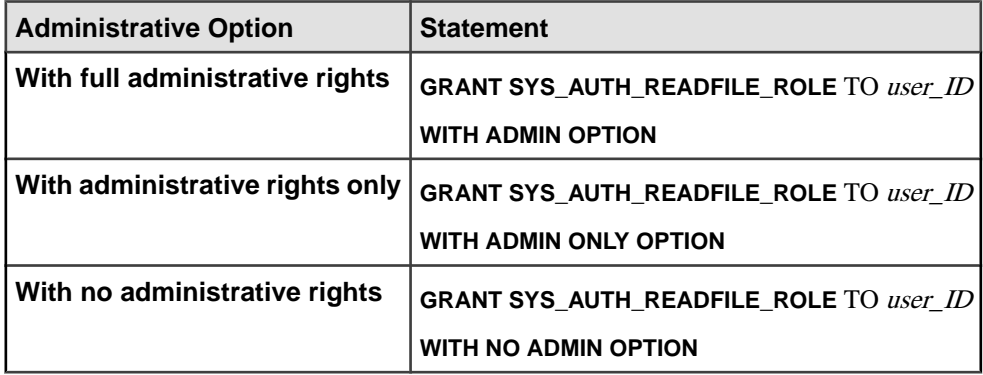

#### Example:

This example grants the SYS\_AUTH\_READFILE\_ROLE to Mary, with no administrative rights.

GRANT ROLE SYS AUTH READFILE ROLE TO Mary WITH NO ADMIN OPTION

System Privileges Granted to SYS\_AUTH\_READFILE\_ROLE The READ FILE system privilege is granted with no administrative rights.

# Granting SYS\_AUTH\_READCLIENTFILE\_ROLE

Allows users to read to a file that is resident on the client machine.

# **Prerequisites**

Administrative privilege over SYS\_AUTH\_READCLIENTFILE\_ROLE.

# **Task**

You can grant this role with or without administrative rights. When granted with administrative rights, you can manage (grant and revoke) the role, as well as use any of the underlying system privileges. When granted with administrative rights only, you can manage the role, but not use its underlying system privileges. Finally, when granted with no administrative rights, you can only use its underlying system privileges. To grant the SYS\_AUTH\_READCLIENTFILE\_ROLE role, execute one of the following statements:

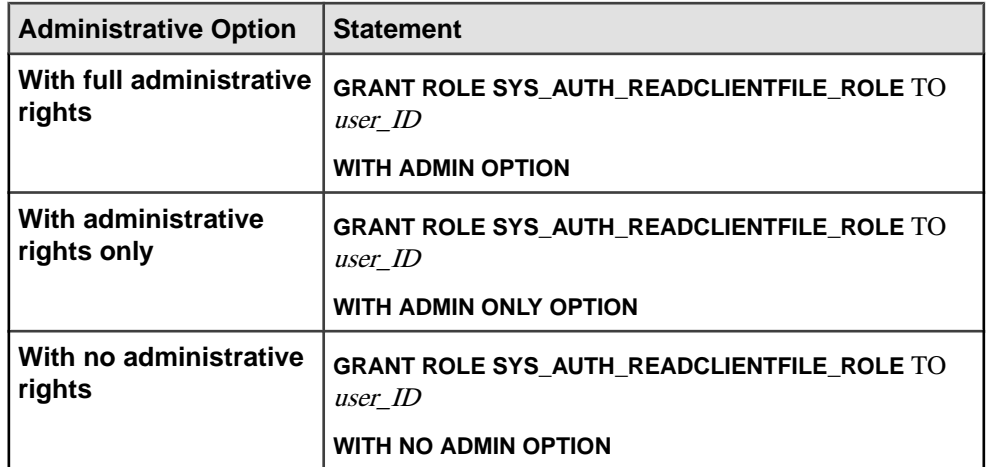

Example:

This example grants the SYS\_AUTH\_READCLIENTFILE\_ROLE to Mary, with only administrative rights.

```
GRANT ROLE SYS AUTH READCLIENTFILE ROLE TO Mary WITH ADMIN ONLY
OPTION
```
#### System Privileges Granted to SYS\_AUTH\_READCLIENTFILE\_ROLE The READ CLIENT FILE system privilege is granted with no administrative rights.

# Granting SYS\_AUTH\_RESOURCE\_ROLE

Allows users to create new database objects, such as tables, views, indexes, or procedures.

# **Prerequisites**

Administrative privilege over SYS\_AUTH\_RESOURCE\_ROLE.

# **Task**

You can grant this role with or without administrative rights. When granted with administrative rights, you can manage (grant and revoke) the role, as well as use any of the underlying system privileges. When granted with administrative rights only, you can manage the role, but not use its underlying system privileges. Finally, when granted with no administrative rights, you can only use its underlying system privileges.

**Note:** When migrating from SAP Sybase IQ 15.4 and earlier, the concept of inheritance of the underlying system privileges of this system role represents a change in behavior in SAP Sybase IQ 16.0 or later. For SAP Sybase IQ 15.4 and earlier behavior, use the WITH NO SYSTEM PRIVILEGE INHERITANCE clause.

The WITH ADMIN ONLY OPTION and WITH ADMIN OPTION clauses are invalid when using the WITH NO SYSTEM PRIVILEGE INHERITANCE clause. The WITH NO

ADMIN OPTION clause is valid, but not required, as it is semantically equivalent to the WITH NO SYSTEM PRIVILEGE INHERITANCE clause.

To grant the SYS\_AUTH\_RESOURCE\_ROLE role, execute one of the following statements:

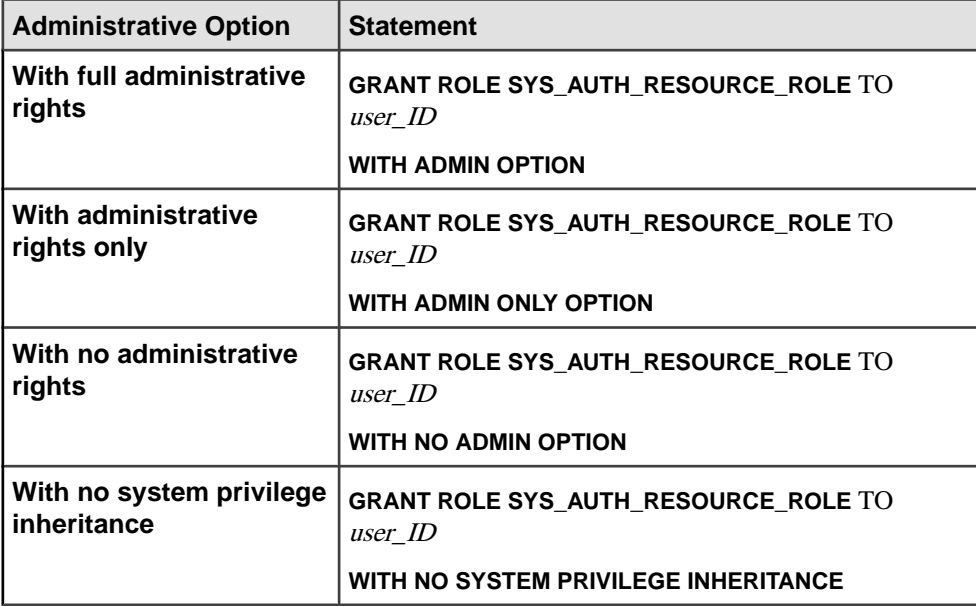

Example:

This example grants the SYS\_AUTH\_RESOURCE\_ROLE to Mary with administrative rights and inheritance of the underlying system privileges of the role.

GRANT ROLE SYS AUTH RESOURCE ROLE TO Mary WITH ADMIN OPTION

This example grants the SYS\_AUTH\_RESOURCE\_ROLE to Joe with neither administrative rights nor inheritance of the roles underlying system privileges.

```
GRANT ROLE SYS_AUTH_RESOURCE_ROLE TO Joe 
WITH NO SYSTEM PRIVILEGE INHERITANCE
```
System Privileges Granted to SYS\_AUTH\_RESOURCE\_ROLE Each system privilege is granted with no administrative rights.

- CREATE TABLE
- CREATE PROXY TABLE
- CREATE VIEW
- CREATE MATERIALIZED VIEW
- CREATE PROCEDURE
- CREATE DATATYPE
- CREATE MESSAGE
- CREATE TEXT CONFIGURATION
- CREATE ANY SEQUENCE
- CREATE ANY TRIGGER
- ALTER ANY TRIGGER
- CREATE ANY OBJECT

#### Granting SYS\_AUTH\_SPACE\_ADMIN\_ROLE

Allows users to manage dbspaces.

#### **Prerequisites**

Administrative privilege over SYS\_AUTH\_SPACE\_ADMIN\_ROLE.

#### **Task**

You can grant this role with or without administrative rights. When granted with administrative rights, you can manage (grant and revoke) the role, as well as use any of the underlying system privileges. When granted with administrative rights only, you can manage the role, but not use its underlying system privileges. Finally, when granted with no administrative rights, you can only use its underlying system privileges.

To grant the SYS\_AUTH\_SPACE\_ADMIN\_ROLE role, execute one of the following statements:

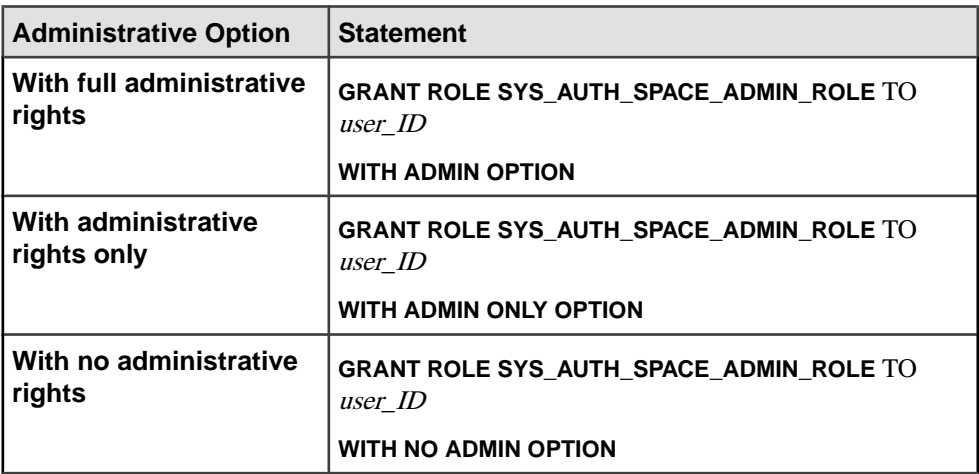

#### Example:

This example grants the SYS\_AUTH\_SPACE\_ADMIN\_ROLE to Mary, with no administrative rights.

GRANT ROLE SYS AUTH SPACE ADMIN ROLE TO Mary WITH NO ADMIN OPTION

System Privileges Granted to SYS\_AUTH\_SPACE\_ADMIN\_ROLE The ACCESS SERVER LS and MANAGE ANY DBSPACE system privileges are granted with no administrative rights.

#### Granting SYS\_AUTH\_USER ADMIN\_ROLE

Allows users to manage external logins, login policies, and other users.

#### **Prerequisites**

Administrative privilege over SYS\_AUTH\_USER ADMIN\_ROLE.

# **Task**

You can grant this role with or without administrative rights. When granted with administrative rights, you can manage (grant and revoke) the role, as well as use any of the underlying system privileges. When granted with administrative rights only, you can manage the role, but not use its underlying system privileges. Finally, when granted with no administrative rights, you can only use its underlying system privileges. To grant the SYS\_AUTH\_USER ADMIN\_ROLE role, execute one of the following statements:

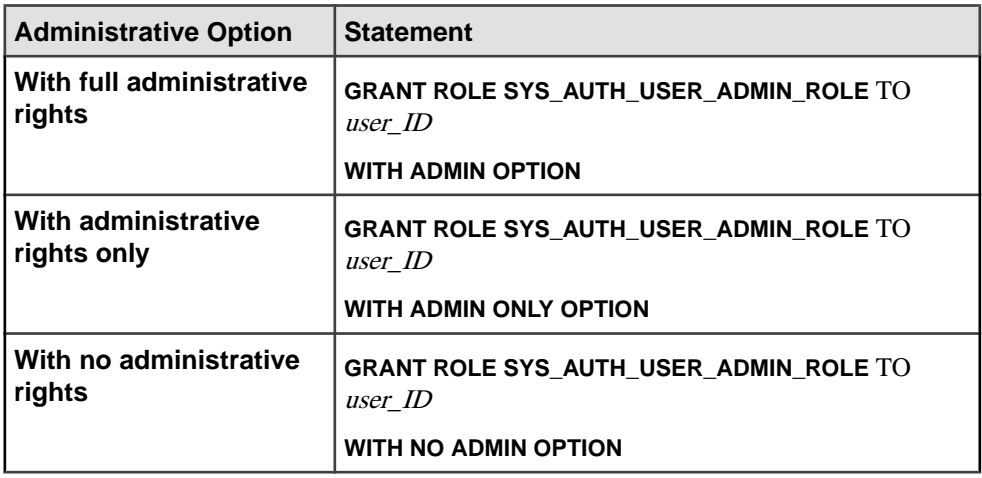

Example:

This example grants the SYS\_AUTH\_USER\_ADMIN\_ROLE to Mary, with administrative rights.

GRANT ROLE SYS\_AUTH\_USER\_ADMIN\_ROLE TO Mary WITH ADMIN OPTION

#### System Privileges Granted to SYS\_AUTH\_USER\_ADMIN\_ROLE The MANAGE ANY LOGIN POLICY and MANAGE ANY USER system privileges are granted with no administrative rights.

# Granting SYS\_AUTH\_VALIDATE\_ROLE

Allows users to validate or check tables, materialized views, indexes, or databases in the system store. The objects can be owned by any user.

### **Prerequisites**

Administrative privilege over SYS\_AUTH\_VALIDATE\_ROLE.

### **Task**

You can grant this role with or without administrative rights. When granted with administrative rights, you can manage (grant and revoke) the role, as well as use any of the underlying system privileges. When granted with administrative rights only, you can manage the role, but not use its underlying system privileges. Finally, when granted with no administrative rights, you can only use its underlying system privileges.

**Note:** When migrating from SAP Sybase IQ 15.4 and earlier, the concept of inheritance of the underlying system privileges of this system role represents a change in behavior in SAP Sybase IQ 16.0 or later. For SAP Sybase IQ 15.4 and earlier behavior, use the WITH NO SYSTEM PRIVILEGE INHERITANCE clause.

The WITH ADMIN ONLY OPTION and WITH ADMIN OPTION clauses are invalid when using the WITH NO SYSTEM PRIVILEGE INHERITANCE clause. The WITH NO ADMIN OPTION clause is valid, but not required, as it is semantically equivalent to the WITH NO SYSTEM PRIVILEGE INHERITANCE clause.

To grant the SYS\_AUTH\_VALIDATE\_ROLE role, execute one of the following statements:

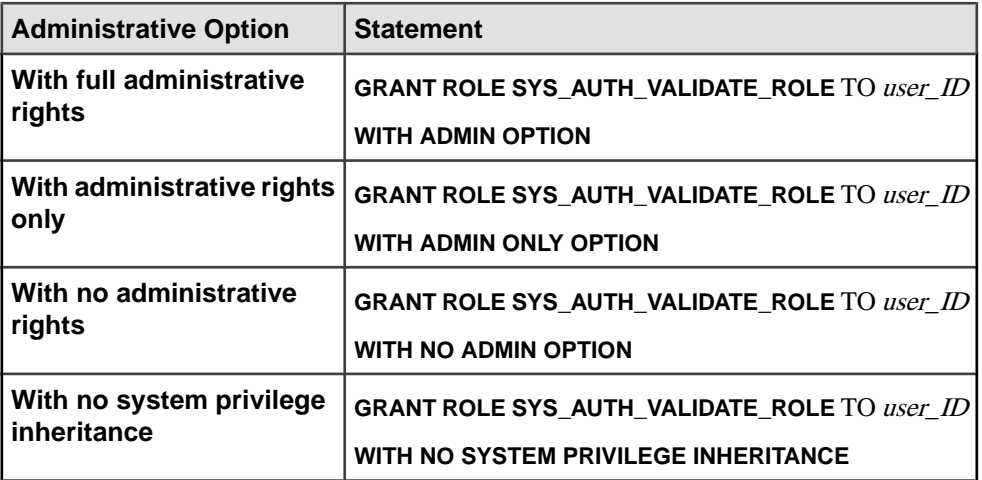

Example:

This example grants the SYS\_AUTH\_VALIDATE\_ROLE to  $\text{Max } y$  with administrative rights and inheritance of the underlying system privileges of the role.

GRANT ROLE SYS\_AUTH\_VALIDATE\_ROLE TO Mary WITH ADMIN OPTION

This example grants the SYS AUTH\_VALIDATE\_ROLE to Joe with neither administrative rights nor inheritance of the roles underlying system privileges.

GRANT ROLE SYS\_AUTH\_VALIDATE\_ROLE TO Joe WITH NO SYSTEM PRIVILEGE INHERITANCE

#### System Privileges Granted to SYS\_AUTH\_VALIDATE\_ROLE The VALIDATE ANY OBJECT system privilege is granted with no administrative rights.

# Granting SYS\_AUTH\_WRITEFILE\_ROLE

Allows users to write to a file that is resident on the server machine.

#### **Prerequisites**

Administrative privilege over SYS\_AUTH\_WRITEFILE\_ROLE.

#### **Task**

You can grant this role with or without administrative rights. When granted with administrative rights, you can manage (grant and revoke) the role, as well as use any of the underlying system privileges. When granted with administrative rights only, you can manage the role, but not use its underlying system privileges. Finally, when granted with no administrative rights, you can only use its underlying system privileges. To grant the role, execute one of the following statements:

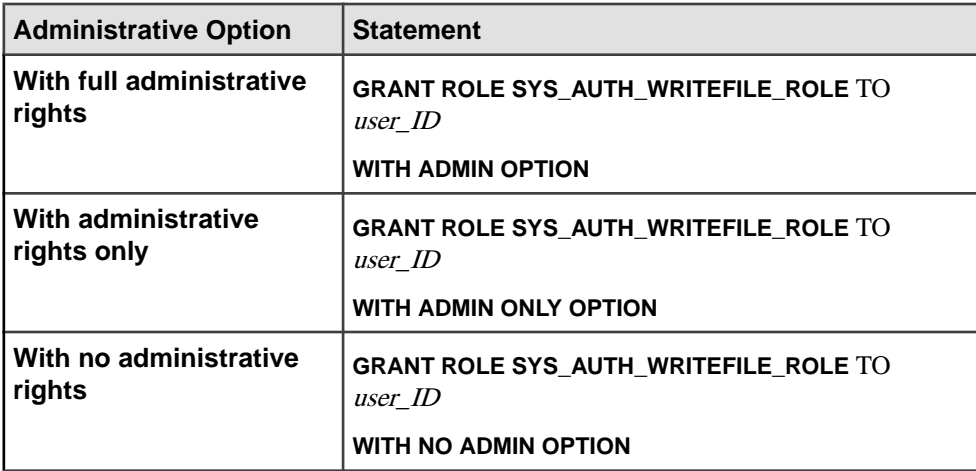

Example:

This example grants the SYS\_AUTH\_WRITEFILE\_ROLE to Mary, with no administrative rights.

GRANT ROLE SYS AUTH WRITEFILE ROLE TO Mary WITH NO ADMIN OPTION

System Privileges Granted to SYS\_AUTH\_WRITEFILE\_ROLE The WRITE FILE system privilege is granted with no administrative rights.

#### Granting SYS\_AUTH\_WRITECLIENTFILE\_ROLE

Allows users to write to a file that is resident on the client machine.

#### **Prerequisites**

Administrative privilege over SYS\_AUTH\_WRITECLIENTFILE\_ROLE.

#### **Task**

You can grant this role with or without administrative rights. When granted with administrative rights, you can manage (grant and revoke) the role, as well as use any of the underlying system privileges. When granted with administrative rights only, you can manage the role, but not use its underlying system privileges. Finally, when granted with no administrative rights, you can only use its underlying system privileges. To grant the SYS\_AUTH\_WRITECLIENTFILE\_ROLE role, execute one of the following

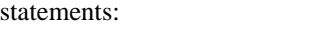

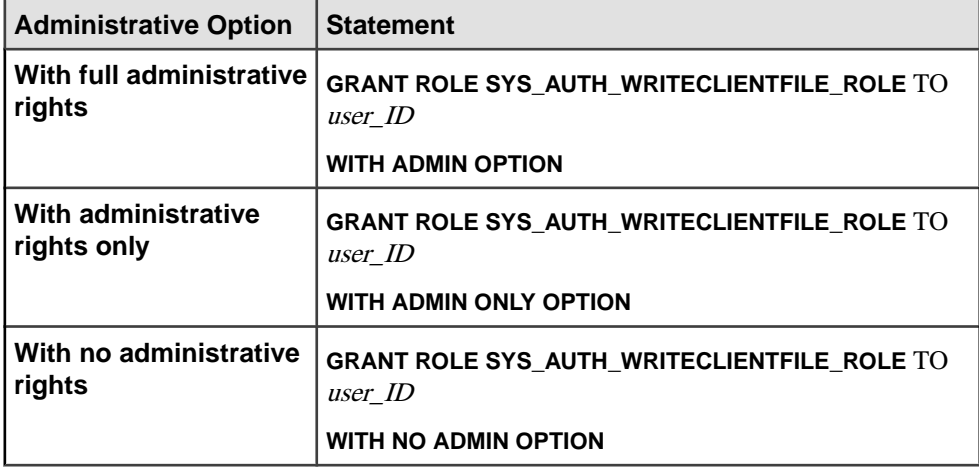

Example:

This example grants the SYS\_AUTH\_WRITECLIENTFILE\_ROLE to Mary, with only administrative rights.

```
GRANT ROLE SYS AUTH WRITECLIENTFILE ROLE TO Mary WITH ADMIN ONLY
OPTION
```
# System Privileges Granted to SYS\_AUTH\_WRITECLIENTFILE\_ROLE

The SWRITE CLIENT FILE system privilege is granted with no administrative rights.

#### **Revoking a Compatibility Role**

Revoke a compatibility role from a user or role.

#### **Prerequisites**

Administrative privilege over the compatibility role being revoked.

#### **Task**

To revoke a compatibility role, execute one of these statements:

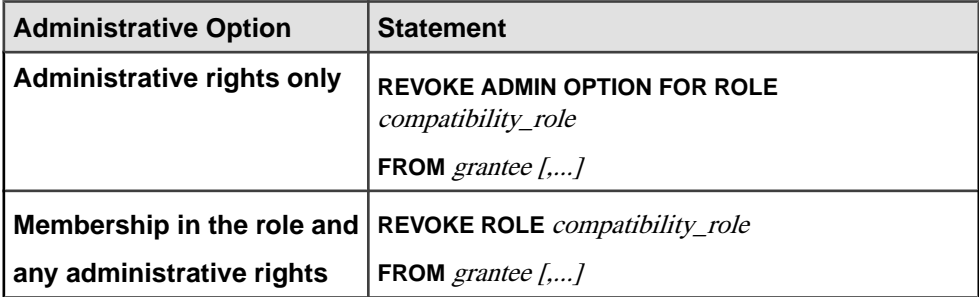

#### **Migrating a Compatibility Role**

Migrate all underlying system privileges of a compatibility role to a user-defined role.

#### **Prerequisites**

Administrative privilege over the role being migrated, and the MANAGE ROLES system privilege.

#### **Task**

Compatibility roles are immutable, but you can migrate them in their entirety to a new userdefined role. Once migrated, the compatibility role is automatically dropped. This process is systematically equivalent to individually granting each underlying system privilege to a userdefined role, then manually dropping the compatibility role.

During migration:

- A new user-defined role is created.
- All system privileges currently granted to the migrating role are granted to the new userdefined role.
- All users and roles currently granted to the migrating role are granted to the new userdefined role.
- Administrators of the compatibility role continue to be the administrators of the new migrated role.
- The compatibility role is dropped.

You cannot use **ALTER ROLE** to individually migrate the SYS AUTH SA ROLE and SYS AUTH SSO ROLE compatibility roles. These two compatibility roles are automatically migrated when SYS\_AUTH\_DBA\_ROLE is migrated.

The name of the new role cannot already exist, or begin with the prefix SYS and end with the suffix ROLE when migrating a compatibility role.

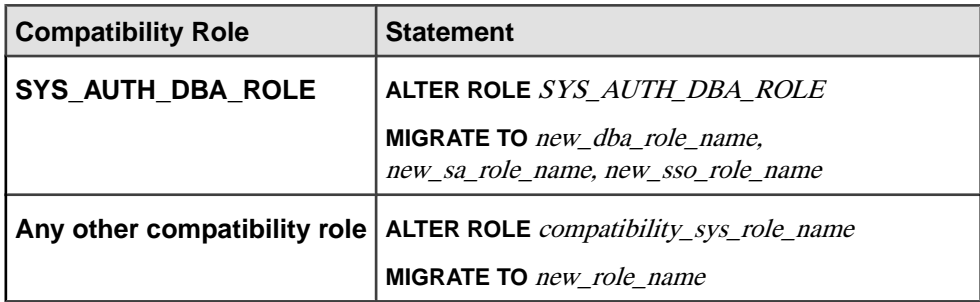

To migrate a compatibility role, execute one of these statements:

#### **Example**

The following statement migrates SYS\_AUTH\_DBA\_ROLE to the new roles Custom\_DBA\_Role, Custom\_SA\_Role, and Custom\_SSO\_Role, respectively.

ALTER ROLE SYS\_AUTH\_DBA\_ROLE MIGRATE TO Custom DBA Role, Custom SA Role, Custom SSO Role

This statement migrates the SYS\_AUTH\_OPERATOR\_ROLE role to the new role Custom Operator role.

ALTER ROLE SYS\_AUTH\_OPERATOR\_ROLE MIGRATE TO Custom Operator Role

In both examples, all users, underlying system privileges, and roles granted to the original roles are automatically migrated to the new roles, then SYS\_AUTH\_DBA\_ROLE, SYS AUTH SA ROLE, SYS AUTH SSO ROLE and SYS AUTH OPERATOR ROLE are dropped.

# **Dropping a Compatibility Role**

All compatibility roles, with the exception of SYS\_AUTH\_SA\_ROLE and SYS\_AUTH\_SSO\_ROLE can be dropped. SYS\_AUTH\_SA\_ROLE and SYS\_AUTH\_SSO\_ROLE are automatically dropped when SYS\_AUTH\_DBA\_ROLE is dropped.

# **Prerequisites**

- Administrative privilege over the role being dropped.
- Each of the system privileges granted to a compatibility role is granted to at least one user-defined role.

# **Task**

The **WITH REVOKE** clause is only required when dropping a compatibility role that is currently granted to users or roles. You can re-create any dropped compatibility role. See Recreating Compatibility Roles.

To delete a compatibility role, execute one of these statements:

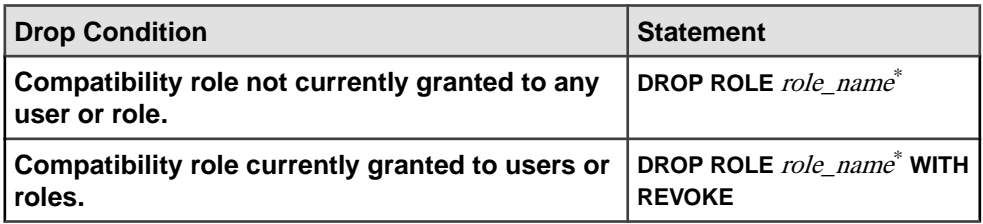

\* role\_name cannot be SYS\_AUTH\_SA\_ROLE or SYS\_AUTH\_SSO\_ROLE.

#### **See also**

• Re-creating a Compatibility Role on page 55

# **Re-creating a Compatibility Role**

Re-creates a dropped compatibility role.

### **Prerequisites**

- MANAGE ROLES system privilege.
- Administrative privileges on all of the system privileges granted to the compatibility role being re-created.

# **Task**

Re-creating SYS\_AUTH\_DBA\_ROLE is semantically equivalent to re-creating both the SYS\_AUTH\_SA\_ROLE and SYS\_AUTH\_SSO\_ROLE roles; you cannot re-create these two roles separately.

When you re-create any compatibility role other than SYS\_AUTH\_DBA\_ROLE, administrative privileges on the re-created compatibility role are automatically granted to SYS AUTH DBA ROLE, as long as it still exists.

When you re-create any compatibility role other than SYS\_AUTH\_DBA\_ROLE, or SYS\_AUTH\_PERMS\_ADMIN\_ROLE, administrative privileges on the re-created compatibility role are automatically granted to SYS\_AUTH\_PERMS\_ADMIN\_ROLE, as long as it still exists.

To re-create a compatibility role, execute: **CREATE ROLE** compatibility role name [ **WITH ADMIN [ONLY]** userid [, ...] ]

#### **Implications of Migrating Compatibility Roles**

Some system roles are indirectly granted the system privileges necessary to execute privileged tasks through membership in compatibility roles.

You cannot revoke the underlying system privileges of a compatibility role; you must first migrate it to a user-defined role. Only then can you revoke individual underlying system privileges from the new role and grant them to other user-defined roles per the organization's security requirements. This enforces separation of duties.

You can migrate compatibility roles automatically or manually. The method of migration can impact the ability of a system role to continue performing authorized tasks.

Regardless of the migration method used, once a compatibility role is dropped, if you revoke a system privilege from the new user-defined role and grant it to another user-defined role, you must do one of the following to ensure that system roles retain all the system privileges required to execute applicable privileged tasks:

- Grant each system privilege revoked from the migrated user-defined role directly to the system roles; or
- Grant membership in the user-defined role to which the system privileges are granted to the system roles.

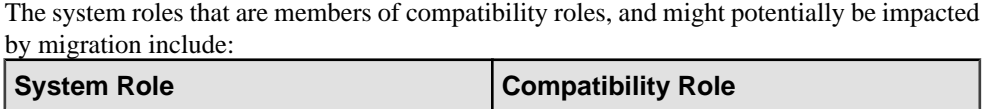

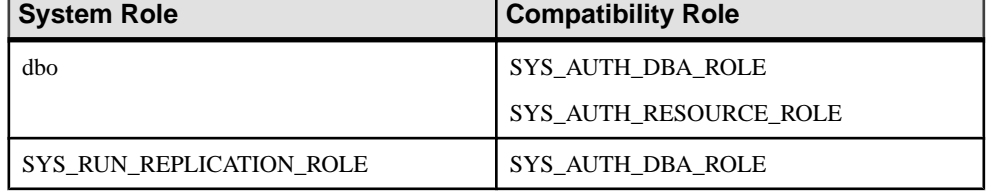

#### Automatic Migration

The **ALTER ROLE** statement creates a new user-defined role, automatically grants all underlying system privileges of the compatibility role to the new user-defined role, makes each member of the compatibility role a member of the new user-defined role, then drops the compatibility role.

Automatic migration assumes that the destination user-defined role does not already exist and that all system privileges are migrated to the same new user-defined role.

#### Manual Migration

Use the **CREATE** ROLE statement to create a new user-defined role. Use the **GRANT** statement to grant each underlying system privilege to one or more users or roles. Use the **DROP** statementto drop the compatibility role once all underlying system privileges are granted to at least one other user or role.

Members of the migrated compatibility role are not automatically granted membership in the new user-defined role. As a result, members of some system roles may no longer be able to

perform the expected privileged tasks once the compatibility role is dropped. You must grant membership in the new user-defined role to the affected system roles or directly grant the required system privileges to affected members.

# **Backward Compatibility in SAP Sybase IQ 16.0**

Grant and revoke syntax for role-based security differs significantly from authority-based security. However, SAP Sybase IQ 16.0 is fully backward compatible with authority-based syntax.

SAP Sybase IQ 16.0 provides well-documented mappings and stored procedures to assist in transition. All stored procedures, functions, and queries created in pre-16.0 databases will continue to run after upgrading.

# **Stored Procedure to Map Authorities to System Roles**

The **sp\_auth\_sys\_role\_info** stored procedure generates a report, which maps each authority to a corresponding system role name.

A separate row is generated for each authority. No privilege is required to execute the procedure.

# **Connecting to SAP Sybase IQ 15.x Databases with SAP Sybase IQ 16.0**

Role-based syntax is not supported in SAP Sybase IQ 15.x databases.

When using SAP Sybase IQ 16.0 to connect to a  $15.x$  database, only authority-based syntax is valid. Using role-based syntax returns errors. For example, GRANT ROLE returns an error message; GRANT MEMBERSHIP IN GROUP does not.

Beyond this limitation, there should be no change in functionality and no noticeable change in performance using SAP Sybase IQ 16.0 with a 15.x database.

# **SAP Sybase IQ 12.7 Database Migration**

Updating a 12.7 catalog to 16.0 SPx requires a database file migration, not a simple database upgrade. Migration tools bundled with SAP Sybase IQ 16.0 SPx can recreate the legacy database schema and database options.

# **Preparing to Migrate**

Perform these tasks before you migrate your database.

- **1.** Upgrade to SAP Sybase IQ 12.7 ESD #5. All migration paths assume that you are migrating from SAP Sybase IQ 12.7 ESD #5 as a minimum.
- **2.** Regenerate any sort-key values. SAP Sybase IQ 12.7 **SORTKEY** function uses a different sort-key value than SAP Sybase IQ 15 and later.
- <span id="page-61-0"></span>**3.** Review the collation. SAP Sybase IQ no longer supports custom collations. Custom collations are preserved in database rebuilds only if you rebuild the database in a single step. Use a collation included with SAP Sybase IQ 15.0 or later.
- **4.** Back up your current installation and save copies of any changes you made to default login and post login scripts. Create your backups on removable media, like tape, DVD, or CD. Make sure the backups are readable.
- **5.** Review and understand the database migration utilities. Use **iqunload** to re-create the schema for your database or migrate your 12.7 database. **iqlsunload** utility is available to move 12.7 local stores for 12.7 multiplex servers.
- **6.** Use **DROP TABLE** statements to drop all global temporary tables before you run the *igunload* utility. You can recreate the global temporary tables after migration.
- **7.** Drop all servers of type asejdbc before you run the **iqunload** utility.

The ase jdbc server class is deprecated. Servers of type ase jdbc must be dropped prior to running iqunload. 16.0 12.7 databases with remote server definitions based on the asejdbc driver will not have these definitions migrated to by the **iqunload** tool and will not give an error at the beginning of an unload saying that you need to drop any asejdbc servers (if there are any present).

- **8.** Resolve potential migration errors. SAP Sybase IQ no longer supports some 12.7 features and objects. Update these objects before you migrate the database.
- **9.** Use **sp\_iqcheckdb** to verify that your 12.7 database is clean and error free.

For information on **sp\_iqcheckdb** output, see Administration: Backup, Restore, and Data Recovery > System Recovery and Database Repair.

# **See also**

- *igunload Utility* on page 58
- *iglsunload Utility* on page 61
- [Unsupported Objects](#page-67-0) on page 64

# **Migration Utilities**

Utilities and support tools bundled with SAP Sybase IQ.

# **iqunload Utility**

**iqunload** is a command line utility for SAP Sybase IQ 12.6 and 12.7 database migration. **iqunload** re-creates the legacy catalog on the new database catalog in the current installation.

**iqunload** does not change SAP Sybase IQ data and temp dbspaces. The utility preserves all legacy database options and applies them to the new database. SAP Sybase IQ ignores any legacy options that no longer apply to the current version of the software.

**Note:** If you are reloading a 12.6 or 12.7 database, remove any square brackets or back quotes in identifiers; otherwise, the reload fails.

# **Syntax**

```
iqunload [ options ] directory [ @data ]
data:[ environment variable | file ]
```
# **Parameters**

**iqunload** takes one or more parameters.

- **-ap**  $\langle size \rangle$  (optional) Sets the page size for the new catalog store.
- **-au** required for migration mode. Migrates the database.

Specify an **-au** argument to start **iqunload** in migration mode. or **-n** argument, but not both.

- **-c "***keyword* **=** *value***, ..."** (required) Supply database connection parameters. You must specify a DBF parameter to specify the name of the database file for migration. The file path is either absolute or relative to the server startup directory.
- **-dc** (optional) Recalculate computed columns in the database.
- **-ms\_filename** optional for simplex migration; required for multiplex migration. Use  **ms\_filename** to specify a file name for the new empty IQ\_SYSTEM\_MAIN store created during the migration.

If not specified, the default new main store is a file system file called new main store.iq

- **-ms\_reserve** (optional) Specifies the size of the new IQ SYSTEM MAIN reserve, in MB. If unspecified, defaults to zero.
- **-ms\_size** (optional) specifies the size of the new IQ SYSTEM MAIN store, in MB, based on the database size. The minimum, assuming a default page size,is 200MB. If you specifiy an **–ms\_size** value smaller than the computed value, SAP Sybase IQ uses the computed value; otherwise the specified value is used.
- **-n** required for schema unload only. Unloads the schema definition only. The **-n** parameter requires 12.7 ESD #5 or later. Specify **-au** or **-n** argument but not both.
- **-new\_startline** (optional) specify startup switches for the new server that is the migration target. For a complete list of server startup switches, see the Utility Guide.
- **-o** *file name* (optional) logs output messages to *file name*.
- **-q** (optional) suppresses messages and windows.
- *• r file name* (optional) specifies the file name.
- **t** *list* (optional) outputs listed tables only. Can specify OwnerName. TableName or TableName alone.
- **-v** (optional) returns verbose messages.
- **-y** (optional) replaces existing reload schema SQL script with new output without confirmation.

# **Examples**

• **Example 1 –** migrates a simplex database to a current server.

```
iqunload –au –c
"UID=DBA;PWD=SQL;DBF=/mydevice/test_dir/test2.db"
```
• **Example 2 –** unloads a legacy database schema and renames the generated SQL script to test2\_reload.sql:

```
ENG=myserver test2" -r "D:\test\unload dir\test2 reload.sql"
```
- **Example 3**
- **Example 4** migrates the legacy database, asigdemo.db, using a raw device for the IQ\_SYSTEM\_MAIN store:

```
iqunload –au –c 
"UID=DBA;PWD=SQL;DBF=asiqdemo.db" -ms_filename \\\\.\
\PhysicalDrive2
```
# **Usage**

**iqunload** has two working modes: schema unload and migration.

Schema Unload Mode

**iqunload** requires an **-n** argument to start in schema unload mode. Schema unload mode unloads a 12.6 ESD #11 or 12.7 ESD #5 database schema, and generates a script (reload.sql) that can re-create the schema for a database in a current version of the software. A **-c** argument is required for connection parameters:

iqunload -n -c "UID=DBA;PWD=SQL;ENG=my\_engine;DBN=my\_dbname"

Schema unload mode re-creates the schema, but does not migrate data. To migrate data, extract the legacy data and load the new database.

Migration Mode

**iqunload** requires an **-au** argument to start in migration mode. **iqunload** migration mode interfaces with the 12.7 support engine (**iqunlspt**) and the current database server (**iqsrv16**):

- Start the legacy database and generate the schema
- Start the current SAP Sybase IQ server
- Create a new database and apply the legacy schema

#### General Usage

- Insufficient cache memory causes migration errors. **iqunload** uses default values for various cache sizes (catalog cache, main buffer cache, temp cache). If the legacy database requires higher cache values, use the **–ch** and **-cl** options as part of the **START** connection parameter to increase the cache size.
- During database migration, the server creates a message file  $(* . igmsg.R)$  as it reloads the generated schema. This file is normally deleted as part of a cleanup operation for

<span id="page-64-0"></span>successful migrations. If the migration fails during the reload stage, cleanup does not occur, and  $\star$ , igmsg. R remains in the unload directory.  $\star$ , igmsg. R may contain information that can help solve your migration problems.

- **iqunload** writes some temporary files to the %IQTMP16% directory. If you set the %IQTMP16% environment variable, set it to a valid directory name.
- Users with wide tables (large numbers of column/null values) should not decrease the catalog store page size for database migration.
- If the legacy database contains invalid views, SAP Sybase IQ completes the migration but issues warnings. A warning may occur, for example, if the tables involved in a view are dropped.
- If the legacy database is encrypted, use the **DBKEY** connection parameter to provide the encryption key. The migrated database uses the same encryption key.

#### **Permissions**

DBA

#### **See also**

- *iglsunload Utility* on page 61
- [Support Processes](#page-66-0) on page 63

### **iqlsunload Utility**

In current multiplex configurations, multiple nodes can write to the main store, which eliminates the need for local stores. **iqlsunload** is a command line utility that you can use to unload a 12.7 local store. **iqlsunload** is used only in 12.7 ESD #5 multiplex migrations.

**iqlsunload** is bundled with all versions of SAP Sybase IQ starting with 12.7 ESD #5.

# **Syntax**

```
iqlsunload [ options ] directory [ @data ]
data:[ environment variable | file ]
```
# **Parameters**

- **directory** (required) identifies the directory where **iglsunload** unloads the data files. Create this directory before you run **iqlsunload**, or point to an existing directory. This directory must be relative to the database on the database server.
- **-al** (optional) unloads IQ local store schema and data.
- **-c** "*keyword=value*;..." (optional) supplies database connection parameters.
- **-h** (optional) prints out the syntax (help) for the utility.
- **-o** *filename* (optional) logs output messages, including errors, to *filename*.
- **-q** (optional) suppresses messages and windows.
- *-r directory* (optional) specifies the directory where SQL scripts are generated. The default reload command file is reload.sql in the current directory. The directory is relative to the current directory of the client application, not the server.
- **-t** *list*(optional) outputs listed tables only. Can specify OwnerName.TableName or TableName alone. Cannot be specified with **al** argument.
- **-v** (optional) outputs verbose messages.
- **-y** (optional) replaces existing reload schema SQL script without confirmation.

# **Examples**

• **Example 1**

# **Usage**

#### General Notes

- On Windows, use double slashes as a file separator, not single slashes..
- Run **iqlsunload** from the %IQDIR16%\lsunload directory to pick up updated libraries before resolving any IQ 12.7 libraries.

#### Unloaded Objects

Running **iqlsunload** with an **-al** argument unloads these persistent objects:

- Base tables
- Global temporary tables
- Indexes
- Domains (user-defined data types)
- Constraints (column check constraint, table constraint, primary key, foreign key, unique, default, IQ unique, not null)
- Views
- Stored procedures and functions
- Messages
- Remote servers and external logins
- Events

# Empty User Names

SAP Sybase IQ no longer allow users with empty user names. You cannot drop or migrate users with empty user names the 12.6 or 12.7 server. The schema reload operation warns that an empty user name has been encountered and that the user will not be re-created. The reload operation ignores such users and any associated objects.

#### Unloading Tables

**iqlsunload** ignores any system tables or nonexistent tables:

- <span id="page-66-0"></span>• If you extract table schema and data only, the legacy database collation must match the collation of the current database collation.
- If you do not qualify table names with owner names, **iglsunload** extracts table data from all tables with that table name.

#### **Output Files**

**iqlsunload** generates these output files:

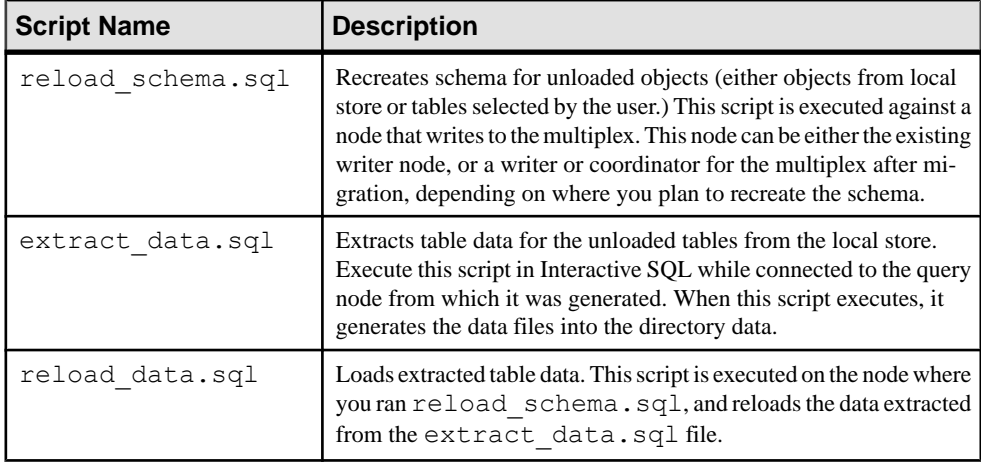

# **Permissions**

DBA

#### **See also**

- *[iqunload Utility](#page-61-0)* on page 58
- Support Processes on page 63

#### **Support Processes**

Running **iqunload** in migration mode (**-au**) starts **iqunlspt** and **iqsrv16**.

#### **iqunlspt**

**iqunlspt** is a self-contained subset of the SAP Sybase IQ 12.7 (ESD #5) database engine. It runs as a background process and provides support for legacy database unloads. **iqunlspt** starts on your legacy database with these options as defaults:

```
iqunlspt.exe -iqnotemp 100 -iqro 1 -c 48MB -gc 20 -gd
all -qk all -ql all -qm 1 -qu all -ti 4400 -x shmem.
```
If your database requires special switches or memory setting, **iqunlspt** accepts additional startup arguments. See the Utility Guide.

Default cache settings are sufficient for most migrations. At migration, data queries execute against the system catalogs, not IQ data, so the **iqual spacing** engine needs lower cache levels than <span id="page-67-0"></span>complex queries or multiple concurrent users. The amount of time required to start the legacy database is the same as to start **iqunlspt**. This time is included in the **iqunload** startup time.

### **iqsrv16**

**iqunload** starts **iqsrv16** with these options:

```
igsrv16 -gp 4096 -c 40p -gc 20 -gd all -gk all -gl all
-gm 1 -gu all -qi -qs -ti 4400
```
**igsrv16** also includes the **-n** parameter followed by a special randomly generated server name. The **-c 40p** setting provides a larger cache for the catalog store, allowing the server engine to execute many schema DDL statements. Both serverstart commands use the default valuesfor **-iqmc** and **-iqtc**. If the legacy server requireslargerstartup values, use the **-c** switch to increase the server cache memory.

#### **See also**

- *igunload Utility* on page 58
- *[iqlsunload Utility](#page-64-0)* on page 61

# **Migration Issues**

SAP Sybase IQ no longer supports some legacy features. Run **iqunload** in schema unload mode to generate a script (reload.sql) that contains the entire database schema. Compare the contents of this file to find unsupported syntax and metadata.

#### **Unsupported Objects**

Check the schema for objects SAP Sybase IQ no longer supports.

| <b>Object</b>                               | <b>Details</b>                                                                                                    | <b>Action</b>                                     |
|---------------------------------------------|----------------------------------------------------------------------------------------------------|---------------------------------------------------|
| Invalid database, ta-<br>ble, or user names | Table names cannot contain double quote<br>characters. User names and database<br>names cannot contain double quote char-<br>acters, single quote, or semicolon charac-<br>ters. User names and database names can-<br>not start or end with a space. | Change the object name.                           |
| Reserved logical<br>server names            | A logical server cannot be named ALL,<br>AUTO, COORDINATOR, DEFAULT,<br><b>OPEN, or SERVER.</b>                                                                                                    | Drop the logical server before<br>upgrading.      |
| Join indexes                                | Join indexes are no longer supported.iqun-<br><b>load</b> does not run if the database to be mi-<br>grated contains join indexes.                                                                                                    | Drop all join indexes before mi-<br>grating data. |
| LD indexes                                  | LD indexes are no longer supported.                                                                                                    | Drop all LD indexes before mi-<br>grating data.   |

**Table 3. Unsupported metadata**

<span id="page-68-0"></span>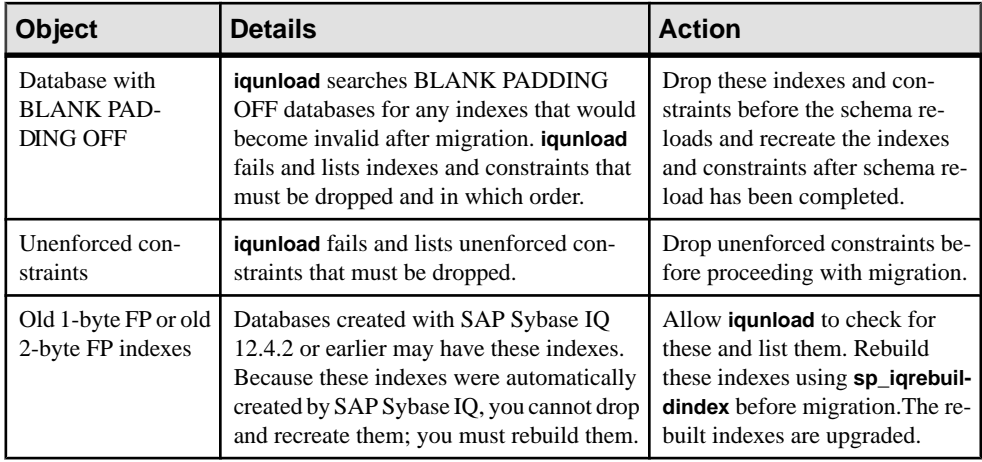

#### **See also**

- Syntax Changes on page 65
- *[Schema Size](#page-69-0)* on page 66
- [Output Logs](#page-70-0) on page 67
- [Data Storage Changes](#page-71-0) on page 68
- *[Post-Migration Files](#page-72-0)* on page 69

# **Syntax Changes**

Review the reload script (reload.sql) for legacy syntax that can cause **iqunload** to fail.

# **Table 4. Troubleshooting Syntax Changes**

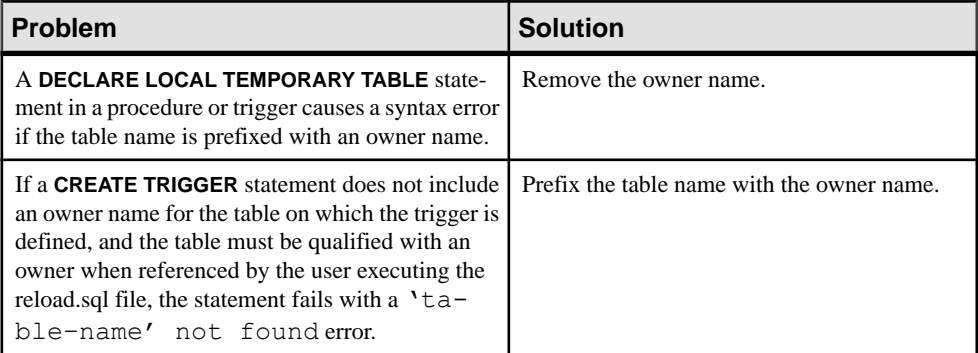

<span id="page-69-0"></span>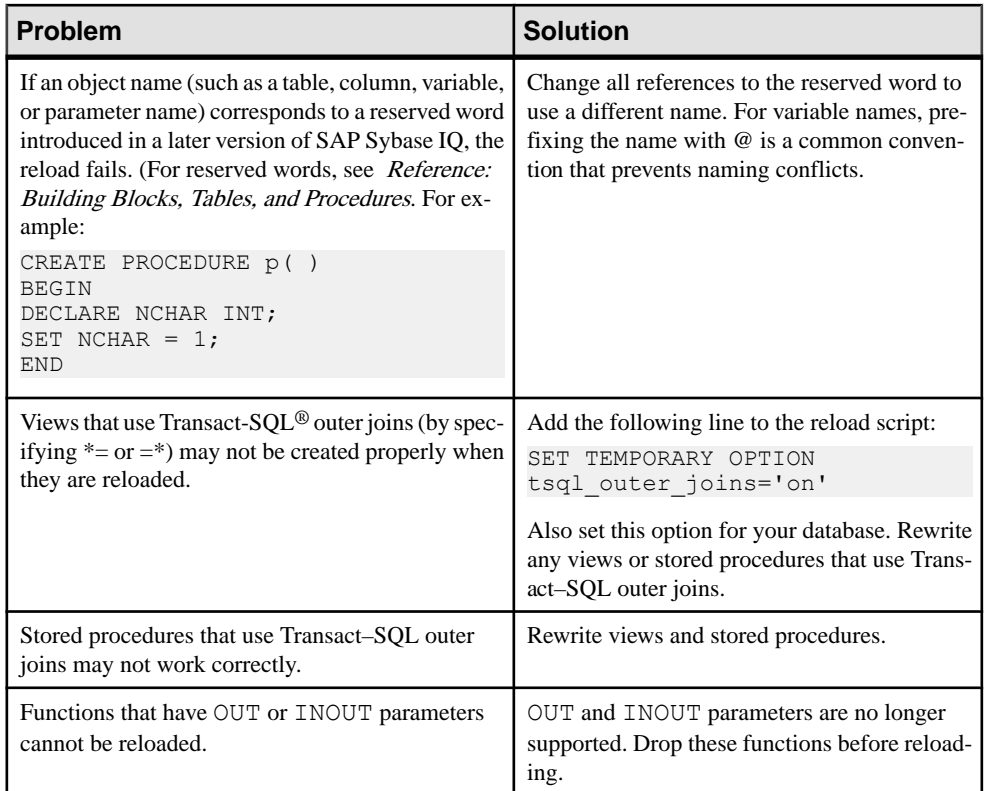

# **See also**

- [Unsupported Objects](#page-67-0) on page 64
- *Schema Size* on page 66
- *[Output Logs](#page-70-0)* on page 67
- [Data Storage Changes](#page-71-0) on page 68
- [Post-Migration Files](#page-72-0) on page 69

#### **Schema Size**

Increase the cache memory to migrate large and extremely large schemas.

#### Large Schemas

Default cache settings for large schemas may be too small and can exhaust dynamic memory in the **iqsrv16** server. Use the **-c** switch to increase the server cache memory and  **new\_startline** to pass the switch to the server.

- **-ca 1** enables dynamic catalog cache sizing, and logs memory cache statistics to the console.
- **-c 1000m** sets the initial catalog cache at 1GB.

<span id="page-70-0"></span>• **-o d:\iq16console.out** – specifies the log file for console output.

Use a text editor to xamine the .out file log entries. Watch how the catalog store adjusts the cache and determines if the setting is appropriate.

**Note:** The value shown for **-c** is in bytes. Set switches appropriately for your system. To specify megabytes, use the m suffix, as shown.

#### Extremely Large Schemas

Running **iqunload** in schema unload mode (**iqunload -n**) generates a single script  $(\text{reload}, \text{sq1})$  that includes the entire legacy schema. In some cases, you may need to break a very large reload. sql file into pieces that can be executed sequentially. This also helps the server manage the cache.

If**iqunload** failsin migration mode (**iqunload -au**) because dynamic memory is exhausted,set the cache settings as high as your hardware and operating system limitations allow. If the failure continues, contact SAP Sybase for assistance.

#### **See also**

- [Unsupported Objects](#page-67-0) on page 64
- [Syntax Changes](#page-68-0) on page 65
- *Output Logs* on page 67
- *[Data Storage Changes](#page-71-0)* on page 68
- *[Post-Migration Files](#page-72-0)* on page 69

# **Output Logs**

Check the output logs to isolate migration problems.

#### SAP Sybase IQ 16.0 Engine Logs

Use the **-new\_startline** " **-z -zr all**" argument to start **iqsrv16** with extra logging:

```
iqunload -au -c "UID=DBA;PWD=SQL;DBF=W:\\iq-15\\unload\\127\\db\
\iq127db.db" -new startline "-z -zr all" -o d:\\iq15db.out
```
# SAP Sybase IQ 12.7 Engine Logs

See the Utility Guide for details about the **-z** and **-zr all** parameters.

#### Server Not Found

A message similar to this indicates that **igunload** started the database but could not connect to the server:

SQL error:Database server not found

Check to see if **iqunlspt** is running and stop the process before retrying **iqunload**.

In **Task Manager**, click **Processes**, right-click **iqunlspt**, choose **End Process**.

Trying to run **iqunload** without ending an orphaned **iqunlspt** process, may generate this error:

```
SQL error: Unable to start specified database: autostarting database
failed.
```
#### Obsolete Stored Procedures

Migration replaces 12.7 login procedures with new login management functions.

**sp\_login\_environment** replaces the 12.7 default login procedure **DBA.sp\_iq\_process\_login** and **dbo.sa\_post\_login\_procedure** replaces the 12.7 default post-login procedure **DBA.sp\_iq\_process\_post\_login. <b>iqunload** generally replaces obsolete options with new defaults, but if the 12.7 option is set on a specific user instead of PUBLIC (the default), the log file may report errors:

```
E. 10/31 16:53:40. Login procedure
'DBA.sp_iq_process_login' caused SQLSTATE '52W09' 
E. 10/\overline{31} 16.53:40. Procedure 'sp_iq_process_login' not
found
```
#### **See also**

- [Unsupported Objects](#page-67-0) on page 64
- *[Syntax Changes](#page-68-0)* on page 65
- *[Schema Size](#page-69-0)* on page 66
- Data Storage Changes on page 68
- *[Post-Migration Files](#page-72-0)* on page 69

#### **Data Storage Changes**

SAP Sybase IQ 16.0 migration creates a new catalog store and changes some legacy options.

#### **Dbspaces**

In current versions ofSAPSybase IQ, all user data should reside in a user dbspace comprised of one or more files. Migration converts main dbspaces into files under one user dbspace: IQ MAIN, for the SAP Sybase IQ main store, and temporary dbspaces into files under a single temporary dbspace, IQ\_SYSTEM\_TEMP, for a single SAP Sybase IQ temporary store. Existing catalog store dbspaces remain as dbspaces with a single file. All of the old main dbspaces become files in the new iq\_main user main dbspace. Migration sets the PUBLIC.default dbspace option to the value iq main.

Logical names for files created from converted dbspaces are the dbspace name followed by an underscore and the file ID. For example, a main dbspace with file ID 16384 becomes IQ\_SYSTEM\_MAIN\_16384.

#### Main Store

Migration creates a new system file for the  $IQ$  SYSTEM MAIN dbspace that contains no tables. By default, the name of this file is new\_main\_store.iq, but you can use the **ms** filename argument to specify a different file name. The **iqunload** utility computes the size of the new IQ\_SYSTEM\_MAIN based on the size of your existing database.

If you accept the default settings for **iqunload -au -c**, the new store marked as MAIN has DBSpaceName = IQ\_SYSTEM\_MAIN, DBFileName = IQ\_SYSTEM\_MAIN and
<span id="page-72-0"></span> $path = new main store.iq. For multiplex migration, the location of the new main$ store must be visible to all nodes on the multiplex, and you must use the **-ms\_filename** argument to specify the path instead of the default value of new main store.iq.

When you migrate a database, specify the file to use for the new IQ SYSTEM MAIN dbspace, its name, whether or not to use a raw device, and the size of the main store and its reserve.

### Migrating IQ\_SYSTEM\_MAIN

Specify the IQ SYSTEM MAIN size in the database migration command. The **-ms\_size** parameter requires a value in MB, not GB. Omit **-ms\_size** and **-ms\_reserve** to specify a raw device. For a raw device, you must specify an unused raw partition.

This statement creates an IQ SYSTEM MAIN on a raw device:

```
iqunload -au -ms filename \\\\.\\PhysicalDrive1 -c
"UID=DBA;PWD=SQL;DBF=latest.db"
```
### **See also**

- [Unsupported Objects](#page-67-0) on page 64
- *[Syntax Changes](#page-68-0)* on page 65
- *[Schema Size](#page-69-0)* on page 66
- [Output Logs](#page-70-0) on page 67
- *Post-Migration Files* on page 69

### **Post-Migration Files**

**iqunload** generates a set of files derived from the legacy database..

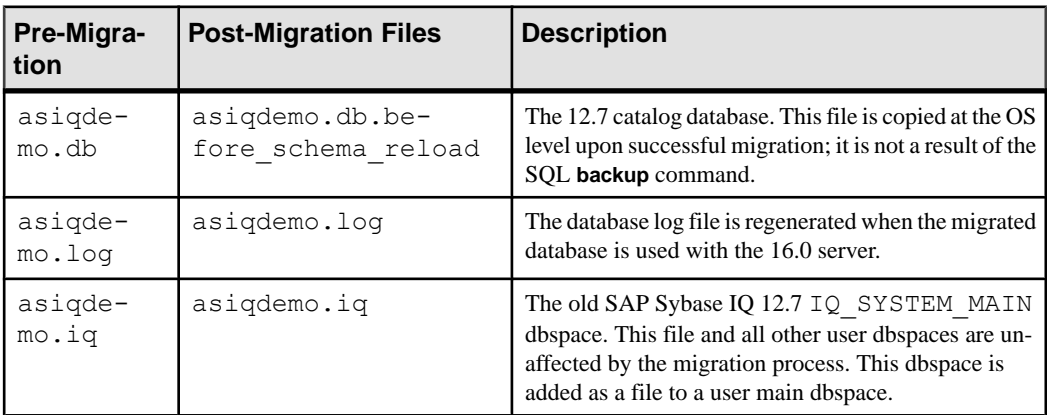

### **Table 5. Pre-Migration and Post-Migration Files**

<span id="page-73-0"></span>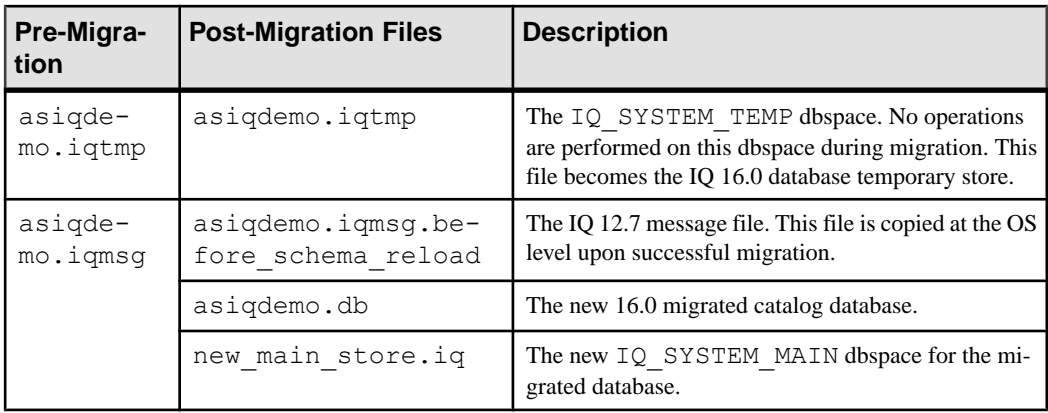

### **See also**

- [Unsupported Objects](#page-67-0) on page 64
- [Syntax Changes](#page-68-0) on page 65
- *[Schema Size](#page-69-0)* on page 66
- *[Output Logs](#page-70-0)* on page 67
- *[Data Storage Changes](#page-71-0)* on page 68

# **Unloading Legacy Schemas**

To unload legacy schema, run **iqunload** in schema unload mode (**iqunload -n** ) on the same machine as the legacy schema.

- **1.** Copy these files from *%IQDIR16%*\unload to *%ASDIR%*\scripts:
	- unloadold.sql
	- unload.sql
	- optdeflt.sql
	- opttemp.sql
- **2.** Start the legacy server.
- **3.** Run **iqunload** in schema unload mode (**iqunload -n** ).

Include the appropriate connection parameters and other startup options. Schema unload mode creates a SQL script (reload.sql) in the current directory that contains the legacy database schema. reload.sql does not contain any checkpoints.For very large schemas, edit reload.sql, to add a few checkpoints. If you do not include extra checkpoints, IQ generates additional metadata objects that requires extra (**-iqmc**) main cache memory.

reload.sql also contains a **CREATE DATABASE** template command that is commented out.

<span id="page-74-0"></span>**4.** Create a new 16.0 database.

Set the IQ SIZE and TEMPORARY SIZE clauses to create an IQ\_SYSTEM\_MAIN of 10GB and IO SYSTEM TEMP of 5GB. For example:

```
CREATE DATABASE 'test.db'
IQ PATH 'test.iq'
IQ SIZE 10240
TEMPORARY PATH 'test.iqtmp'
TEMPORARY SIZE 5120
```
- **5.** Start and connect to the new database.
- **6.** Run the reload.sql against the new database.

Execution time roughly approximates the actual time to allow for database migration, excluding validation checks. Correct any errors. Perform this process iteratively until you can cleanly load the legacy schema.

### **Migrating Legacy Databases**

Run **iqunload** in database migration mode (**iqunload -au**) to migrate a legacy database.

### **Simplex Migration**

Migrate a 12.7 database simplex database to 16.0.

**1.** Migrating the Legacy Database

Make sure that the database file is not in use, and run the iqunload utility with the -au (migrate database) and -c (connection parameters).

**2.** [Verifying the Migrated Database](#page-75-0) To verify simplex migration, start the migrated database in read-only mode and perform post-migration tasks.

#### Migrating the Legacy Database

Make sure that the database file is not in use, and run the **iqunload** utility with the **-au** (migrate database) and **-c** (connection parameters).

For example, this command migrates the simplex database mytest and saves ouput in unload.out in the current directory:

iqunload -au -c "uid=DBA;pwd=SQL;dbf=d:\\mytest" -o unload.out

The database and the **iqunload** utility must be on the same machine to migrate the database, or **iqunload** returns an error. **-o** is an optional switch that sends a copy of the console output to the specified log file, here named unload.out.

Because the example specified DBF=mytest.db,the **iqunload** utility attemptsto connectto this database in the current directory. You could also specify the full path to the database, as shown in the following example:

```
iqunload -au -c "dbf=W:\\iq-15\\unload\\iq127db.db;uid=DBA;pwd=SQL"
Output:
```

```
 Sybase IQ Unload Utility Version 15.0.0.5120
     Connecting and initializing
     Unloading user and group definitions
     Unloading table definitions
     Unloading index definitions
     Unloading functions
     Unloading view definitions
     Unloading procedures
     Unloading triggers
     Unloading SQL Remote definitions
     Creating new database
     Creating indexes for (1/14) 
     "DBA"."sales_order"
     Creating indexes for(2/14)
     "DBA"."sales_order_items"
     Creating indexes for (3/14) "DBA"."contact"
     Creating indexes for (4/14) "DBA"."customer"
    Creating indexes for (5/14) "DBA"."fin code"
    Creating indexes for (6/14) "DBA"."fin<sup>data"</sup>
    Creating indexes for (7/14) "DBA". "product"
     Creating indexes for (8/14) "DBA"."department"
     Creating indexes for (9/14) "DBA"."employee"
    Creating indexes for (10/14) "DBA". "alt sales order"
     Creating indexes for (11/14) 
"DBA"."alt_sales_order_items"
    Creating indexes for (12/14) "DBA"."iq dummy"
     Creating indexes for (13/14) "DBA"."emp1"
     Creating indexes for (14/14) "DBA"."sale"
Successfully backed up file 
"W:\iq-15\unload\iq127db.db" 
by renaming it to 
"W:\iq-15\unload\iq127db.db.before_schema_reload". Successfully 
backed up file "W:\iq-15\unload\iq<sup>127db.iqmsq"</sup> by renaming it to
"W:\iq-15\unload\iq127db.iqmsg.before_schema_reload"
Successfully reloaded schema of database 
"W:\iq-15\unload\iq127db.db".
```
Perform post migration tasks. Make sure that the migration completed correctly. Back up your new databases.

#### Verifying the Migrated Database

To verify simplex migration, start the migrated database in read-only mode and perform postmigration tasks.

**1.** Start the 16.0 database in read-only mode:

**start\_iq -iqro 1**

When starting the coordinator in 16.0, use the same port as the 12.7 writer server.

- **2.** Issue a **CHECKPOINT** command.
- **3.** Run the 16.0 version of **sp\_iqcheckdb** in verify mode:

```
sp_iqcheckdb ('verify database')
```
<span id="page-76-0"></span>If you run the procedure from Interactive SQL, redirect output to a file by entering:

dbisql -c "..." "sp\_iqcheckdb ('verify database')" >& filename

where "..." represents startup parameters for your database.

- **4.** Issue a **COMMIT** statement.
- **5.** Check **sp\_iqcheckdb** results for errors.

If there is an error, you can revertto the previous database as long as you do not restartthe database in write mode. To revert to the 12.7 catalog , copy all the .before\_schema\_reload files to the same file without the .before schema load file extension.

**6.** After you perform the read-only checks, stop the database server and restart in write mode.

**Note:** For information on interpreting **sp** igcheckdb results and corrective action, see Administration: Backup, Restore, and Data Recovery > System Recovery and Database Repair.

#### **Multiplex Migration**

Migrate multiplex databases, performing all steps in sequence.

**1.** [Synchronizing the Multiplex Nodes](#page-77-0)

Check the SQL Remote and multiplex server log files for synchronization problems.

**2.** [Migrate Local Stores](#page-78-0)

To move the 12.7 local stores before migration, use iqlsunload.

**3.** [Start the Multiplex Write Server](#page-82-0)

To clean the internal state information, start the write server in single-node mode.

**4.** [Multiplex Migration Parameters](#page-83-0)

To migrate the multiplex, run iqunload with the appropriate parameters.

**5.** [Verifying the Migrated Multiplex Database](#page-85-0)

Verify the migrated database in read-only mode and correct any errors.

**6.** [Starting the Coordinator](#page-85-0)

Starting the multiplex coordinator in single-node mode (-iqmpx\_sn) and read-only (-iqro) performs some initial database checks. For coordinators, the server must reset an identity cookie before you can use the multiplex.

**7.** [Manually Synchronize the Secondary Nodes](#page-85-0)

To start the secondary nodes, install SAP Sybase IQ 16.0, then synchronize from the coordinator node. When you migrate a query node, it becomes a reader node.

**8.** [Start the Secondary Nodes](#page-86-0)

To start the secondary nodes, all nodes of the multiplex must be running.

**9.** [Set the Failover Node](#page-87-0)

After you migrate the multiplex data, connect to the coordinator, and set the failover node.

<span id="page-77-0"></span>**10.** [Troubleshooting Multiplex Migration](#page-87-0)

If you cannot migrate your multiplex database, try this alternate method.

### Synchronizing the Multiplex Nodes

Check the SQL Remote and multiplex server log files for synchronization problems.

- **1.** Start the multiplex server.
- **2.** Start SQL Remote on all multiplex nodes.

Give the multiplex time to propagate any changes throughout the multiplex. To do this, look at the write server console log file and check that the events starting with  $ev_i$  igmpx have successfully executed. By default, the server console log file is created in %ASDIR %\logfiles.

#### For example:

```
Now accepting requestsOS Available: 933096K, Working Set: 83988K,
Cache Target: 11483K
OS Available: 860680K, Working Set: 83996K, Cache Target: 11483K
Next time for 'ev_iqmpxq2w' is 2008/11/23 22:03:00.000
Next time for 'ev<sup>-</sup>igmpxstatus' is 2008/11/23 22:03:00.000
OS Available: 859232K, Working Set: 84112K, Cache Target: 11489K
OS Available: 861052K, Working Set: 84424K, Cache Target: 11489K
OS Available: 860972K, Working Set: 84428K, Cache Target: 11489K
OS Available: 850248K, Working Set: 85540K, Cache Target: 11579K
OS Available: 850104K, Working Set: 85568K, Cache Target: 11579K
Next time for 'ev iqmpxq2w' is 2008/11/23 22:04:00.000
Next time for 'ev<sup>-</sup>iqmpxstatus' is 2008/11/23 22:04:00.000
OS Available: 850120K, Working Set: 85600K, Cache Target: 11579K
Next time for 'ev_iqmpxq2w' is 2008/11/23 22:05:00.000
Next time for 'ev_iqmpxstatus' is 2008/11/23 22:05:00.000
OS Available: 852668K, Working Set: 85604K, Cache Target: 11579K
```
**3.** Wait for SQL Remote to scan the log files, then view the logs.

Wait for SQL Remote to process any messages:

```
I. 11/23 22:06:10. Scanning logs starting at offset 0001787252
I. 11/23 22:06:10. Hovering at end of active log
```
**4.** Shut down SQL Remote and multiplex servers.

If you simply shut down the multiplex servers, the SQL Remote servers detect that the multiplex servers are no longer running and shut themselves down. By default, the SQL Remote servers should shut themselves down within 60 seconds.

- **5.** Shut down query servers in the multiplex. They are no longer required.
- **6.** If the logs report no errors, verify the database.

### <span id="page-78-0"></span>Migrate Local Stores

To move the 12.7 local stores before migration, use **iqlsunload**.

To migrate your local store, consolidate node-specific information into either the existing 12.7 writer or the new SAP Sybase IQ 16.0 main store. Customize the process to meet your data requirements.

For query nodes with node- or department-specific information, use tablespaces and partitioning to achieve the same results.

If information is duplicated across your query nodes, you may need to migrate only a single query server's local store. The duplicated information on the other query servers becomes redundant and can be ignored for multiplex migration.

### **See also**

• [Start the Multiplex Write Server](#page-82-0) on page 79

### Partitioning Query Server Data

If the same table exists on multiple query nodes, and each node has its own subset of the data, manually edit the local store migration scripts.

For a department-specific employee table on each query server, follow these basic steps:

**1.** Unload the schema and data from the query nodes.

The reload schema.sql script produced for each query node contains the same schema definition for employee.

- **2.** Execute the reload schema.sql from one of the query nodes against either the existing 12.7 writer or the new SAP Sybase IQ 16.0 main store.
- **3.** Execute the reload data.sql script from each of the query nodes against the same server.

This procedure creates the employee table once but loads each query node data set.

### **See also**

- Addressing Overlapping Query Server Data on page 75
- [Moving Local Stores](#page-82-0) on page 79

### Addressing Overlapping Query Server Data

If the same table exists on each query node with overlapping data sets, you must resolve the issue. Extract the data files to ensure that data sets are unique, or rename the tables and then reload all the unique tables.

**1.** Run **iqlsunload** against all query servers with localstoresthat have the data to consolidate.

- 2. Modify the reload schema.sql and reload data.sql files to use the new table names. Do not modify  $extract data.sgl;$  it references the table found in the query server's local store.
- **3.** Run extract\_data.sql from each node.

The following example shows modifications to the **iqlsunload** output to carry out step 2. Suppose that the reload schema.sql script contains:

```
CREATE TABLE "DBA"."sales_order"
```

```
 "id" unsigned int NOT NULL IQ UNIQUE (648),
 "cust_id" unsigned int NOT NULL IQ UNIQUE (111),
 "order_date" "datetime" NOT NULL IQ UNIQUE (376),
 "fin_code_id" char(2) NULL IQ UNIQUE (1),
 "region" char(7) NULL IQ UNIQUE (5),
 "sales_rep" unsigned int NOT NULL IQ UNIQUE (75), 
PRIMARY KEY (\cdot \text{id} \cdot \cdot),
```
Modify reload schema.sql to:

CREATE TABLE "DBA"."q1\_sales\_order"

```
 "id" unsigned int NOT NULL IQ UNIQUE (648),
   "cust_id" unsigned int NOT NULL IQ UNIQUE (111),<br>"order_date" "datetime" NOT NULL IQ UNIQUE (376),<br>"fin_code_id" char(2) NULL IQ UNIQUE (1),
 "order_date" "datetime" NOT NULL IQ UNIQUE (376),
 "fin_code_id" char(2) NULL IQ UNIQUE (1),
 "region" char(7) NULL IQ UNIQUE (5),
 "sales_rep" unsigned int NOT NULL IQ UNIQUE (75), 
   Primales_rep"<br>"sales_rep"<br>PRIMARY KEY ("id"),
```
extract data.sql contains:

```
---- Extract Table Data for table sales order
-- NOTE: Approximately 57672 bytes of storage space.
-- will be required to extract the data for this table.
--
-- The following will unload the data for table
sales order, row group 1, column group 1
SET TEMPORARY OPTION temp extract name1 =
'DBA sales order 1 1 DATA<sup>-1</sup>.inp';
SET TEMPORARY OPTION tem extract name2 =
'DBA sales order 1 1 DATA<sup>-2</sup>.inp';
SET TEMPORARY OPTION temp extract name3 =
'DBA sales order 1 1 DATA 3.inp';
SET TEMPORARY OPTION temp_extract_name4 =
'DBA sales order 1 1 DATA<sup>-4</sup>.inp';
SET TEMPORARY OPTION temp extract name5 =
'DBA sales order 1 1 DATA 5.inp';
SET TEMPORARY OPTION temp_extract_name6 =
'DBA sales order 1 1 DATA 6.inp';
SET TEMPORARY OPTION temp_extract_name7 =
'DBA_sales_order_1_1_DATA_7.inp';
SET TEMPORARY OPTION temp extract name8 =
'DBA sales order 1 1 DATA 8.inp';
```

```
SELECT id, cust id, order date,
IFNULL(fin_code_id, @null_string, fin_code_id),
IFNULL(region, @null string, region), sales_rep
FROM "DBA"."sales_order"
WHERE rowid( "sales order" ) >= 1
AND rowid( "sales \overline{order}" ) <= 648;
SET TEMPORARY OPTION temp extract name1 = '':SET TEMPORARY OPTION temp<sup>_</sup>extract<sup>-</sup>name2 = '';
```

```
SET TEMPORARY OPTION temp<sup>___</sup>extract_name3 = '';
SET TEMPORARY OPTION temp<sup>-</sup>extract<sup>-</sup>name4 = '';
SET TEMPORARY OPTION temp<sup>_</sup>extract<sup>-</sup>name5 = '';
```
Leave extract data.sql code unchanged to extract the sales order table from the query server.

Suppose that reload data.sql contains:

```
-- Reload Table Data for table "sales order"
-------------------------------------------------
ALTER TABLE "DBA"."sales_order" MODIFY cust_id NULL;
ALTER TABLE "DBA". "sales order" MODIFY order date NULL;
ALTER TABLE "DBA"."sales<sup>-</sup>order" MODIFY sales<sup>-</sup>rep NULL;
SET @max_row_id = 
( SELECT MAX rowid( "sales order" ) )+1
FROM "DBA"."sales order" );
SET @load statement =
'LOAD TABLE "DBA". "sales order"
(id, cust id, order date, fin code id NULL(
'''||@null_string||''' ) , region NULL(
'''||@null_string||''' ) , sales_rep) 
FROM
'''||@extract_directory||'DBA_sales_order_1_1_DATA_1.
inp'',
'''||@extract_directory||'DBA_sales_order_1_1_DATA_2.
inp'', '''||@extract directory||'DBA sales order 1<sup>1</sup> DATA 3.
inp'',
'''||@extract_directory||'DBA_sales_order_1_1_DATA_4.
inp'',
'''||@extract_directory||'DBA_sales_order_1_1_DATA_5.
inp'', '''||@extract directory||'DBA sales order 1^-1 DATA 6.
inp'', '''|||@extract_directory||'DBA_sales_order_1_1_DATA_7.<br>|inp'', '''||@extract_directory||'DBA_sales_order_1_1_DATA_7.
      inp'', '''||@extract_directory||'DBA_sales_order_1_1_DATA_8.
inp'' ROW DELIMITED BY ''\n'' QUOTES ON 
ESCAPES OFF DEFAULTS OFF FORMAT ASCII 
IGNORE CONSTRAINT ALL 0 START ROW ID
'||@max_row_id;
CALL IqExecuteCommand( @load statement );
ALTER TABLE "DBA". "sales order" MODIFY cust id NOT
NULL;
ALTER TABLE "DBA". "sales order" MODIFY order date NOT
NULL;
```

```
ALTER TABLE "DBA"."sales_order" MODIFY sales_rep NOT
NULL;
Change reload data.sql to:
-- Reload Table Data for table
"q1_sales_order"
-------------------------------------------------
ALTER TABLE "DBA"."q1_sales_order" MODIFY cust_id NULL;
ALTER TABLE "DBA"."q1<sup>-</sup>sales<sup>-</sup>order" MODIFY order date
NULL;
ALTER TABLE "DBA". "q1 sales order" MODIFY sales rep
NULL;
SET @max_row_id = ( SELECT MAX( rowid( "q1 sales order"
) ) +1 FR\overline{O}M "\overline{D}BA"."q1 sales order" );
SET @load statement =
'LOAD TABLE "DBA"."q1 sales order"
(id, cust id, order date, fin code id NULL(
''''||@null string||\overline{'}''' ) , region NULL(
'''||@null_string||''' ) , sales_rep) FROM
'''||@extract_directory||'DBA_q1_sales_order_1_1_DATA_
1.inp'',
'''||@extract_directory||'DBA_q1_sales_order_1_1_DATA_
2.inp'',
'''||@extract_directory||'DBA_q1_sales_order_1_1_DATA_
3.inp'',
'''||@extract_directory||'DBA_q1_sales_order_1_1_DATA_
4.\text{inp''}, \text{'''}@extract_directory||'DBA_q1_sales_order_1_1_DATA_5.inp'', '''||
@extract_directory||'DBA_q1_sales_order_1_1_DATA_
6.inp'', '''||@extract_directory||'DBA_q1_sales_order_1_1_DATA_
7.inp'', '''||@extract_directory||'DBA_q1_sales_order_1_1_DATA_
8.inp'' ROW DELIMITED BY ''\n'' QUOTES ON ESCAPES OFF
DEFAULTS OFF FORMAT ASCII IGNORE CONSTRAINT ALL 0 
START ROW ID '||@max_row_id;
CALL IqExecuteCommand( @load_statement );ALTER TABLE 
"DBA"."q1 sales order" MODIFY cust id NOT
NULL;
ALTER TABLE "DBA"."q1 sales order" MODIFY order date
NOT NULL;
ALTER TABLE "DBA"."q1_sales_order" MODIFY sales_rep NOT 
NULL;
```
This example shows query serverschema and data that require intervention during migration. Your situation may vary, but you have complete control of the content of the final reload schema.sql and reload data.sql files.

### **See also**

- [Partitioning Query Server Data](#page-78-0) on page 75
- [Moving Local Stores](#page-82-0) on page 79

### <span id="page-82-0"></span>Moving Local Stores

Unload and move the 12.7 local stores.

### **Prerequisites**

Upgrade to SAP Sybase IQ 12.7 ESD #5 or later.

### **Task**

- **1.** Run the 12.7 **iqlsunload** utility against each query server with a local store.
- **2.** Edit reload\_schema.sql:
	- Delete unwanted objects.
	- Change any commented objects in the reload schema.sql that you want to reload.
	- Add commands to define any objects that you defined in **sp\_mpxcfg\_**<servername> procedures.
- **3.** Edit extract data.sql to remove objects you do not want to migrate. These objects are generally the same ones you removed from reload schema.sql.
- **4.** Use Interactive SQL to run extract\_data.sql from your 12.7 local store.

You now have unloaded the schema and data for local objects in the 12.7 local store.

**5.** Run the reload schema.sql and reload data.sql scripts against the 12.7 write server.

**Note:** If you prefer, wait until the write server has been migrated to version 16.0 and run reload\_schema.sql and reload\_data.sql against the new coordinator.

### **See also**

- [Partitioning Query Server Data](#page-78-0) on page 75
- [Addressing Overlapping Query Server Data](#page-78-0) on page 75

### Start the Multiplex Write Server

To clean the internal state information, start the write server in single-node mode.

**Note:** You must specify your login and password as arguments to the start\_server script.

Start the writer node with the server arguments -**gm 1** and **-iqmpx\_sn 1**:

-gm 1 -iqmpx\_sn 1

If you use administrative startup scripts, create a copy of the start\_server.bat scriptto start the write server you want to migrate.

Add the two single-node startup arguments to change the preceding command as follows in start server single node.bat:

```
start asiq -STARTDIR d:\work\iq-127\mpx\main @d:\work\iq-127\mpx
\mathrm{max} cfq -n mpx main -qm 1 -iqmpx sn 1 %readonly% %nomain% -x
tcpip{port=62631} d:\work\iq-127\mpx\main\main.db %dbkey%
```
There are now two.bat files, start server.bat and start server single node.bat that you will use to put the server into a good state for migration:

- 1. Start the writer node with start server single node.bat.
- **2.** Shut down the writer node.
- 3. Start the writer node with start server.bat.
- **4.** Shut down the writer node.
- **5.** Shut down the SAP Sybase IO 12.7/12.6 server.

### **See also**

• [Migrate Local Stores](#page-78-0) on page 75

### Multiplex Migration Parameters

To migrate the multiplex, run **iqunload** with the appropriate parameters.

Minimum required parameters for a multiplex writer are **-au** (migrate database), **-c** (connection parameters), **ENG=** connection parameter and **-ms\_filename**. The **ENG=** value must match the existing server name in SAP Sybase IQ 12.7, and the **-ms** filename specifies the new main store for the migrated writer. This path must be the same for all nodes in the multiplex.

There are two differences in the way you will execute the **iqunload** utility for multiplex:

- Specify the engine name in the **-c** connection parameters. This is the same name that your <mpx\_dir>\<writer\_node>\start\_server.bat script file uses to start the writer node. The **iqunload** utility initially attempts to start the database server as simplex. This start requires the name of the server to match the naming conventions for the multiplex nodes. Once **iqunload** detects that the server is a multiplex node, it shuts the node down and restarts it using the **-iqmpx\_sn 1** option.
- The name of the new main store must be visible and accessible by all nodes of the multiplex. This is important because the main store file name defaults to new system main.iq, and its location is relative to the catalog database file (.db). Later, when you synchronize the SAP Sybase IQ 16.0 multiplex, the catalog is replicated to the secondary nodes, formerly known as the query nodes. If you leave the default value for the main store name unchanged, the path remains new system main.iq and secondary nodes cannot find the shared main store.

For multiplex writers, required arguments are:

• **ENG** – argument specifies the multiplex main engine name. **iqunload** attempts to start the database and determine whether the database is a simplex or multiplex. If multiplex, the server name is enforced. If you are unsure of the server name, check the administrative script start server in the database directory.

- **DBF** argument must specify the actual path used to create the multiplex. If you are unsure of this, look at the SYSIQFILE table in your 12.7 server to verify the database path.
- **-ms** filename argument specifies the location of the new main store. This path must be visible and accessible by all servers in the multiplex.

Make sure that you begin all paths supplied as values for the arguments **DBF=** and  **ms** filename with double backslashes.

For example:

```
iqunload -au -c "UID=DBA;PWD=SQL;DBF=d:\\marshall\\work\\iq-127\\mpx
\mathcal{N}\mathcal{N} -ms filename d:\\marshall\\work\
\ig-127\\mpx\\main\\new_main_store.iq
 Sybase IQ Unload Utility Version 15.2.0.5533 
Connecting and initializing
     2008-11-23 22:32:07 Unloading user and group
         definitions
     2008-11-23 22:32:08 Unloading table definitions
     2008-11-23 22:32:09 Unloading index definitions
     2008-11-23 22:32:09 Unloading functions
     2008-11-23 22:32:09 Unloading view definitions
     2008-11-23 22:32:09 Unloading procedures
    2008-11-23 22:32:09 Unloading triggers
    2008-11-23 22:32:09 Unloading SQL Remote definitions
    2008-11-23 22:32:09 Unloading MobiLink definitions
     2008-11-23 22:32:10 Creating new database
     2008-11-23 22:32:48 Reloading user and group
        definitions 2008-11-23 22:32:48 Reloading table definitions
     2008-11-23 22:32:53 Reloading index definitions
     2008-11-23 22:32:53 Reloading functions
     2008-11-23 22:32:53 Reloading view definitions
     2008-11-23 22:32:53 Reloading procedures
     2008-11-23 22:32:53 Reloading triggers
     2008-11-23 22:32:53 Reloading SQL Remote
         definitions
     2008-11-23 22:32:53 Reloading MobiLink definitions
Successfully backed up file "D:\marshall\work\iq-127\mpx\main
\sa_dbspace.db" by renaming it to "D:\marshall\work\iq-127\mpx\main<br>\sa dbspace.db.before schema reload". Successfully backed up
\sadbspace.db.before schema reload".
file "d:\marshall\work\iq-127\mpx\main\main.db" by renaming it to
"d:\marshall\work\iq-127\mpx\main
\main.db.before schema reload". Successfully backed up file
"d:\marshall\work\iq-127\mpx\main\main.iqmsg" by renaming it to "d:
\marshall\work\iq-127\mpx\main
```
\main.iqmsg.before\_schema\_reload". Successfully reloaded schema of database "d:\marshall\work\iq-127\mpx\main\main.db".

#### <span id="page-85-0"></span>Verifying the Migrated Multiplex Database

Verify the migrated database in read-only mode and correct any errors.

**1.** Start the database using the read-only switch, **-iqro 1**. Start the coordinator (the 12.7 write server) using both **-iqro 1** and single node mode, **-iqmpx\_sn 1**.

When starting the coordinator in 16.0, use the same port used by the 12.7 writer server.

- **2.** Issue a **CHECKPOINT** command.
- **3.** Run sp iqcheckdb in verify mode:

```
sp_iqcheckdb 'verify database'
```
**4.** Issue a **COMMIT** statement.

The server is currently in read-only mode, and cannot complete some post migration tasks. Additionally, the verification reports some problems with Block Count Mismatch, Blocks Leaked, and Unallocated Blocks in Use. No other segments of the verify database should report any errors.

For example:

```
'** Block Count Mismatch','79','*****'
'** Blocks Leaked','25','*****'
'** Unallocated Blocks in Use','104','*****'
```
Examine the **sp\_iqcheckdb** report for errors. If you need to contact SAP Sybase Technical Support, you must provide the output from **sp\_iqcheckdb**.

#### Starting the Coordinator

Starting the multiplex coordinator in single-node mode (**-iqmpx\_sn**) and read-only (**-iqro**) performs some initial database checks. For coordinators, the server must reset an identity cookie before you can use the multiplex.

Once you successfully restart the coordinator with **iqro 1** and **iqmpx\_sn 1**, shut it down and restart it without any special switches.

For example:

```
start iq -n mpx main -x tcpip{port=62631} -iqmpx ov 1 d:\work
\iq-127\mpx\main\main.db
```
### Manually Synchronize the Secondary Nodes

To start the secondary nodes, install SAP Sybase IQ 16.0, then synchronize from the coordinator node. When you migrate a query node, it becomes a reader node.

**1.** Back up the query node files. Back up existing catalog .db, catalog .log and igmsg files.

For example:

```
rename d:\work\iq-127\mpx\q1\q1.db d:\work\iq-127\mpx
\q1\q1.db.before_schema_reload
```

```
rename d:\work\iq-127\mpx\q1\q1.log d:\work\iq-127\mpx
\q1\q1.log.before_schema_reloadrename d:\work\iq-127\mpx
\q1\q1.iqmsq d:\work\iq-127\mp2\q1.iqmsq.before schema reload
```
**2.** Issue a **dbbackup** command to synchronize servers. You might have a different name for the query node's catalog file, depending on your configuration. In the following example, q1.db is the catalog file name on the query node:

```
dbbackup -v -x -c "uid=dba;pwd=sql;eng=mpx_main;dbf=d:\\work\
\iq-127\\mpx\\main\\main.db" d:\work\iq-127\mpx\q1
```

```
SQL Anywhere Backup Utility Version 11.0.0.5020 Debug(702 of 699 
pages, 100% complete)Transaction log truncatedDatabase backup 
completed
```
**3.** If your query nodes do not use a different catalog database name, skip to step 4.

Step 2 synchronizes the catalog database file from the coordinator. If you prefer to use the same catalog database file name as the coordinator, adjust any server start and stop administration scripts on the secondary nodes to use the new name.

To retain the same catalog database file names:

• Rename the synchronized coordinator catalog database file name. For example, assuming the coordinator file was called main.db and the secondary server was called  $q1$ .db, enter:

```
mv main.db q1.db
```
rename main.db q1.db

• Rename the log file for the query node. This is necessary as the file renamed above still contains an internal pointer to main.log:

dblog -t q1.log q1.db

**4.** Start the secondary server in normal mode:

```
start iq.exe @params.cfg -n mpx q1 -x tcpip{port=62632} -o d:\work
\iq-127\mpx\q1\o.out -Z -zr all -zo d:\work\iq-127\mpx\q1\zo.out
D:\work\iq-127\mpx\q1\main.db
```
The above command line is derived from your existing query server start server administration script.

**5.** Repeat these steps on the remaining secondary nodes that you want to migrate.

#### Start the Secondary Nodes

To start the secondary nodes, all nodes of the multiplex must be running. Start the secondary servers with the command line startup utility.

For example:

start ig @params.cfg -n <server name> database file.db

Where <server\_name> specifies the secondary server. You can obtain the name from the existing start server administration script. The specified database file.db is the name resulting after you performed the secondary node synchronization.

### <span id="page-87-0"></span>Set the Failover Node

After you migrate the multiplex data, connect to the coordinator, and set the failover node. Use a command like this to set the failover node:.

ALTER MULTIPLEX SERVER servername ASSIGN AS FAILOVER SERVER

Where *servername* is one of the secondary nodes.

### Troubleshooting Multiplex Migration

If you cannot migrate your multiplex database, try this alternate method.

- Drop all query nodes, to change the SAP Sybase IQ 12.7 multiplex to a simplex database.
- Follow the steps for simplex databases to migrate the database to SAP Sybase IQ 16.0.
- Convert the simplex SAP Sybase IQ 16.0 database to multiplex, following the steps in Administration: Multiplex > Create Multiplex Servers > Converting Databases to Multiplex.

### **Postmigration Tasks**

SAP Sybase IQ 16 databases upgraded from 12.7 are initially set to run in 15.x compatibility mode. To complete the change from 15.x to 16.0, you must explicitly change several 15.x compatibility settings to complete the 16.0 upgrade.

### Indexes

- In Fast Projection (FP) indexes, continuous NBit dictionary compresion replaces  $FP(1), FP(2), and FP(3)$  byte dictionary compression.  $FP(1), FP(2), and FP(3)$ indexes roll over to  $NBit(8)$ ,  $NBit(16)$ , and  $NBit(24)$  respectively. All data types except LOB (both character and binary) and BIT data types may be NBit columns. If FP\_NBIT\_IQ15\_COMPATIBILITY is OFF, IQ\_UNIQUE determines whether the column loads as  $F$ lat  $FP$  or  $NB$ it. Setting IQ UNIQUE to 0 loads the column as  $F$ lat FP. Columns without an IQ UNIQUE constraint load as NBit up to the NBit auto-sizing limits.
- New tiered HG index structure decouples load performance from HG index size. In 15.x, load throughput could degrade as the amount of data in an HG index increased. As the index grew, loading the same amount of data could take more time. The new tiered structure decouples load performance from the HG index size to increase throughput. The CREATE\_HG\_WITH\_EXACT\_DISTINCTS option determines whether newly created HG indexes are tiered or non-tiered. If this option is ON, all new HG indexes are non-tiered. To take advantage of the new structure, set this option to OFF. Use **sp** igrebuildindex to convert non-tiered HG indexes to tiered HG and vice-versa.

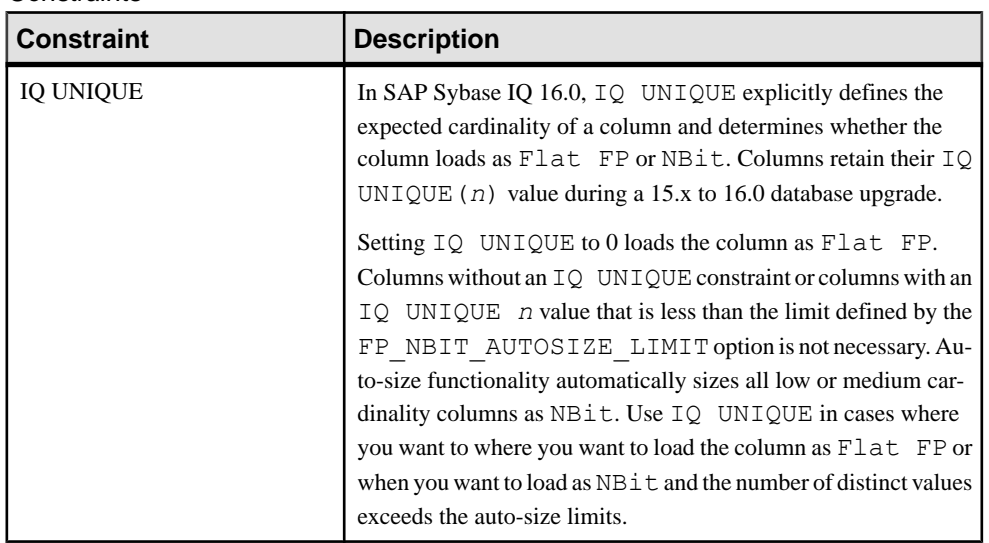

### **Constraints**

### **Options**

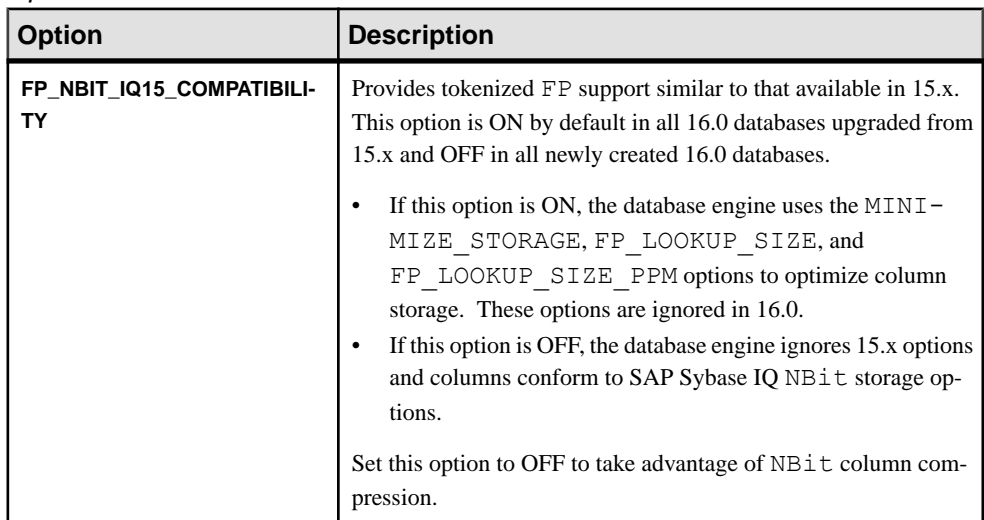

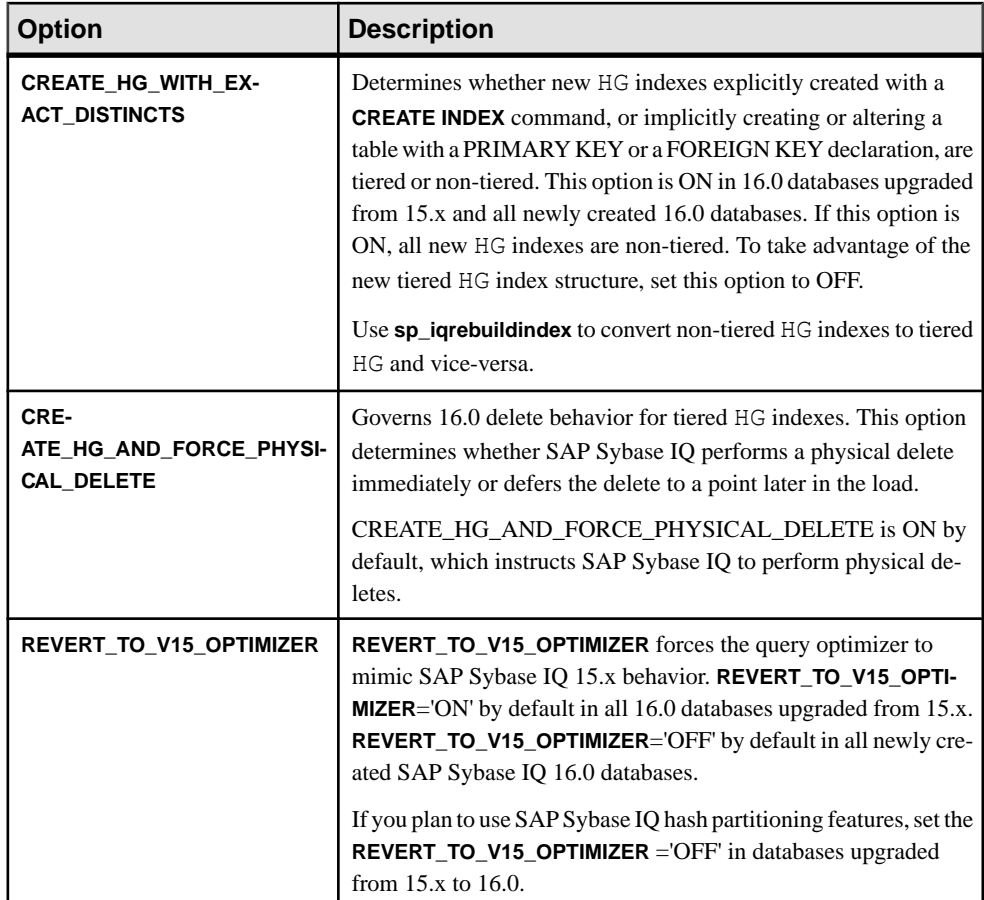

### Object Names

Reserved words cannot be used as object names.

AnSAPSybase IQ 15.x database could contain tables, columns, and other objects named row. In SAP Sybase IQ 16.0, row is a reserved word and cannot be used as an object name.

To use a reserved word as an object name, enclosed the object name in brackets(regardless of the QUOTED\_IDENTIFIER setting) or double quotes (if QUOTED\_IDENTIFIER='ON' [default]):

### Stored Procedures

Use these stored procedures to review and change column indexes and constraints:

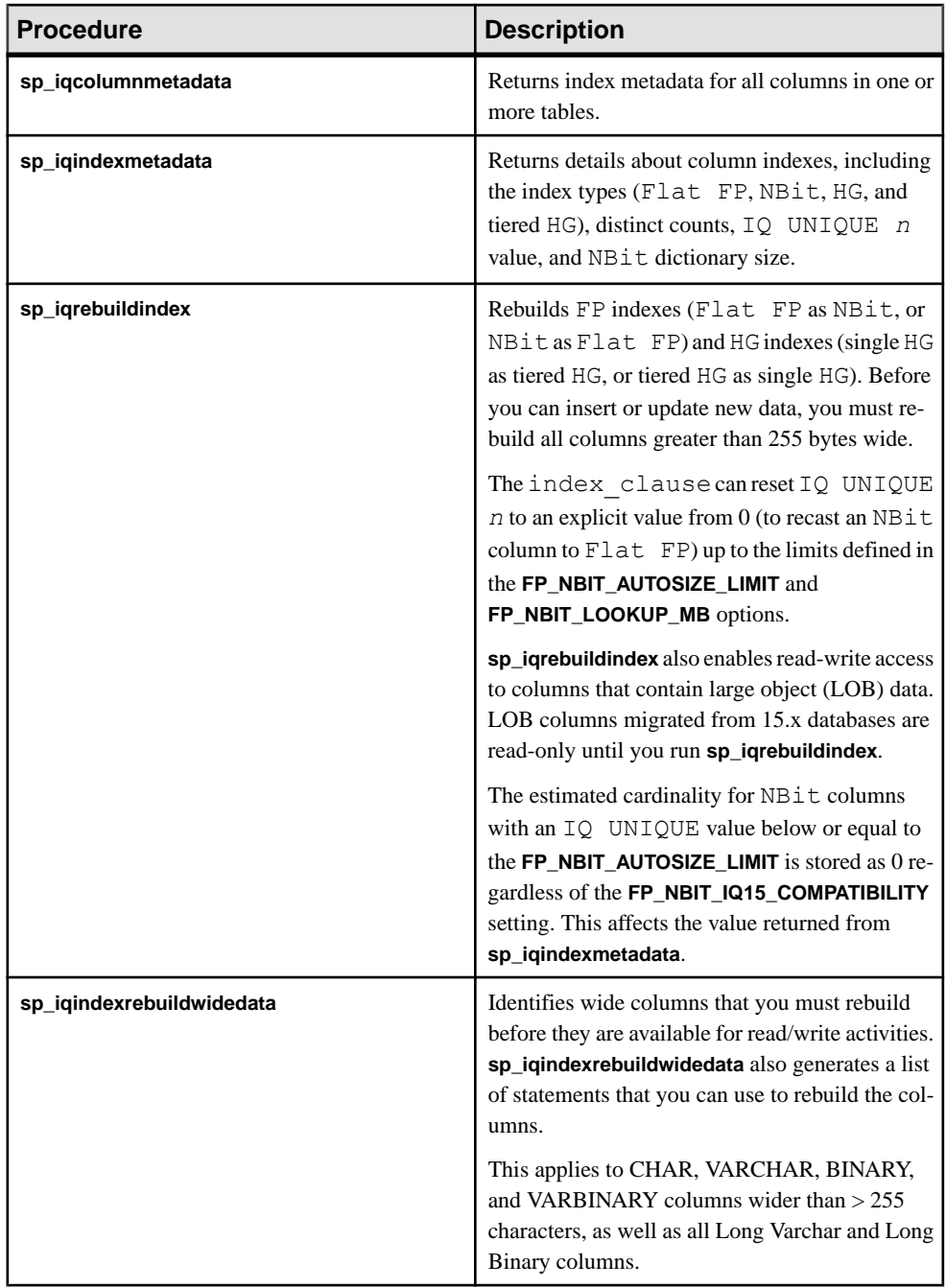

### Re-create Indexes for EUC\_TAIWAN Data

In SAP Sybase IQ 15 and later, the character encoding specification for the EUC–TAIWAN collation now uses the EUC\_TW character set. You must re-create indexes on data in version 12.7 or earlier databases that use the EUC\_TAIWAN collation to make them work with SAP Sybase IQ 16.

### Update Configuration Files

Compare your existing params.cfg files with the new default.cfg file created by the installation. The installation does not update or overwrite existing params. cfq files. In each params.cfg file, update any parameter defaults that differ from those in the default.cfg file, while maintaining any customized parameter settings that are appropriate for your system. Add any new startup parameters in default.cfg to your params.cfg file. The **-gl** parameter, for example, is required for server startup in version 12.5 and later.

### Preserve Database Options

SAP Sybase IQ preserves the settings of all 12.7 database options that are still valid in migrated databases. Check for deprecated features.

### Back Up Your Databases

- Back up your databases again with the **BACKUP** statement. If you use the **BACKUP** statementinstead of a system–level backup, you can run backups and queries concurrently.
- For a multiplex migration, back up only the coordinator only in this manner. For secondary servers, run the **dbbackup** utility from the secondary server directory.

### Additional Information

- Administration: Database > Index SAP Sybase IQ Columns > Index Types Comparison > Fast Projection (FP) Index
- Administration: Database > Index SAP Sybase IQ Columns > Index Types Comparison > High\_Group (HG) Index
- Reference: Statements and Options > SQL Statements > ALTER TABLE
- Reference: Statements and Options > Database Options > Alphabetical List of Options > FP\_NBIT\_IQ15\_ COMPATIBILITY\_MODE
- Reference: Statements and Options > Database Options > Alphabetical List of Options > CREATE\_HG\_WITH\_EXACT\_DISTINCTS
- Reference: Building Blocks, Tables, and Procedures > System Procedures > Alphabetical List of System Stored Procedures > sp\_iqindexmetadata
- Reference: Building Blocks, Tables, and Procedures > System Procedures > Alphabetical List of System Stored Procedures > sp\_iqrebuildindex

# <span id="page-92-0"></span>**Hardware Changes**

Perform these steps to move your software to a new hardware platform.

### **Moving 32-Bit Databases to 64-bit Platforms**

Perform these steps to move a 32-bit database to a 64-bit platform.

### **Prerequisites**

- Review backup and restore procedures:
	- For simplex servers, see Administration: Backup, Restore, and Data Recovery .
	- For multiplex servers, see Administration: Multiplex  $>$  Back Up and Restore.
- Make note of the 32-bit server raw device and IQ store path names. Raw device and IQ store path names on the 64-bit target must match those on the 32-bit machine.

### **Task**

- **1.** Log in to your 32-bit server and back up the database.
- **2.** Copy the backup to the 64-bit machine, and restore the database.

You may need to rename raw device and path names to ensure they match. See Administration: Multiplex > Back Up and Restore.

**3.** On the 64-bit machine, do one of the following:

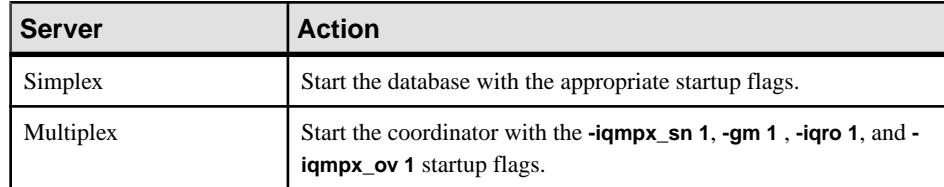

- **4.** Start Interactive SQL and connect to the database.
- **5.** Use **DROP MULTIPLEX SERVER** to drop all existing secondary nodes.
- **6.** Use **ALTER DATABASE UPGRADE** to upgrade the database.

See Reference: Statements and Options > SQL Statements > ALTER DATABASE Statement.

- **7.** Run **sp\_iqcheckdb ('allocation database')** and verify that the database is error free. **sp\_iqcheckdb** checks the validity of the current database. See *Reference: Building* Blocks, Tables, and Procedures > System Procedures > sp\_iqcheckdb Procedure.
- **8.** Perform these steps for multiplex servers only:
- <span id="page-93-0"></span>a) Shut down and restart the coordinator normally (without the **-gm 1** , **-iqro 1**, and  **igmpx** ov startup flags).
- b) Use **CREATE MULTIPLEX SERVER STATEMENT** to recreate the secondary nodes.

### **See also**

• Converting to a New Hardware Platform on page 90

### **Converting to a New Hardware Platform**

Perform these steps to move a database to another platform with the same endian structure.

Platforms must share the same endian structure. Move your database, then migrate your data.

- **1.** Back up the database.
- **2.** Shut down the SAP Sybase IQ server.
- **3.** Install the server on the new platform. Your migration can take place on the same or a different machine.
- **4.** Start the server on the new hardware platform.
- **5.** Connect to the utility database, utility db.
- **6.** Restore the database from the backup you created in step 1.
- **7.** Shut down the server and restart it against the restored database.
- **8.** Start Interactive SQL and run **ALTER DATABASE UPGRADE**.

**Note:** If the SAP Sybase IQ version is more recent than the version on legacy platform, you must upgrade the database.

### **See also**

• [Moving 32-Bit Databases to 64-bit Platforms](#page-92-0) on page 89

# **Index B**

backwards compatible [57](#page-60-0)

# **C**

Cache Settings Extremely Large Schemas [66](#page-69-0) Increasing [66](#page-69-0) Large Schemas [66](#page-69-0) compatibility role delete [54](#page-57-0) drop [54](#page-57-0) migrate [53](#page-56-0) re-create [55](#page-58-0) revoke [53](#page-56-0) compatibility roles [21](#page-24-0) grant [31](#page-34-0) SYS\_AUTH\_BACKUP\_ROLE [39](#page-42-0) SYS\_AUTH\_DBA\_ROLE [34](#page-37-0) SYS\_AUTH\_MULTIPLEX\_ADMIN\_ROLE [40](#page-43-0) SYS\_AUTH\_OPERATOR\_ROLE [41](#page-44-0) SYS\_AUTH\_PERMS\_ROLE [42](#page-45-0) SYS\_AUTH\_PROFILE\_ROLE [44](#page-47-0) SYS\_AUTH\_READCLIENTFILE\_ROLE [45](#page-48-0) SYS\_AUTH\_READFILE\_ROLE [44](#page-47-0) SYS\_AUTH\_RESOURCE\_ROLE [46](#page-49-0) SYS\_AUTH\_SA\_ROLE [31](#page-34-0) SYS\_AUTH\_SPACE\_ADMIN\_ROLE [48](#page-51-0) SYS\_AUTH\_SSO\_ROLE [33](#page-36-0) SYS\_AUTH\_USER\_ROLE [49](#page-52-0) SYS\_AUTH\_VALIDATE\_ROLE [50](#page-53-0) SYS\_AUTH\_WRITEFILE\_ROLE [51](#page-54-0) SYS\_AUTH\_WRITEFILECLIENT\_ROLE [52](#page-55-0) Converting to a New Hardware Platform [90](#page-93-0) Coordinator IQ 12.7 Multiplex Migration [82](#page-85-0) Starting [82](#page-85-0)

# **D**

Database Migration IQ 12.7 [57](#page-60-0)

database upgrade Sybase IQ 15 multiplex [8](#page-11-0) Database Upgrades IQ 15 database upgrades [15](#page-18-0) IQ 16 database upgrades [6](#page-9-0), [15](#page-18-0) IQ 16.0 SPx database upgrades [6,](#page-9-0) [15](#page-18-0) multiplex [6](#page-9-0), [15](#page-18-0) Preliminary Steps [4](#page-7-0), [12](#page-15-0) SAP Control Center [15](#page-18-0) SCC [15](#page-18-0) security model updates [6,](#page-9-0) [15](#page-18-0) simplex [6](#page-9-0), [15](#page-18-0) sp\_iqcheckdb [6](#page-9-0), [15](#page-18-0)

# **E**

EUC\_TAIWAN Data [84](#page-87-0) Examples iqlsunload [61,](#page-64-0) [63](#page-66-0) iqunload [58](#page-61-0)

# **F**

Failover Node Setting [84](#page-87-0)

# **H**

Hardware Changes [89](#page-92-0) Converting to new hardware platform [90](#page-93-0) Moving 32-bit databases [89](#page-92-0)

# **I**

IQ 12.7 [71](#page-74-0) Database Migration [57](#page-60-0) IQ 12.7 Cache Settings Extremely Large Schemas [66](#page-69-0) Increasing [66](#page-69-0) Large Schemas [66](#page-69-0) IQ 12.7 Data Storage Changes dbspaces [68](#page-71-0) Main Store [68](#page-71-0) Migrating IQ\_SYSTEM\_MAIN [68](#page-71-0) <span id="page-95-0"></span>IQ 12.7 Database Migration [64](#page-67-0) Database Migration [57](#page-60-0) Migrating Legacy Databases [71](#page-74-0) Migration Issues [64](#page-67-0) Migration Utilities [58](#page-61-0) Postmigration Tasks [84](#page-87-0) Preliminary Steps [57](#page-60-0) Simplex Database Migration [71](#page-74-0) Unloading Legacy Schemas [70](#page-73-0) IQ 12.7 local stores migrating [75](#page-78-0) moving [75](#page-78-0) IQ 12.7 Migration Migrating Legacy Databases [71](#page-74-0) Migration Utilities [58](#page-61-0) Postmigration Tasks [84](#page-87-0) Preliminary Steps [57](#page-60-0) Simplex Database Migration [71](#page-74-0) IQ 12.7 Migration Issues [64,](#page-67-0) [69](#page-72-0) Data Storage Changes [68](#page-71-0) invalid database names [64,](#page-67-0) [65](#page-68-0) invalid table names [64](#page-67-0), [65](#page-68-0) invalid user names [64,](#page-67-0) [65](#page-68-0) join indexes [64](#page-67-0), [65](#page-68-0) Output Logs [67](#page-70-0) Post Migration Files [69](#page-72-0) Schema Size [66](#page-69-0) Syntax Changes [65](#page-68-0) unsupported objects [64](#page-67-0) See also IQ 12.7 Database Migration IQ 12.7 Migration Utilities [58](#page-61-0) iqlsunload [61](#page-64-0) iqunload [58](#page-61-0) Migration Issues [64](#page-67-0) IQ 12.7 Multiplex Migration [73](#page-76-0) iqunload [80](#page-83-0) Migrate Local Stores [75](#page-78-0) Moving Local Stores [79](#page-82-0) Multiplex Migration Parameters [80](#page-83-0) Multiplex Write Server [79](#page-82-0) Partitioning Query Server Data [75](#page-78-0) Setting Failover Node [84](#page-87-0) Starting Secondary Nodes [83](#page-86-0) Starting the Coordinator [82](#page-85-0) Synchronize and Shutdown Multiplex [74](#page-77-0) Synchronizing Secondary Nodes [82](#page-85-0) Troubleshooting [84](#page-87-0) Verify Migrated Database [82](#page-85-0)

IQ 12.7 Output Logs Engine Logs [67](#page-70-0) iqunload logging [67](#page-70-0) Obsolete Stored Procedures [67](#page-70-0) Server Not Found [67](#page-70-0) IQ 12.7 Postmigration Postmigration Tasks [84](#page-87-0) IQ 12.7 Postmigration Tasks Database Backup [84](#page-87-0) Database options, preserving [84](#page-87-0) Preserving options (postmigration) [84](#page-87-0) Recreate EUC\_TAIWAN Data indexes [84](#page-87-0) Update Configuration Files [84](#page-87-0) IQ 12.7 Schema Size Extremely Large Schemas [66](#page-69-0) Large Schemas [66](#page-69-0) IQ 12.7 Simplex Database Migration database verification (sp\_iqcheckdb) [71](#page-74-0), [72](#page-75-0) Migrate the Legacy Database [71](#page-74-0) Verify the Migrated Database [72](#page-75-0) IQ 12.7 Support Processes iqsrv16 [63](#page-66-0) iqunlspt [63](#page-66-0) IQ 12.7 Syntax Changes CREATE TRIGGER [65](#page-68-0) DECLARE LOCAL TEMPORARY TABLE [65](#page-68-0) OUT or INOUT paramters [65](#page-68-0) Outer Joins [65](#page-68-0) Reserved Words [65](#page-68-0) iqlsunload Examples [61](#page-64-0) Moving Local Stores [79](#page-82-0) Parameters [61](#page-64-0) Permissions [61](#page-64-0) Syntax [61](#page-64-0) Usage [61](#page-64-0) iqsrv16 default options [63](#page-66-0) iqunload Examples [58](#page-61-0) Multiplex Migration Parameters [80](#page-83-0) Parameters [58](#page-61-0) Permissions [58](#page-61-0) schema unload mode [70](#page-73-0) Syntax [58](#page-61-0) Unloading Legacy Schemas [70](#page-73-0) Usage [58](#page-61-0)

iqunlspt cache settings [63](#page-66-0) default options [63](#page-66-0)

## **L**

logical servers multiplex access [8](#page-11-0) names [8](#page-11-0)

### **M**

Migrating Legacy Databases [71](#page-74-0) Postmigration Tasks [84](#page-87-0) Migration Hardware Changes [89](#page-92-0) Migration Mode iqunload [58](#page-61-0) Moving 32-bit databases [89](#page-92-0) Moving Local Stores IQ 12.7 Multiplex Migration [79](#page-82-0) multiplex IQ 12.7 local stores [75](#page-78-0) Multiplex Upgrades [6,](#page-9-0) [15](#page-18-0) Multiplex Write Server IQ 12.7 Multiplex Migration [79](#page-82-0)

# **P**

Parameters iqlsunload [61](#page-64-0), [63](#page-66-0) iqunload [58](#page-61-0) Partitioning Query Server Data IQ 12.7 Multiplex Migration [75](#page-78-0) Permissions iqlsunload [61](#page-64-0), [63](#page-66-0) iqunload [58](#page-61-0) Post Migration Files See [IQ 12.7 Migration Issues](#page-95-0) Preliminary Steps Database Upgrades [4](#page-7-0), [12](#page-15-0) IQ 12.7 database migration [57](#page-60-0)

# **R**

REMOTE DBA Changes [29](#page-32-0) role-based security model [20,](#page-23-0) [21](#page-24-0) system role [23](#page-26-0)

user-extended roles [23](#page-26-0) role-based syntax [57](#page-60-0)

# **S**

schema unload mode iqunload [70](#page-73-0) Unloading Legacy Schemas [70](#page-73-0) Schema Unload Mode iqunload [58](#page-61-0) Secondary Nodes IQ 12.7 Multiplex Migration [82](#page-85-0) Starting [83](#page-86-0) Synchronizing [82](#page-85-0) Simplex Database Migration [71](#page-74-0) Simplex Upgrades [6](#page-9-0), [15](#page-18-0) sp\_auth\_sys\_role\_info [57](#page-60-0) stored procedures [6](#page-9-0), [15,](#page-18-0) [66](#page-69-0) super-user [24](#page-27-0) Sybase IQ 12.6/12.7 multiplex migration [73](#page-76-0) Sybase IQ 12.7 Migration Migration Issues [64](#page-67-0) Unloading Legacy Schemas [70](#page-73-0) Sybase IQ 15 logical server [8](#page-11-0) login policy migration [8](#page-11-0) multiplex upgrade [8](#page-11-0) Syntax iqlsunload [61](#page-64-0) iqunload [58](#page-61-0) SYS\_AUTH\_BACKUP\_ROLE grant [39](#page-42-0) system privileges granted [40](#page-43-0) SYS\_AUTH\_DBA\_ROLE grant [34](#page-37-0) roles granted [35](#page-38-0) system privileges granted [36](#page-39-0) SYS\_AUTH\_MULTIPLEX\_ADMIN\_ROLE grant [40](#page-43-0) system privileges granted [41](#page-44-0) SYS\_AUTH\_OPERATOR\_ROLE grant [41](#page-44-0) system privileges granted [42](#page-45-0) SYS\_AUTH\_PERMS\_ADMIN\_ROLE roles granted [43](#page-46-0) system privileges granted [43](#page-46-0) SYS\_AUTH\_PERMS\_ROLE grant [42](#page-45-0)

SYS AUTH PROFILE ROLE grant [44](#page-47-0) SYS\_AUTH\_READCLIENTFILE\_ROLE grant [45](#page-48-0) system privileges granted [46](#page-49-0) SYS\_AUTH\_READFILE\_ROLE grant [44](#page-47-0) system privileges granted [44,](#page-47-0) [45](#page-48-0) SYS AUTH RESOURCE ROLE grant [46](#page-49-0) system privileges granted [47](#page-50-0) SYS\_AUTH\_SA\_ROLE grant [31](#page-34-0) system privileges granted [31](#page-34-0) SYS\_AUTH\_SPACE\_ADMIN\_ROLE grant [48](#page-51-0) SYS\_AUTH\_SPACE\_ROLE system privileges granted [49](#page-52-0) SYS\_AUTH\_SSO\_ROLE grant [33](#page-36-0) system privileges granted [34](#page-37-0) SYS\_AUTH\_USER\_ADMIN\_ROLE system privileges granted [49](#page-52-0) SYS\_AUTH\_USER\_ROLE grant [49](#page-52-0) SYS\_AUTH\_VALIDATE\_ROLE grant [50](#page-53-0) system privileges granted [51](#page-54-0) SYS\_AUTH\_WRITECLIENTFILE\_ROLE grant [52](#page-55-0) SYS\_AUTH\_WRITEFILE\_ROLE grant [51](#page-54-0) system privileges granted [52](#page-55-0) SYS\_AUTH\_WRITEFILECLIENT\_ROLE system privileges granted [52](#page-55-0)

system procedures changed behaviour [17](#page-20-0) system role migrating compatibility role [56](#page-59-0)

# **T**

Transact-SQL outer joins [66](#page-69-0)

# **U**

Unloading Legacy Schemas [70](#page-73-0) Unsupported 12.7 Metadata invalid database names [64](#page-67-0) invalid table names [64](#page-67-0) invalid user names [64](#page-67-0) join indexes [64](#page-67-0) Unsupported 12.7 Objects AUTO logical server [64](#page-67-0) invalid database names [64](#page-67-0) invalid logical server names [64](#page-67-0) invalid table names [64](#page-67-0) invalid user names [64](#page-67-0) join indexes [64](#page-67-0) upgrade, database Sybase IQ 15 multiplex [8](#page-11-0) Usage iqlsunload [61,](#page-64-0) [63](#page-66-0) iqunload [58](#page-61-0)

# **V**

Verify Migrated Database Multiplex Migration [82](#page-85-0)